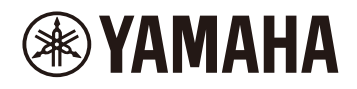

### **Finger drum pad**

# **Guia do usuário do FGDP-30**

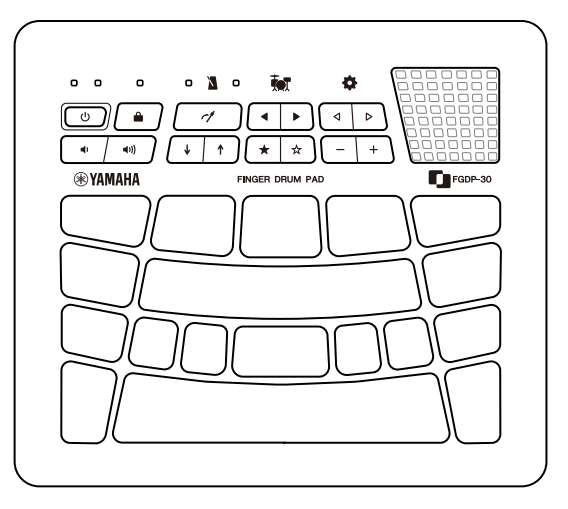

- As mensagens " $\triangle$  CUIDADO" neste Guia contêm informações que solicitamos que você siga para evitar a possibilidade de ferimentos físicos ou em outras pessoas.
- As mensagens "AVISO" neste Guia contêm informações que solicitamos que você siga para evitar a possibilidade de mau funcionamento/danos no produto, danos nos dados ou danos a outras propriedades.
- As mensagens "OBSERVAÇÃO" neste Guia contêm instruções e informações adicionais que podem ser úteis.
- Todas as ilustrações incluídas neste Guia do usuário têm a finalidade de explicar a operação.
- Windows é uma marca comercial registrada da Microsoft® Corporation nos Estados Unidos e em outros países.
- macOS e App Store são marcas comerciais da Apple Inc. registradas nos Estados Unidos e em outros países.
- IOS é uma marca comercial ou uma marca comercial registrada da Cisco nos EUA e em outros países e é usada sob licença.
- Android e Google Play são marcas comerciais da Google LLC.
- Os nomes das empresas e dos produtos neste guia são marcas comerciais ou marcas comerciais registradas de suas respectivas empresas.

# **Introdução**

Este instrumento Finger drum pad permite que você toque de forma fácil e conveniente sons de percussão e bateria com os dedos. Ele foi especialmente projetado para ser um "conjunto de bateria móvel" portátil que pode ser utilizado em qualquer hora e qualquer lugar. Além disso, este instrumento é bastante útil para bateristas experientes que tocam com os dedos, para iniciantes que desejam aprender e melhorar na arte da percussão, para bateristas profissionais que desejam tocar com facilidade e para compositores/produtores que desejam criar ritmos originais.

Divirta-se com este produto otimizado para o uso na percussão.

### **Sobre os manuais**

Estes dois manuais estão disponíveis para o produto.

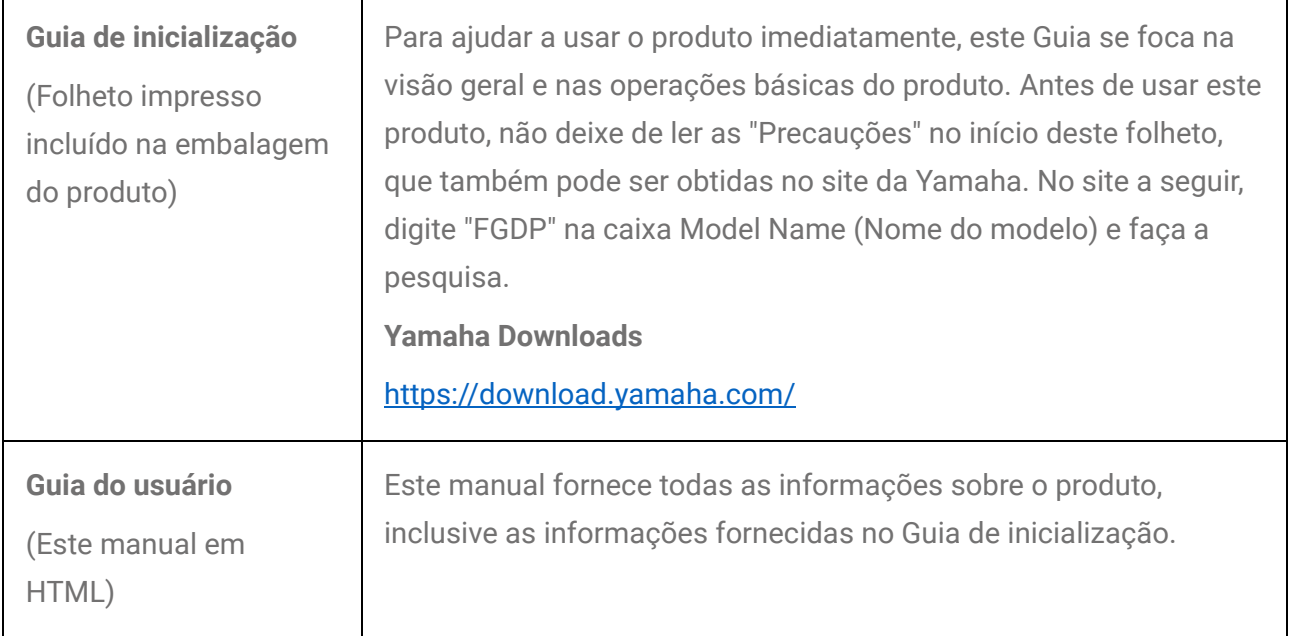

## **Acessórios incluídos**

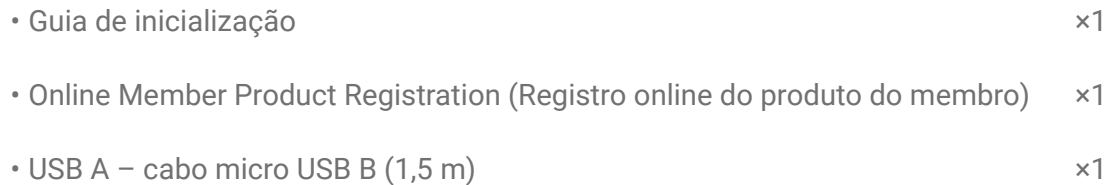

# **Controles**

## **Superfície superior**

Os controladores na superfície superior deste produto consistem em dois tipos: botões para várias funções e pads para sua apresentação musical.

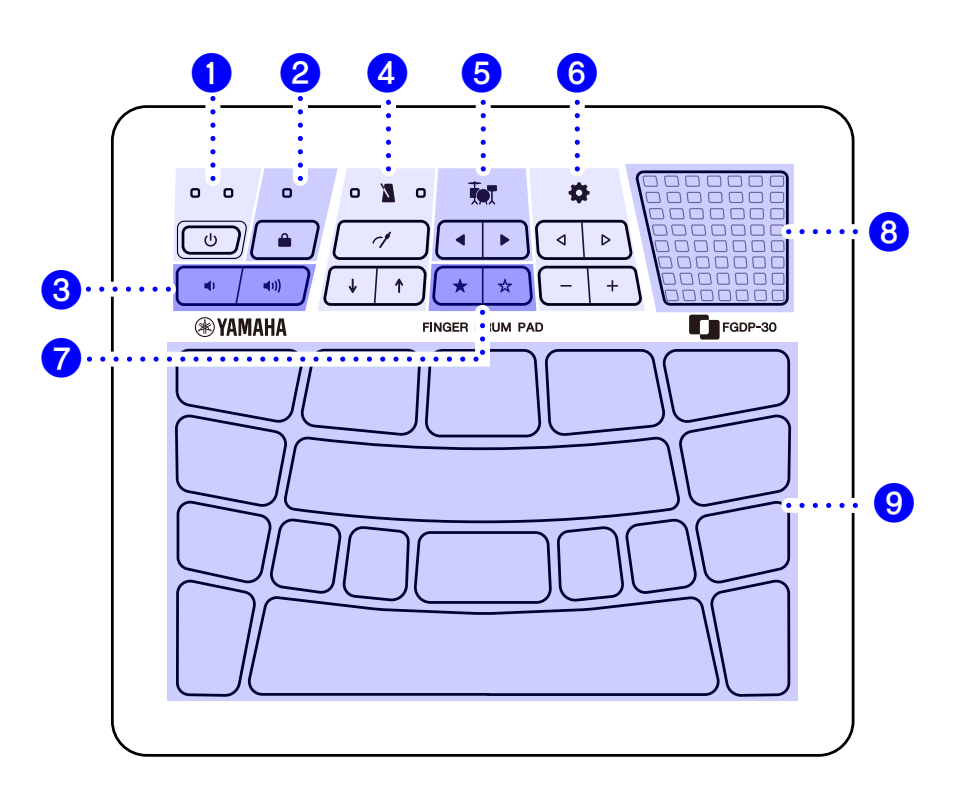

#### Botões para funções **0 - 2**

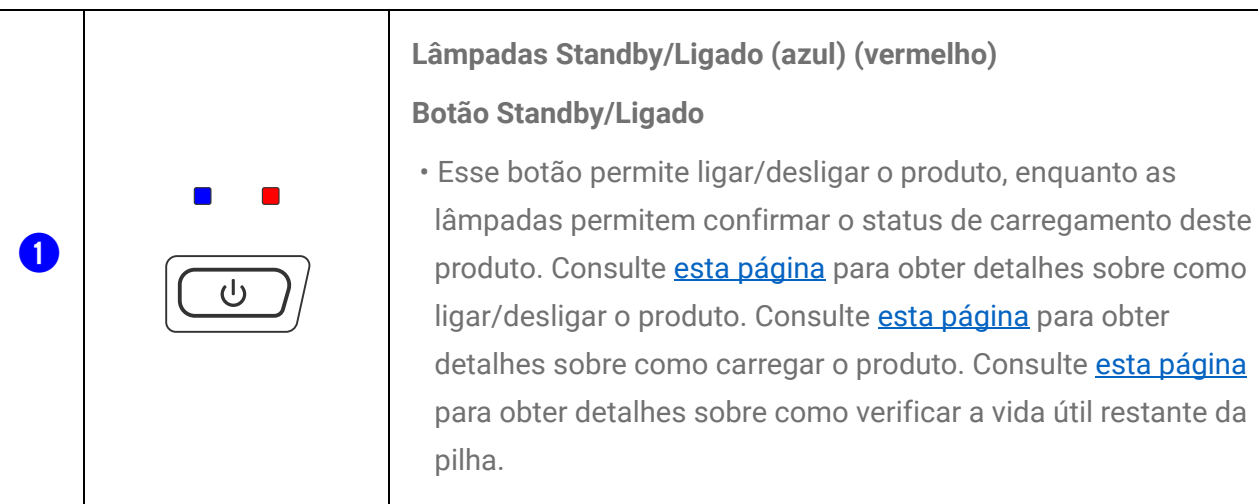

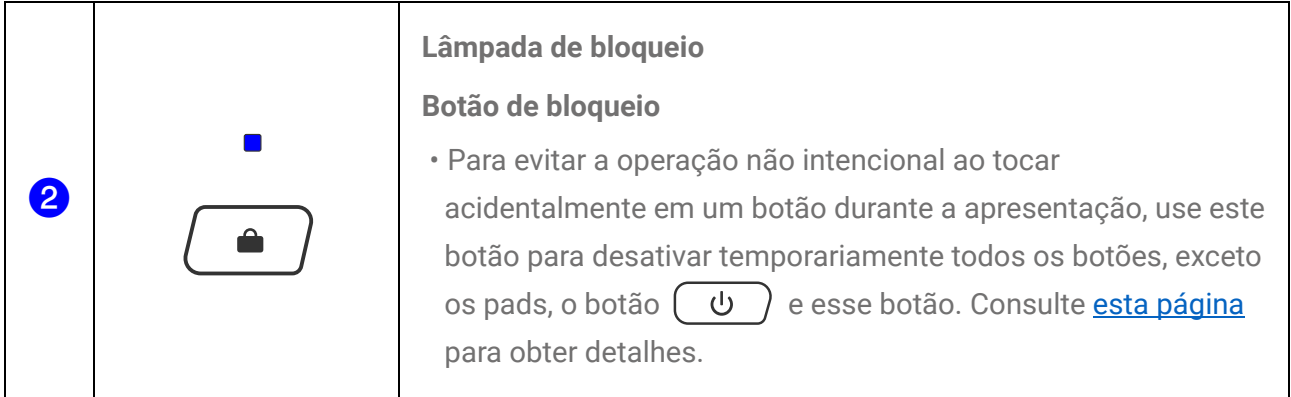

#### Botões para funções 8-7

- O volume dos sons de confirmação produzidos com as operações com os botões pode ser ajustado por meio da opção " <sup> $\bigoplus$ </sup> Menu 4 *Mixer Operation Sound Volume* (Volume de som da [operação com o mixer\).](#page-32-0)"
- O volume do Voice Guide (Guia de voz) pode ser ajustado por meio de  $\bullet$  (Configurações) "5 Mix Voice Guide Volume [\(Volume do guia de voz do mixer\)"](#page-32-1).

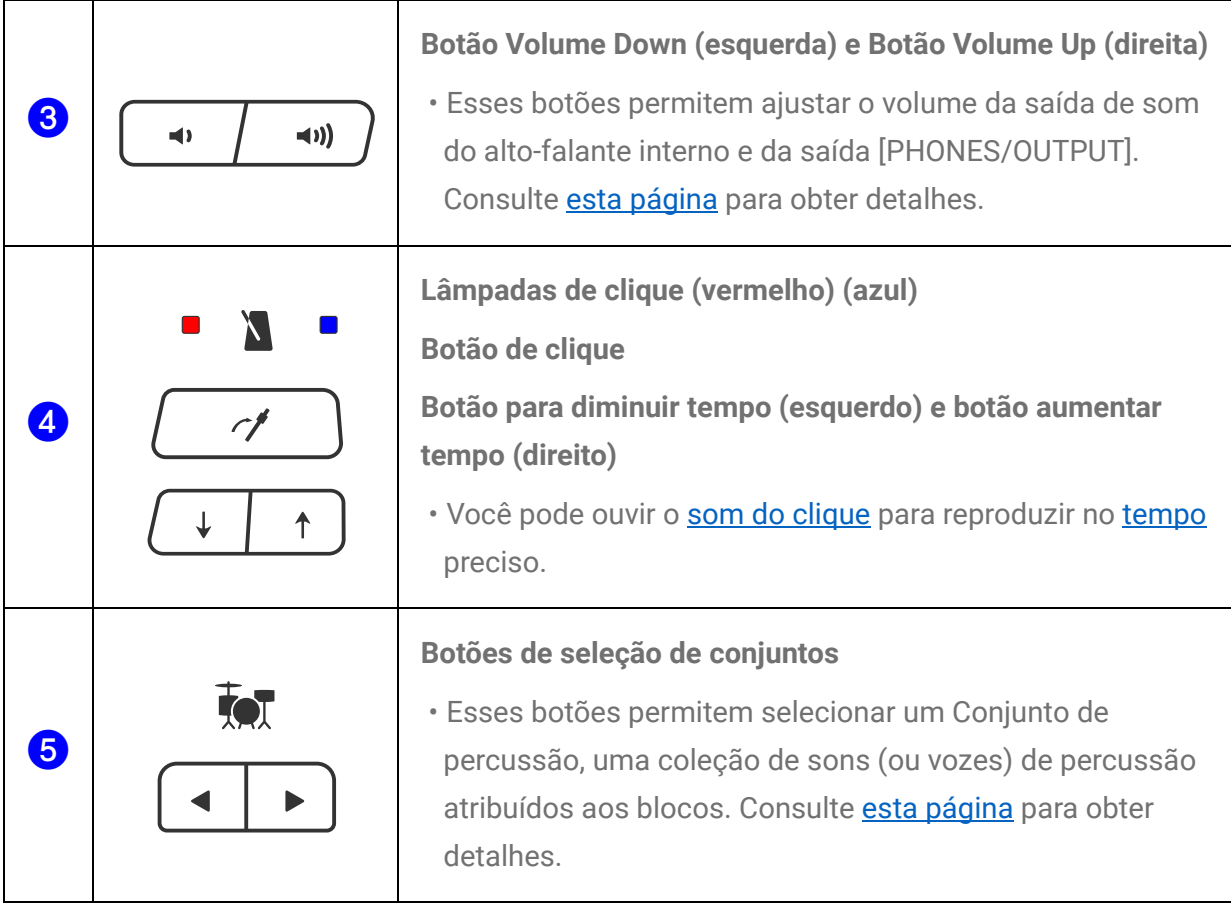

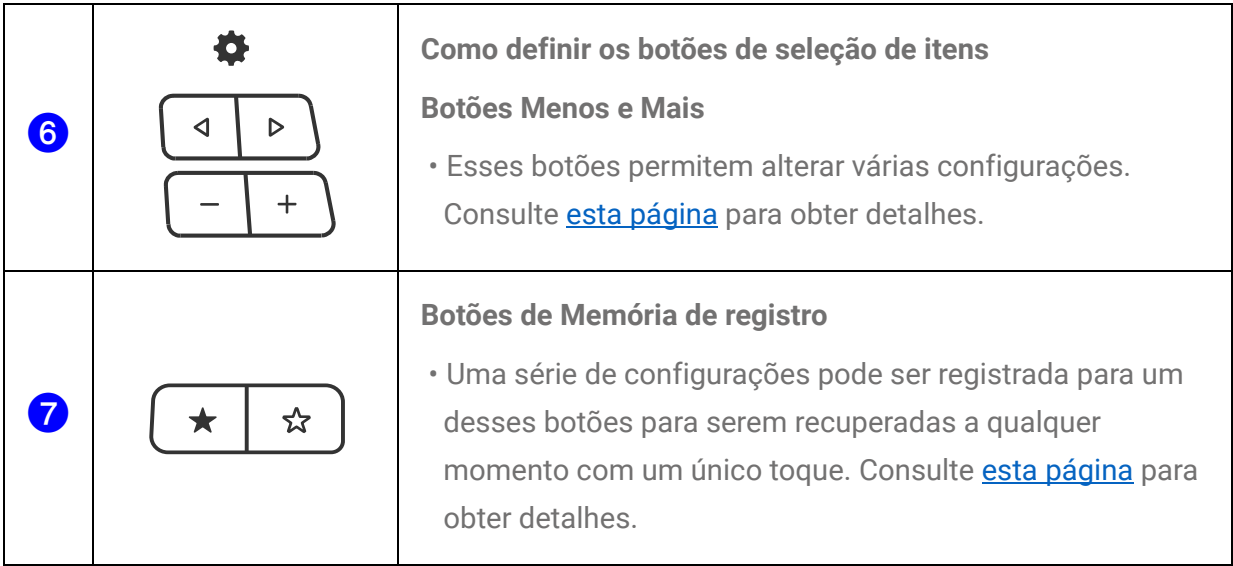

#### **Alto-falante embutido 8**

8

#### **Alto-falante embutido**

• Este alto-falante reproduz os sinais de áudio de um dispositivo externo conectado a este produto, bem como o som da sua apresentação.

#### **Blocos para sua apresentação 9**

#### **e Blocos** • Ao bater nesses blocos (Nota MIDI ativada), você pode ouvir as várias vozes que são atribuídas a esses blocos. Ao pressionar mais fundo esses blocos ou aplicar pressão sobre esses blocos (MIDI Após toque), você pode confirmar que o som dos blocos fica naturalmente sem áudio. Consulte [esta página](#page-16-0) para obter detalhes. • Um número é atribuído a cada um dos blocos a seguir. Consulte [esta página](#page-16-1) para obter detalhes.

## **Superfície traseira**

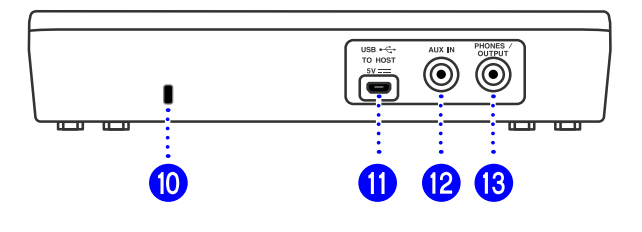

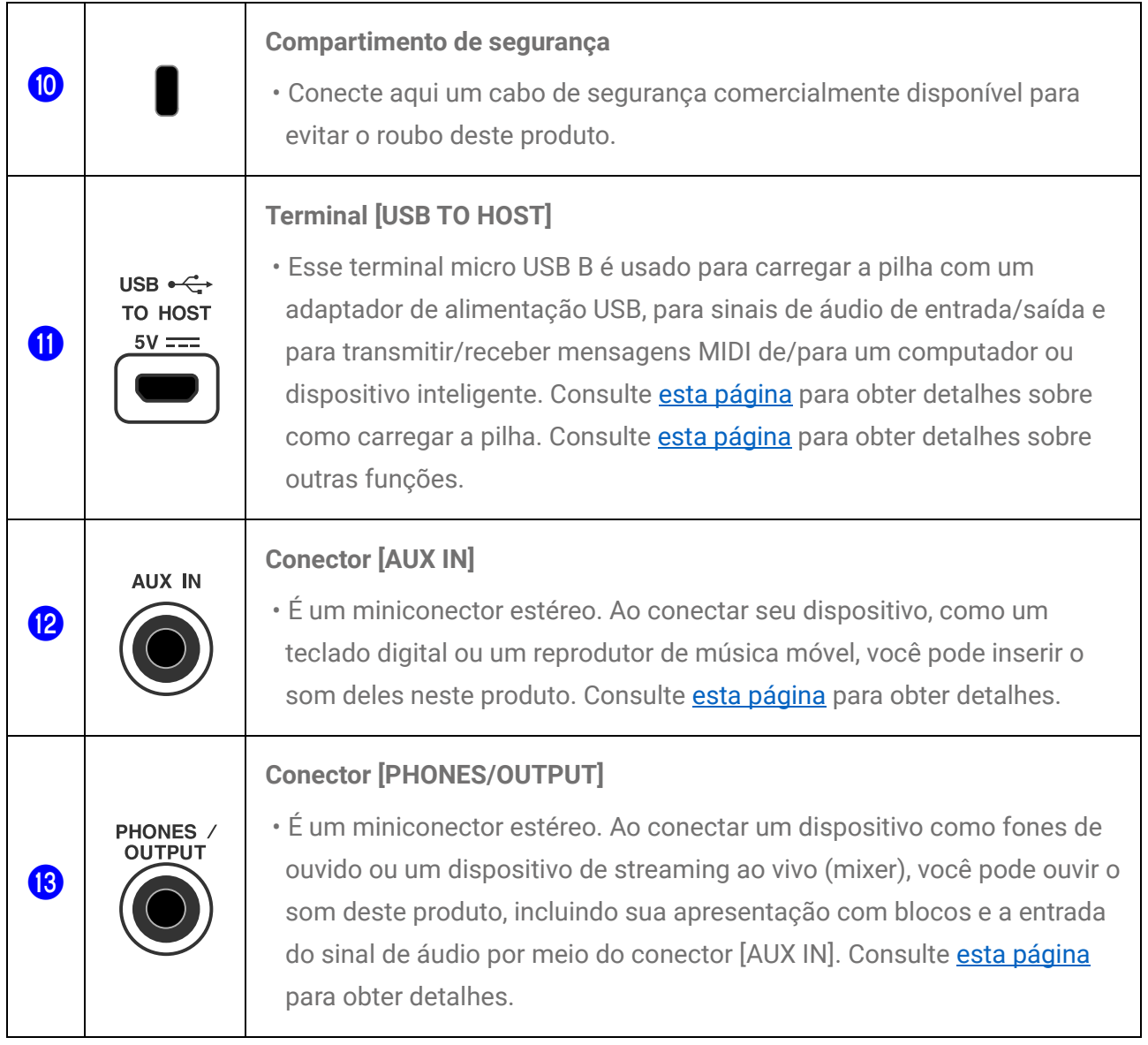

# **Fonte de alimentação**

### <span id="page-6-0"></span>**Como carregar**

Este produto pode ser usado após o carregamento da pilha. Basta conectá-lo a uma tomada de corrente alternada (CA) ou a uma Bateria móvel USB conforme descrito abaixo. Em particular, antes de usar este produto pela primeira vez após retirá-lo da embalagem, carregue-o totalmente até que a lâmpada Standby/Ligado (vermelho) da pilha se apague.

#### **Como carregar com um adaptador de alimentação USB (disponível comercialmente)**

Conecte o adaptador de alimentação USB na ordem dos números mostrados na figura abaixo.

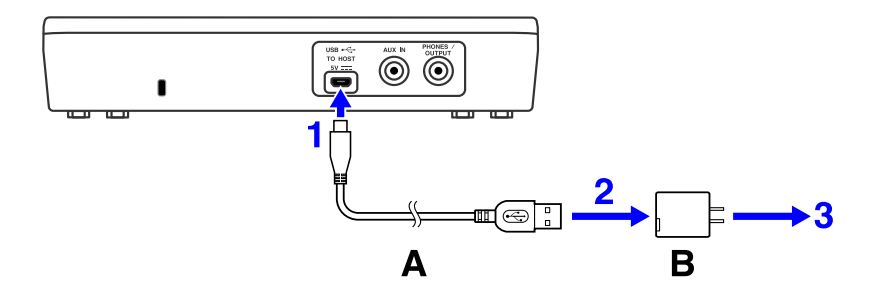

A. Cabo USB (incluído na embalagem)

B. Adaptador de alimentação USB (disponível comercialmente)

#### **Como carregar com uma bateria móvel USB (disponível comercialmente)**

Conecte a bateria móvel USB na ordem dos números mostrados na figura abaixo.

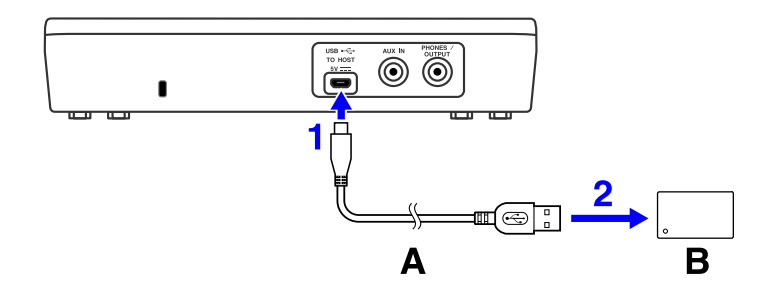

A. Cabo USB (incluído na embalagem)

B. Bateria móvel USB (disponível comercialmente)

#### **Observações referentes ao carregamento**

- O produto pode ser usado mesmo durante o carregamento da pilha.
- Se a carga da pilha for insuficiente ou estiver anormal, a lâmpada Standby/Ligado (vermelho) piscará.
- O tempo estimado para o carregamento total de uma pilha fraca é de 1 a 3 horas, com o produto desligado (dependendo do ambiente de uso e do uso da pilha).
- Para recarregar a pilha após uma carga completa, você precisará desconectar o cabo USB e conectá-lo novamente.

#### **Requisitos do adaptador de alimentação USB/bateria móvel USB**

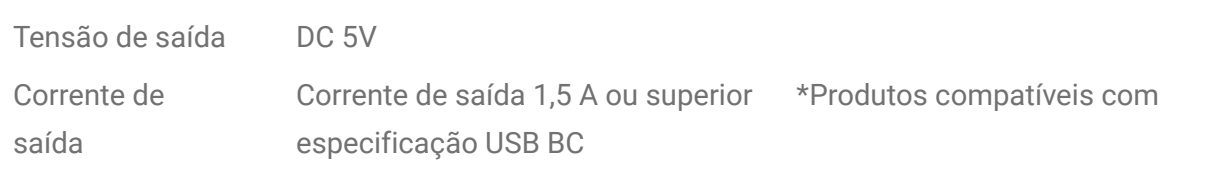

### **CUIDADO**

Use um adaptador de alimentação USB ou bateria móvel USB com as especificações indicadas acima. A utilização de adaptadores ou pilhas incorretos poderá danificar o produto ou causar superaquecimento. Siga as instruções que acompanham o adaptador de alimentação USB ou a bateria móvel USB conectados.

#### **AVISO**

- Use uma bateria móvel USB equipada com uma função de modo de baixa corrente etc., que seja capaz de fornecer alimentação a dispositivos com consumo de corrente de 25mA ou menos. Se você não conseguir realizar a carga da pilha com uma bateria móvel USB, use um adaptador de alimentação USB para ver se consegue realizar a carga usando uma tomada elétrica.
- Se o produto for desligado repentina e inesperadamente depois de ser ligado, o adaptador de alimentação USB ou a bateria móvel USB poderão deixar de atender aos requisitos ou sofrer danos. Use outro adaptador ou bateria que atendam aos requisitos etc. Caso o produto não esteja funcionando da forma correta, consulte o Serviço Técnico Yamaha.

#### **OBSERVAÇÃO**

Quando o produto está conectado à porta USB de um computador ou a um adaptador de alimentação USB com uma corrente de saída inferior a 1,5A, a energia restante da pilha pode diminuir mesmo durante o carregamento (a lâmpada Standby/Ligado vermelha se acende).

## <span id="page-8-0"></span>**Como ligar/desligar o produto**

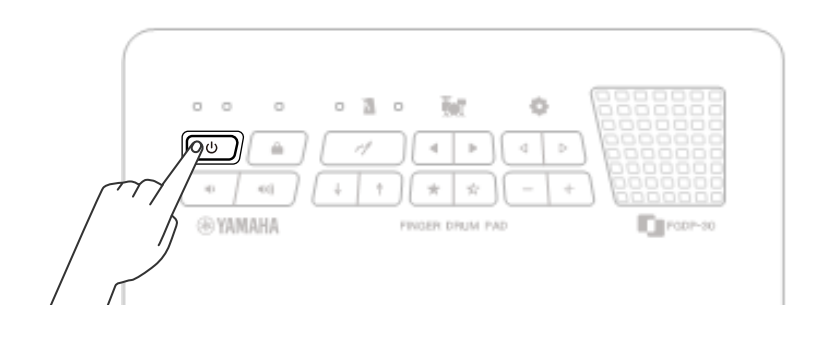

#### **Como ligar o produto**

Mantenha pressionado o  $\begin{pmatrix} 0 \\ 0 \end{pmatrix}$  botão até que a lâmpada Standby/Ligado azul se acenda.

#### **OBSERVAÇÃO**

• Se a pilha estiver fraca, talvez o produto não ligue.

#### **Como desligar o produto**

Mantenha pressionado o  $\begin{pmatrix} 0 & \phi \\ 0 & \phi \end{pmatrix}$  botão por um tempo até as lâmpadas se desligar.

#### **OBSERVAÇÃO**

- · Embora desligado, a maior parte das configurações são mantidas. Consulte [esta página](#page-17-0) para obter detalhes.
- Se a pilha estiver fraca, o lado esquerdo (azul) da lâmpada Standby/Ligado piscará três vezes e, em seguida, o produto será desligado automaticamente.

#### <span id="page-8-1"></span>**Como verificar a vida útil restante da pilha**

Quando você pressiona e solta imediatamente o  $\begin{pmatrix} 0 & \psi \end{pmatrix}$  botão, o Guia de Voz anuncia a vida útil restante da pilha e a lâmpada Standby/Ligado pisca quatro vezes para indicar uma vida útil restante de 100% a 90%, três vezes para indicar 80% a 60%, duas vezes para indicar 60% a 40% e uma vez para indicar 20% a 0%.

#### **OBSERVAÇÃO**

• Se o nível da pilha estiver entre 20% e 0%, o lado esquerdo (azul) da lâmpada Standby/Ligado piscará uma vez a cada 30 segundos, mesmo quando o  $\begin{pmatrix} 0 \\ 0 \end{pmatrix}$  botão não for pressionado.

## **Desligamento forçado**

Se o produto se comportar de forma anormal e nenhuma operação puder ser realizada, mantenha pressionado os botões  $(\psi)$ e  $(\psi)$ ao mesmo tempo, para forçar o desligamento.

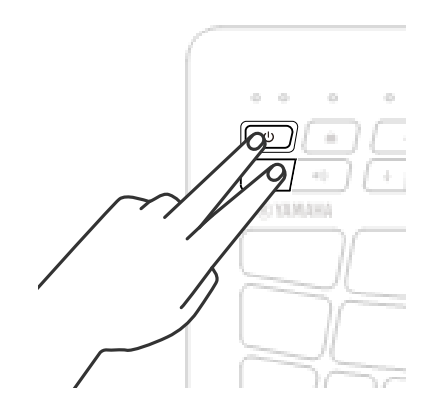

#### **AVISO**

<span id="page-9-0"></span>Ao forçar o desligamento, as configurações do produto não são salvas.

### **Desligamento automático**

Para evitar um consumo de energia desnecessário, após um determinado período sem nenhuma operação, o lado esquerdo da lâmpada Standby/Ligado (azul) piscará duas vezes e, em seguida, este produto será desligado automaticamente. Siga estas operações para alterar o período transcorrido até o desligamento automático via " $\spadesuit$  Menu 62 Utility [Auto Power Off Time"](#page-53-0) (Tempo do desligamento automático do utilitário).

Para desativar a função de Desligamento automático, mantenha o botão  $\begin{pmatrix} 1 & 1 \\ 1 & 0 \end{pmatrix}$  e o botão  $\left(\begin{array}{c} \psi \end{array}\right)$  pressionados simultaneamente para ligar a alimentação. A lâmpada Standby/Ligado piscará duas vezes e, em seguida, o produto será iniciado com a função Desligamento automático desativada ( $\clubsuit$  Menu 62 [Utility Auto Power Off Time=](#page-53-0)"Disabled") (Tempo do desligamento automático do utilitário = "Desativado")

# **Como conectar um dispositivo externo**

## <span id="page-10-0"></span>**Conector [PHONES/OUTPUT]**

É um plugue mini-estéreo. Ao conectar um dispositivo como fones de ouvido ou um dispositivo de streaming ao vivo, você pode ouvir o som deste produto, incluindo sua apresentação com blocos e a entrada do sinal de áudio por meio do conector [AUX IN].

### **CUIDADO**

• Antes de conectar um dispositivo de áudio externo, desligue este produto e o dispositivo de áudio externo. Além disso, antes de ligar ou desligar, ajuste todos os níveis de volume para mínimo (0). Caso contrário, os dispositivos poderão sofrer danos ou poderá ocorrer o risco de choque elétrico ou, até mesmo, perda permanente da audição.

#### **AVISO**

Para evitar possíveis danos no dispositivo externo, ligue primeiro este produto e depois o dispositivo externo. Ao desligar, siga a ordem inversa: primeiro desligue o dispositivo externo e depois o produto.

#### **OBSERVAÇÃO**

Por padrão, os alto-falantes embutidos são automaticamente desligados quando um plugue é inserido nesse conector. Consulte [esta página](#page-51-0) para obter detalhes.

#### **Como conectar fones de ouvido**

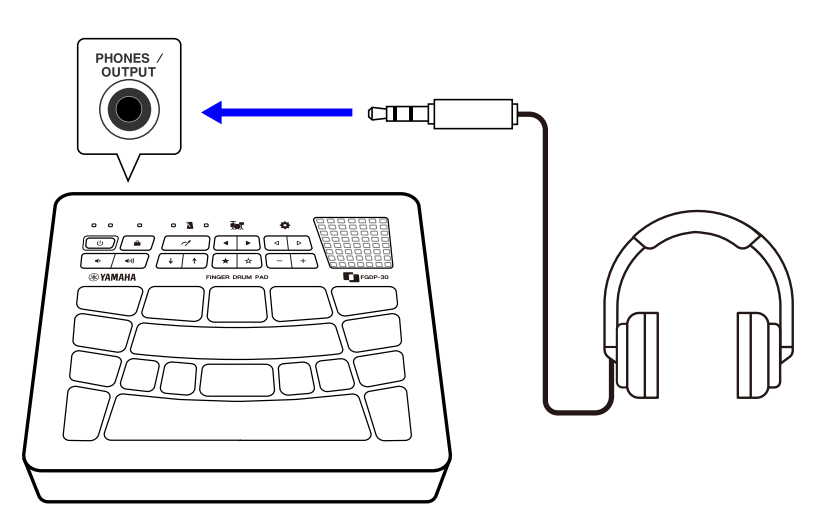

### **CUIDADO**

• Não utilize este instrumento ou os fones de ouvido por um longo período com volume alto ou desconfortável, pois isso pode causar a perda permanente da audição.

**Conexão de alto-falantes externos ou de um dispositivo de streaming ao vivo**

**Como conectar um alto-falante externo equipado com um amplificador**

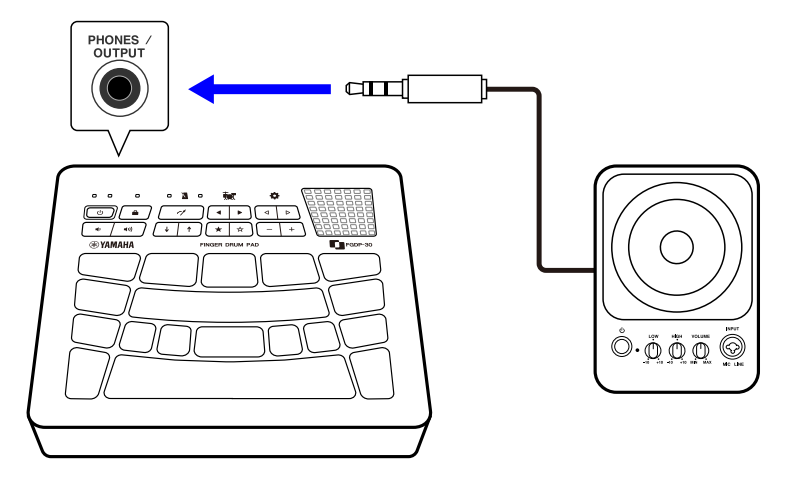

**Como conectar um dispositivo de streaming ao vivo**

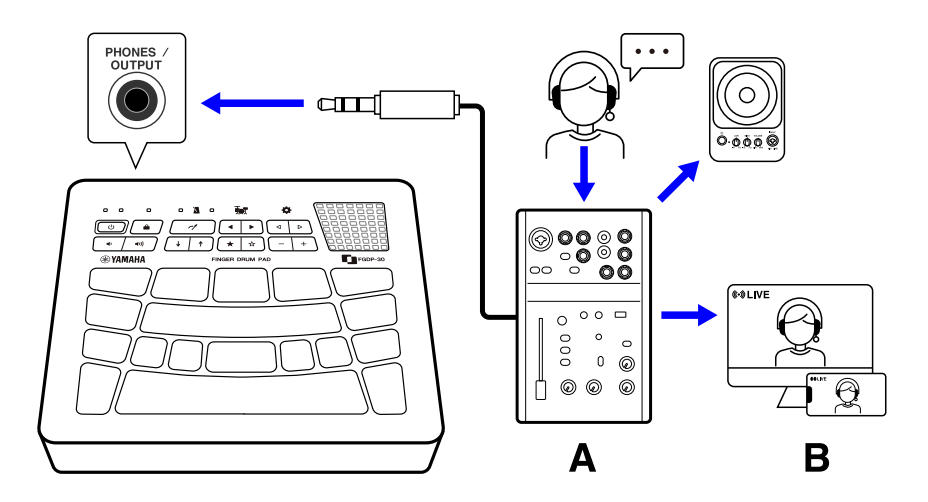

A Dispositivo de streaming ao vivo

B Streaming

## <span id="page-12-1"></span>**Conector [AUX IN]**

Ao usar essa saída, o alto-falante embutido pode produzir o som de um dispositivo de áudio, como um dispositivo inteligente ou computador.

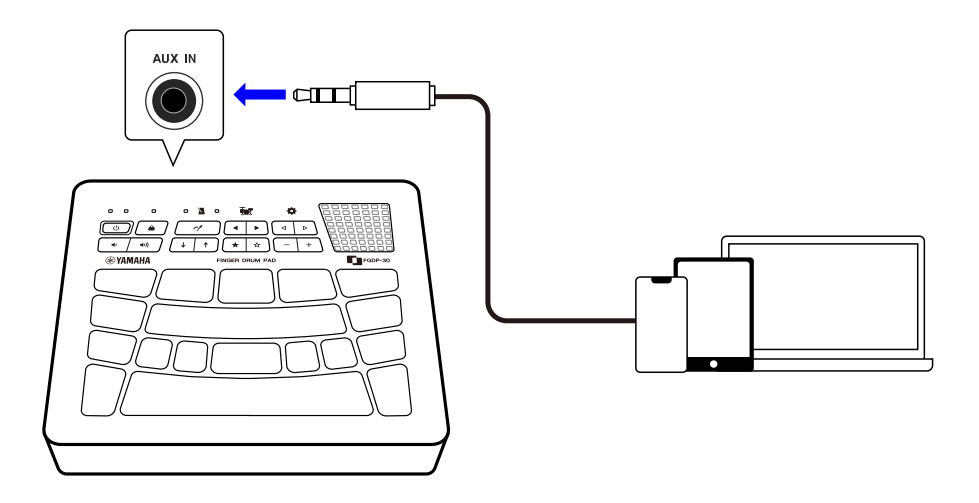

### **CUIDADO**

• Antes de conectar um dispositivo de áudio externo, desligue este produto e o dispositivo de áudio externo. Além disso, antes de ligar ou desligar, ajuste todos os níveis de volume para mínimo (0). Caso contrário, os dispositivos poderão sofrer danos ou poderá ocorrer o risco de choque elétrico ou, até mesmo, perda permanente da audição.

#### **AVISO**

• Para evitar possíveis danos no dispositivo externo, ligue primeiro este produto e depois o dispositivo externo. Ao desligar, siga a ordem inversa: primeiro desligue o dispositivo externo e depois o produto.

## <span id="page-12-0"></span>**Terminal [USB TO HOST]**

Este produto está equipado com um terminal [USB TO HOST].

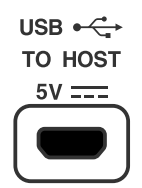

### **Aviso sobre o uso do terminal [USB TO HOST]**

Ao conectar um cabo USB a esse terminal, segure pelo conector (plugue) e insira-o totalmente nas direções vertical e horizontal corretas (sem incliná-lo) para evitar o mau contato. Depois de conectar o cabo USB, não use força excessiva sobre o conector (plugue). Além disso, verifique os avisos referentes às conexões USB na seção "Precauções" do Guia de inicialização incluído no pacote do produto.

- Consulte esta página para obter detalhes sobre como conectar um dispositivo de carregamento.
- Dependendo do modelo do computador/dispositivo inteligente e do sistema operacional, uma conexão USB pode causar ruídos ou não funcionar bem.
- Ao conectar um dispositivo inteligente ou um computador, os pontos a seguir devem ser observados para evitar o congelamento e a perda de dados.
	- Antes de ligar ou desligar a alimentação ou conectar ou desconectar o cabo USB deste produto ao terminal [USB TO HOST], feche todos os software aplicativos abertos no dispositivo inteligente ou computador.
	- Aguarde seis segundos ou mais entre as operações a seguir: (1) desligar e religar o produto ou (2) conectar/desconectar alternadamente um cabo USB.

Caso o dispositivo inteligente, computador ou produto congele, reinicie o software aplicativo ou o sistema operacional do dispositivo inteligente ou computador ou desligue e religue o produto.

#### <span id="page-13-0"></span>**Como conectar um dispositivo inteligente (Android)**

Use os itens a seguir para fazer conexões na ordem dos números mostrados na figura abaixo.

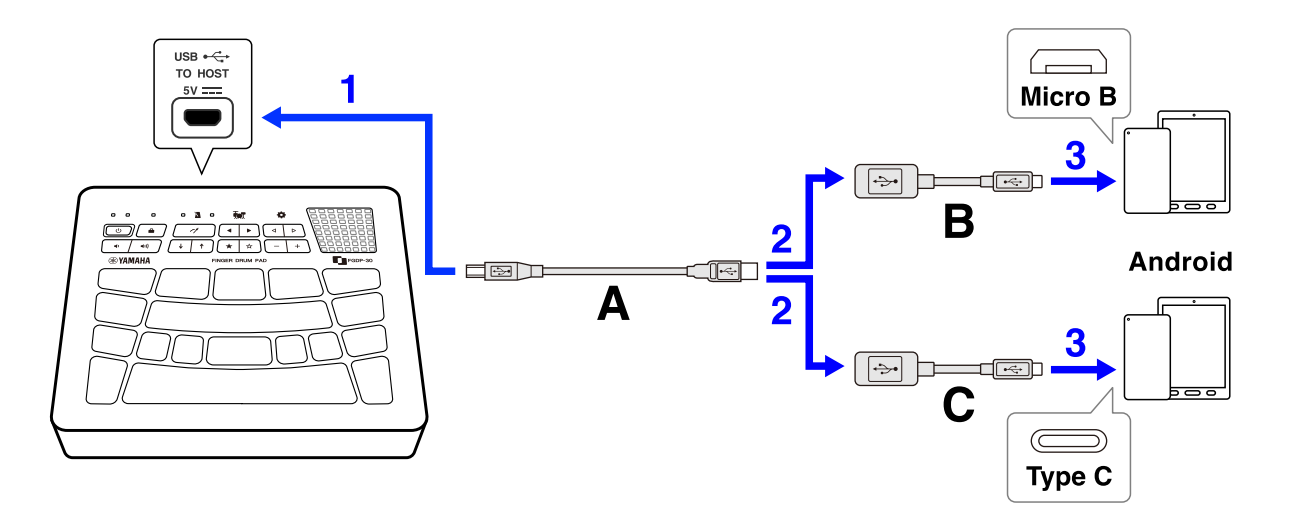

- A. Cabo USB (Micro B macho tipo A macho) incluído com este produto
- B. Adaptador de conversão USB (Tipo A fêmeas Micro B macho) vendido separadamente
- C. Adaptador de conversão USB (Tipo A fêmeas Tipo C macho) vendido separadamente

#### **Como conectar um dispositivo inteligente (iOS)**

Use os itens a seguir para fazer conexões na ordem dos números mostrados na figura abaixo.

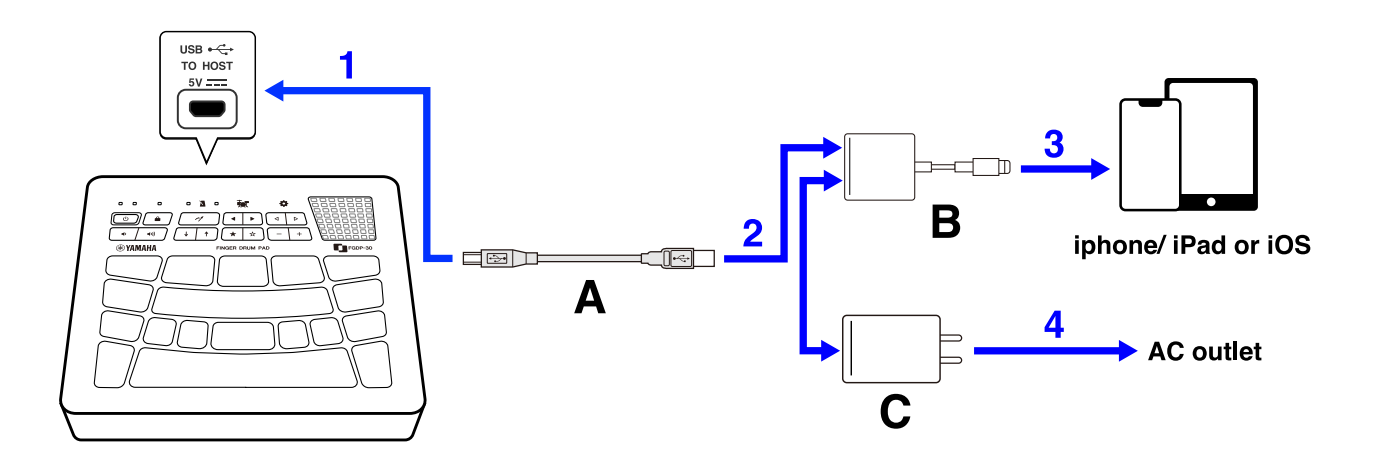

- A. Cabo USB (Micro B macho tipo A macho) incluído com este produto
- B. Adaptador de câmera Apple Lightning-USB3 vendido separadamente
- C. Adaptador de alimentação USB

#### **Como conectar a um computador (Mac)**

Use os itens a seguir para fazer conexões na ordem dos números mostrados na figura abaixo.

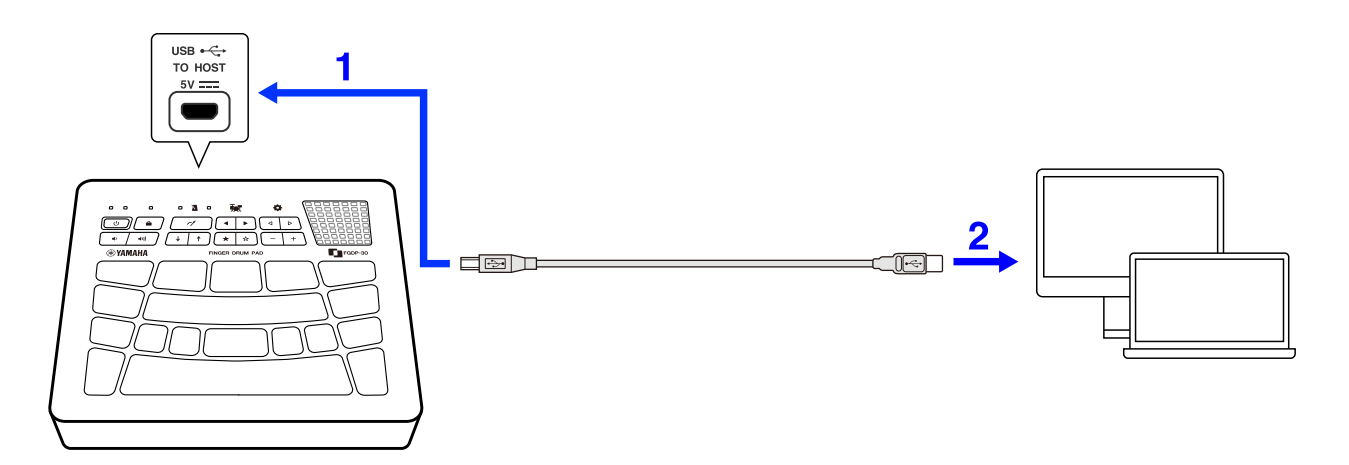

#### **Como conectar a um computador (Windows)**

- *1.* Instale o Yamaha Steinberg USB Driver no computador. O Yamaha Steinberg USB Driver pode ser baixado do seguinte URL: <https://download.yamaha.com/>
- *2.* Conecte o seu computador ao terminal [USB TO HOST] por meio do cabo USB incluído.

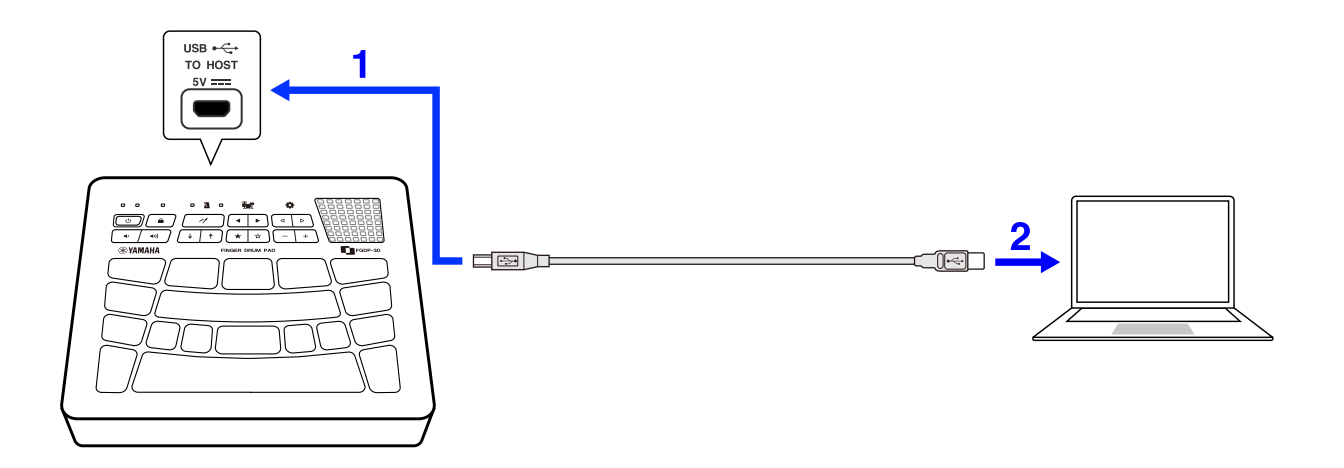

*3.* No computador, abra o "Painel de controle do driver USB Yamaha Steinberg" e defina "Device:" como "Finger Drum Pad".

# **Estrutura interna deste produto**

## <span id="page-16-0"></span>**Operações dos blocos**

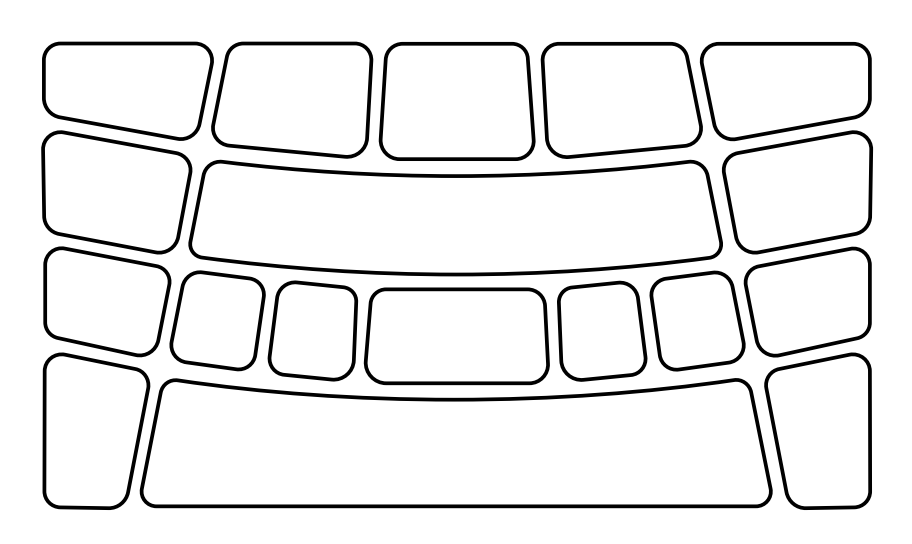

Os blocos neste produto são compatíveis com os recursos Após toque, bem como Nota ativada/desativada. Em outras palavras, este produto foi projetado para que, além de produzir um som de voz quando um bloco for batido, o som dos blocos sejam mais naturalmente silenciados pressionando o bloco mais fundo.

#### **Operação dos blocos = evento MIDI gerado**

```
Bater em um bloco = Nota ativada
Pressionar mais fundo o bloco (pressão aplicada ao bloco) = Após toque
Bater e depois não pressionar = Nota desativada
```
### <span id="page-16-1"></span>**Números dos blocos**

Números específicos são atribuídos a cada bloco individual. Esses números são usados neste Guia do usuário para identificar cada bloco conforme necessário. Essas atribuições de número — e suas configurações, como atribuições de voz, podem ser invertidas da esquerda para a direita entre os blocos dispostos de maneira simétrica no produto.

#### **Ao tocar principalmente com a mão direita**

Quando "  $\bullet$  Menu 59 [Utility Pad Layout"](#page-53-1) (Layout do bloco do utilitário) estiver definido como "Right" (Direita) (configuração padrão), os números dos blocos serão atribuídos conforme ilustrado abaixo. Essa configuração assume que você está tocando principalmente com a mão direita.

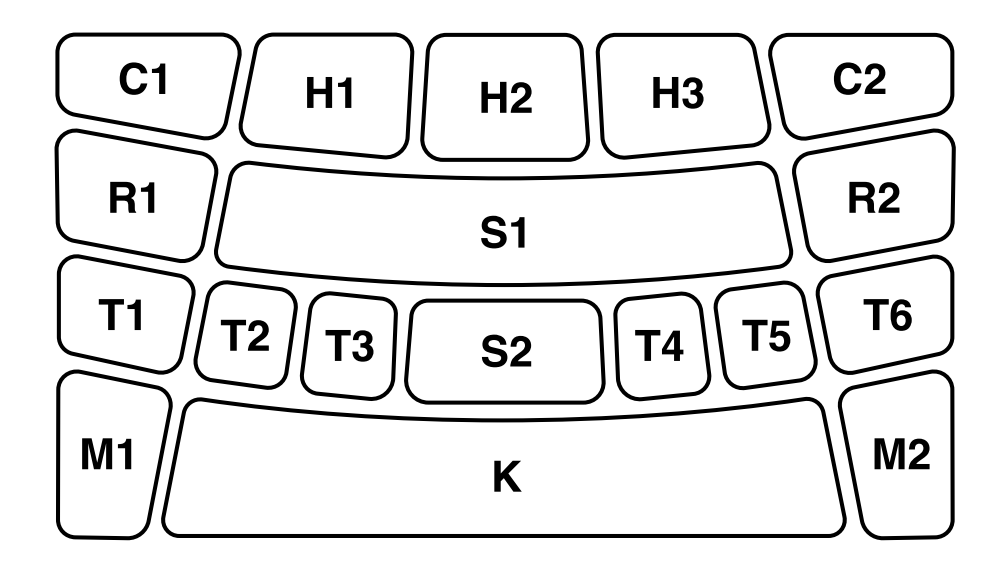

#### **Ao tocar principalmente com a mão esquerda**

Quando "  $\bullet$  Menu 59 [Utility Pad Layout"](#page-53-1) (Layout do bloco do utilitário) estiver definido como "Left" (Esquerda) (configuração padrão), os números dos blocos serão atribuídos conforme ilustrado abaixo. Essa configuração assume que você está tocando principalmente com a mão esquerda.

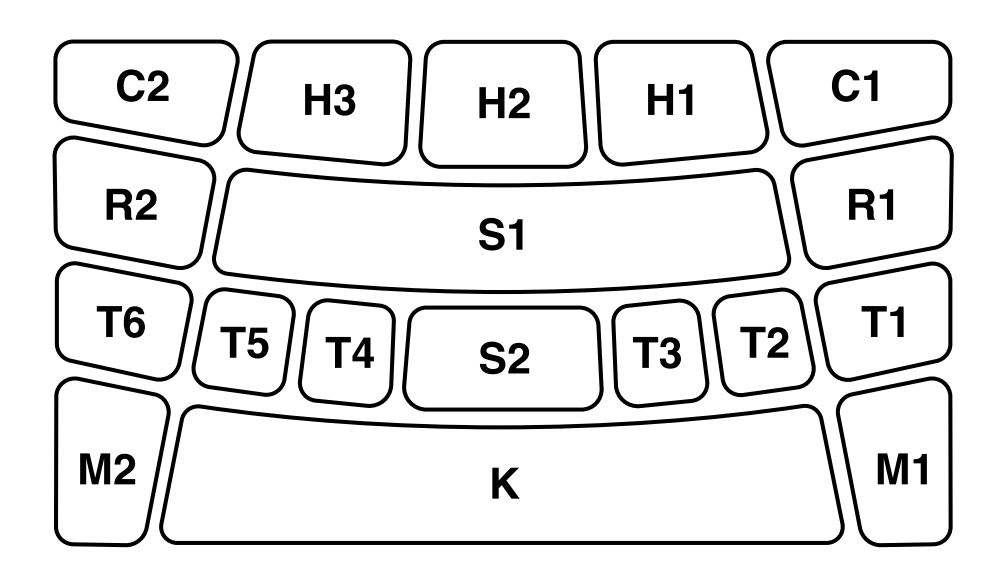

## <span id="page-17-0"></span>**Itens de backup (as configurações são mantidas mesmo quando o produto está desligado)**

As configurações dos itens listados abaixo são mantidas mesmo quando a alimentação está desligada.

- [Número do conjunto](#page-21-1)
- [Tempo](#page-21-0)
- Volume da saída de som do alto-falante embutido (consulte [esta página.](#page-19-0))
- Volume da saída de som do conector [PHONES/OUTPUT] (consulte [esta página.](#page-19-0))
- Configurações em
	- Menu 1-5 Configurações do mixer (ajuste de volume)
	- Menu 6-9 Configurações relacionadas ao clique
	- [Menu 10–34](#page-34-0) Configurações relacionadas ao conjunto
	- [Menu 36–52](#page-42-0) Configurações relacionadas ao número do trigger (36) e ao trigger (37-52)
	- [Menu 55–62](#page-50-0) Configurações do utilitário
- 

#### **OBSERVAÇÃO**

- Para as configurações relacionadas ao conjunto, o último valor editado no menu 10–34 será chamado automaticamente na próxima vez em que um conjunto for selecionado.
- Para as configurações relacionadas ao trigger, o último valor editado no menu 37–52 será chamado automaticamente na próxima vez em que um trigger for selecionado.

# **Como tocar os blocos**

Ao bater no bloco com o dedo, você ouvirá a voz atribuída àquele bloco. A intensidade do som muda de acordo com a força que você bate no bloco. Ao bater nesses blocos com o dedo, você poderá ouvir as várias vozes que estão atribuídas a esses blocos. Ao pressionar mais fundo esses blocos ou aplicar mais pressão a esses blocos, você pode confirmar que o som dos blocos fica naturalmente sem áudio.

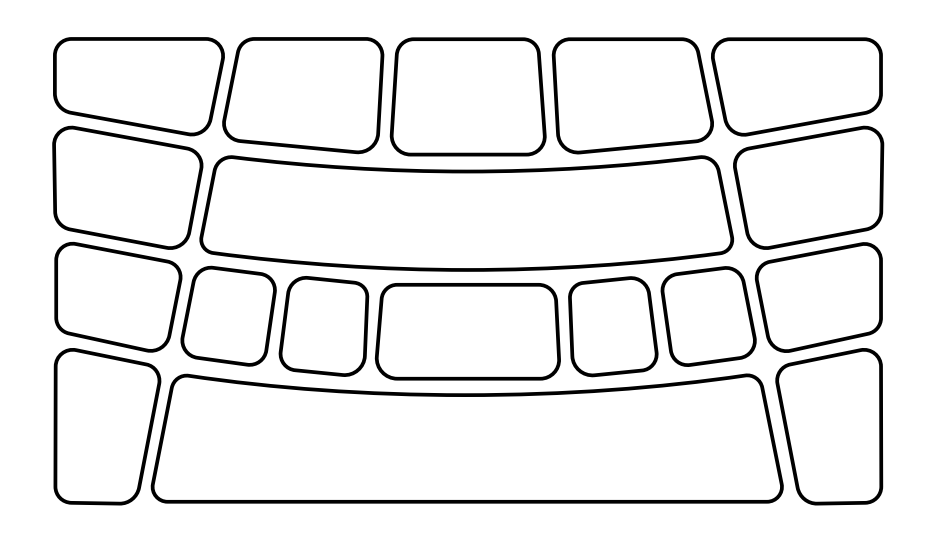

#### **OBSERVAÇÃO**

- As Vozes de percussão atribuídas a cada bloco podem ser alteradas. Consulte [esta página](#page-21-1) para obter detalhes.
- Os números dos blocos podem ser invertidos horizontalmente entre a esquerda e a direita por meio de "  $\bullet$  59 [Utility Pad Layout](#page-53-1) (Layout do bloco de utilitário)."
- Se você quiser tocar com um tempo constante, use os sons do clique. Para saber o tempo, consulte [esta página.](#page-21-0) Para saber o clique, consulte [esta página.](#page-33-0)
- É uma boa ideia tocar os blocos junto com a reprodução da música conectando um dispositivo de áudio a este produto. Consulte [esta página](#page-28-0) para obter detalhes.

## <span id="page-19-0"></span>**Como ajustar o volume**

Você pode ajustar o volume do som do alto-falante embutido e do conector [PHONES/OUTPUT] separadamente. Use as operações descritas abaixo para ajustar o volume do alto-falante embutido quando um dispositivo de áudio externo não estiver conectado ao conector [PHONES/OUTPUT] ou à saída de volume do conector [PHONES/OUTPUT] quando um dispositivo de áudio externo estiver conectado.

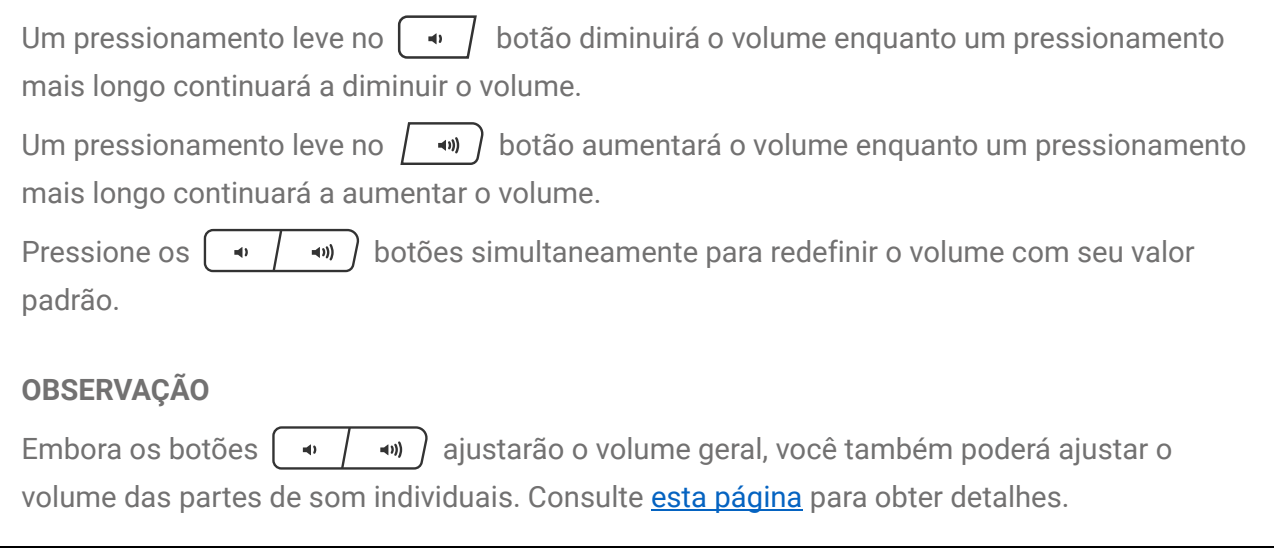

#### **OBSERVAÇÃO**

• O valor inicial do volume é ajustado para que o volume e a qualidade do som sejam bem balanceados.

## <span id="page-20-0"></span>**Como iniciar e interromper o som do clique**

Você pode reproduzir o som do clique para verificar o tempo correto.

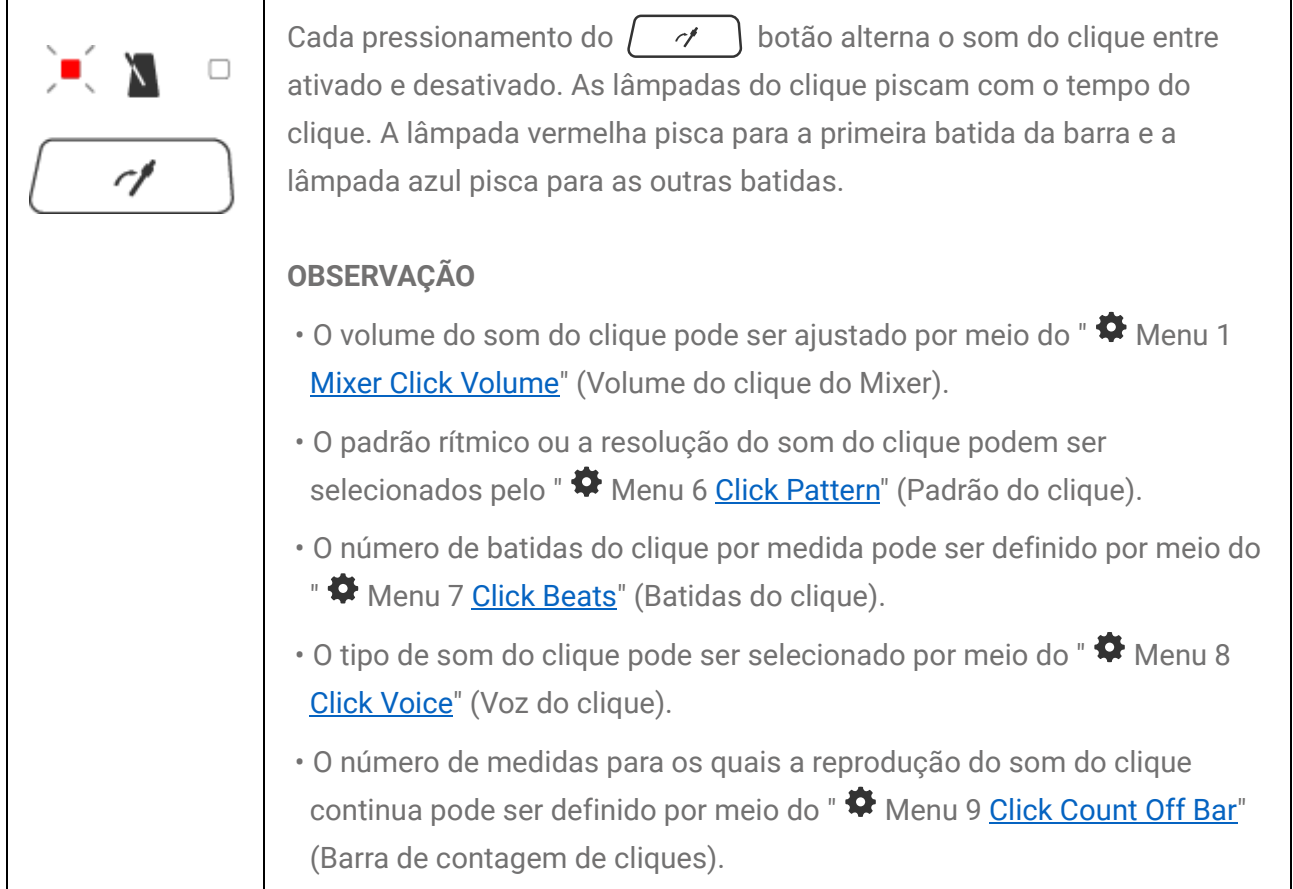

### <span id="page-21-0"></span>**Como alterar o tempo**

Você pode alterar o tempo do som do clique dentro do alcance de 30 a 300. Com as operações a seguir, o valor do tempo é anunciado de forma audível por meio do Guia de voz.

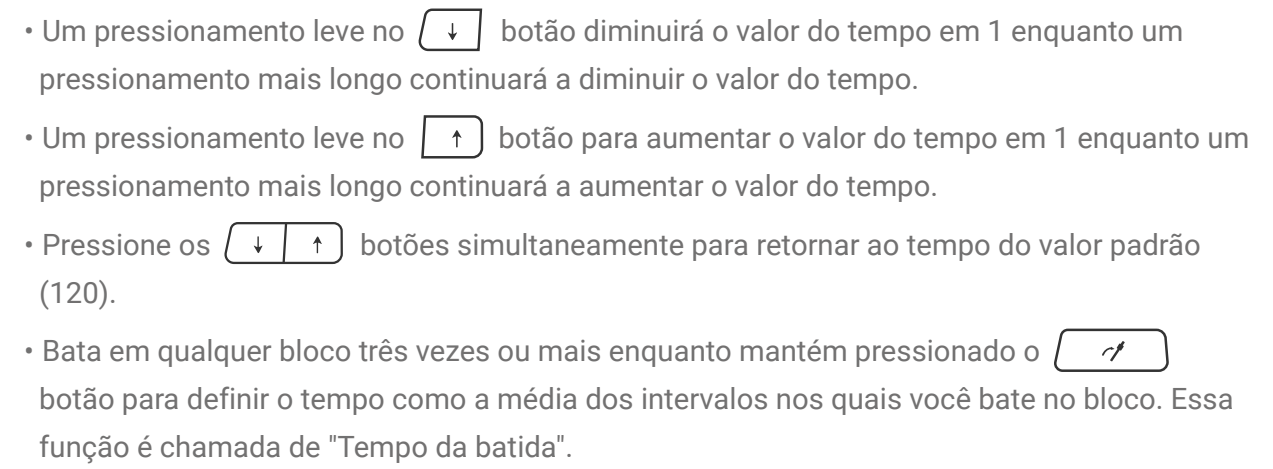

## <span id="page-21-1"></span>**Como selecionar um conjunto (Como alterar o som de todos os blocos)**

Uma atribuição de bloco de sons (ou vozes) é chamada de "conjunto". Este produto contém diversos conjuntos para vários gêneros musicais. Selecione seu conjunto de favoritos e divirta-se tocando.

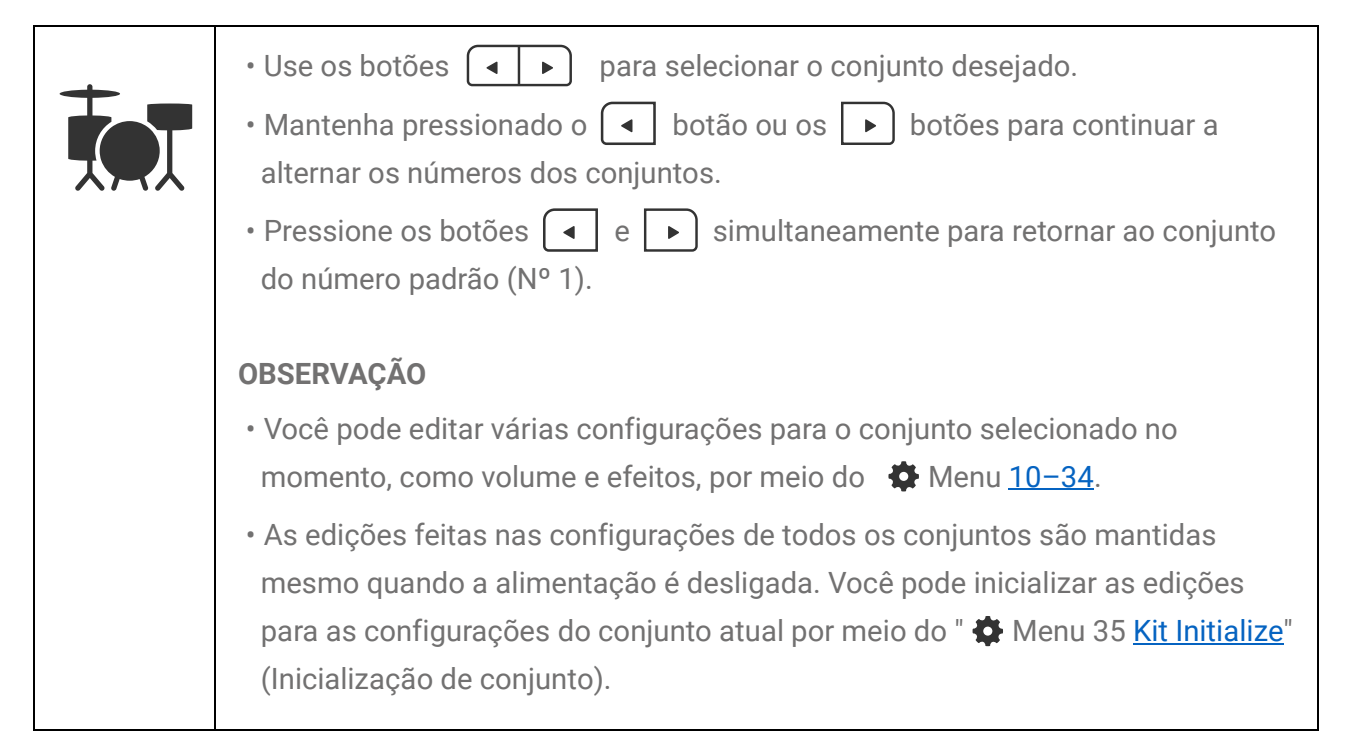

### <span id="page-22-0"></span>**Lista de conjuntos**

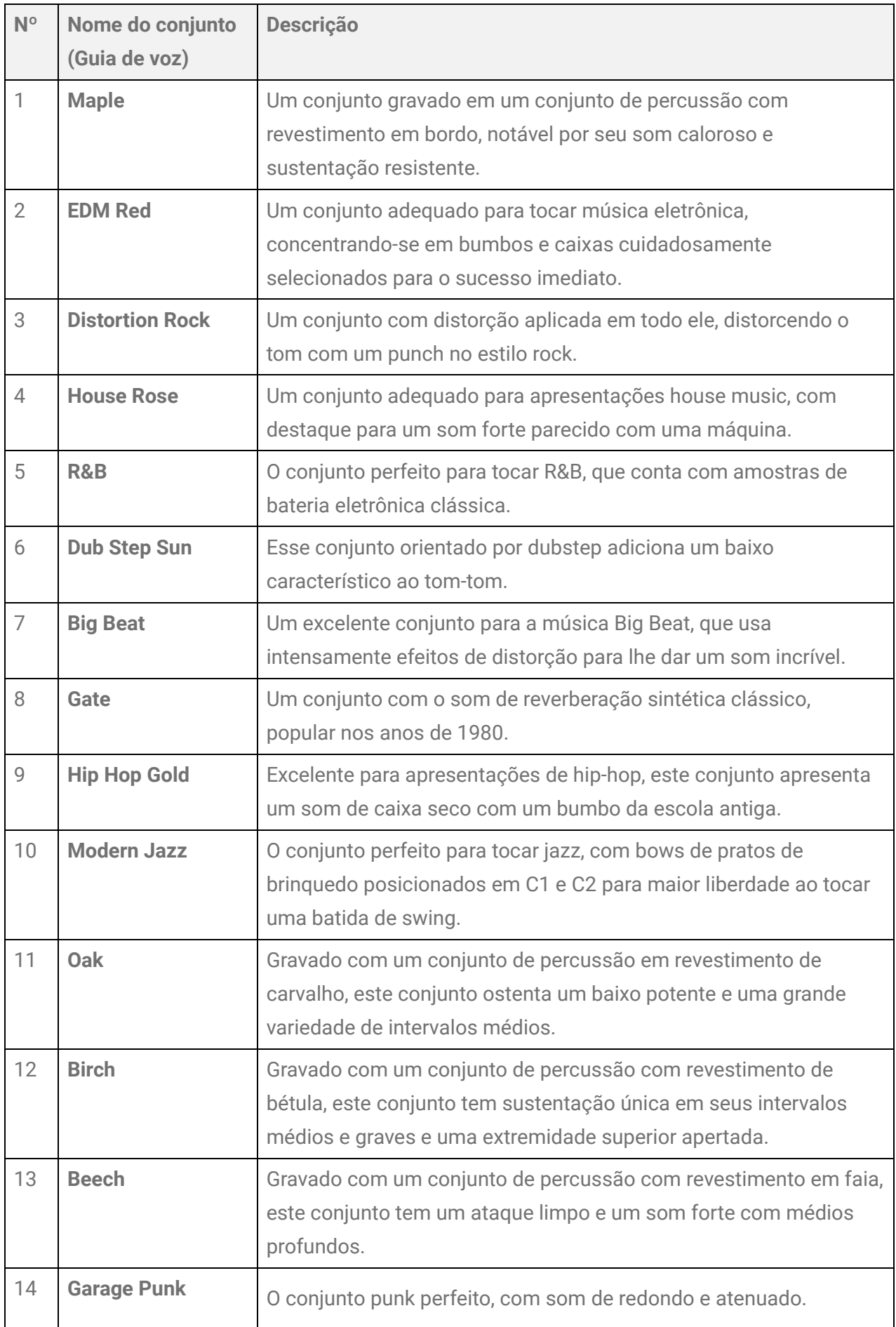

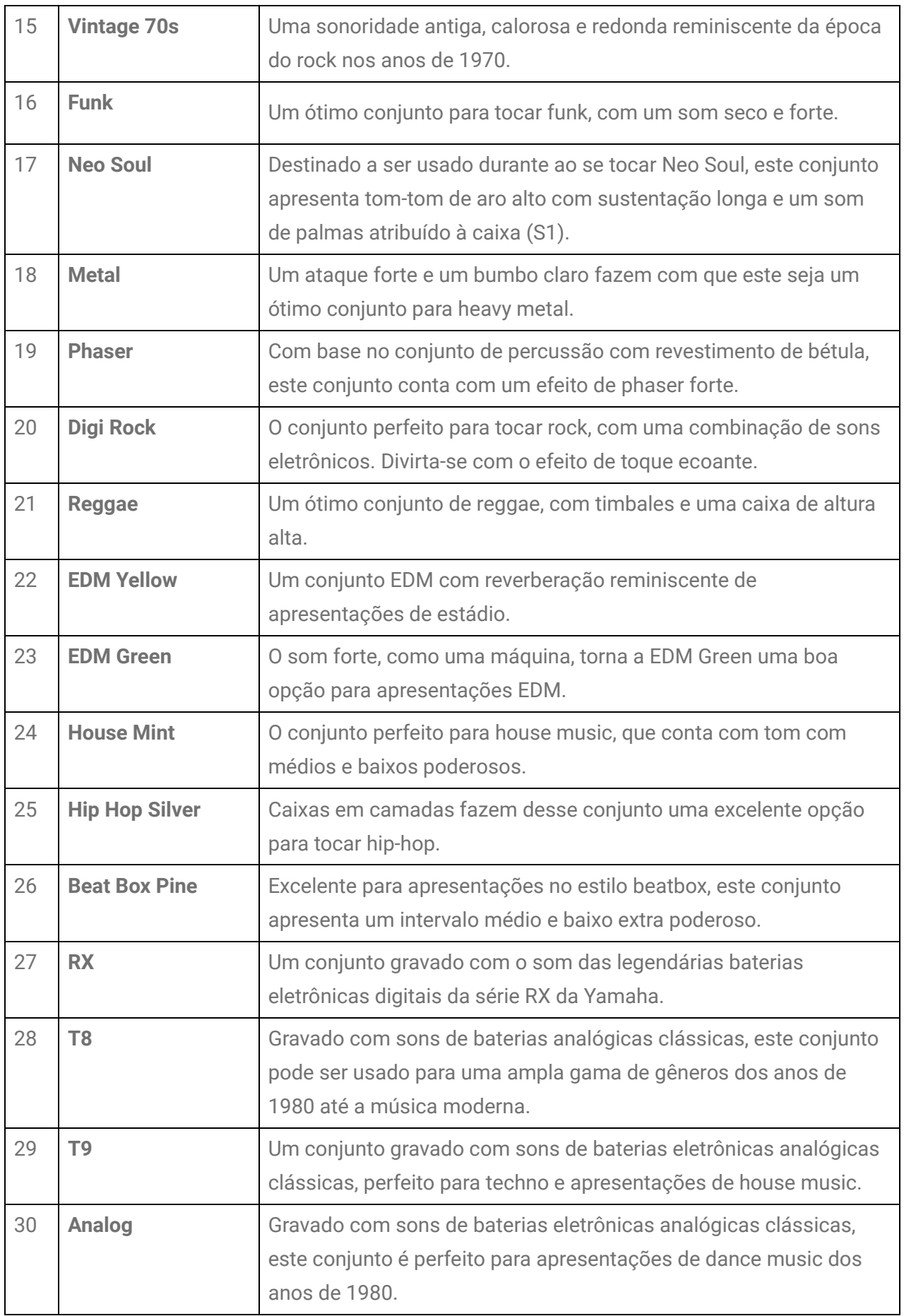

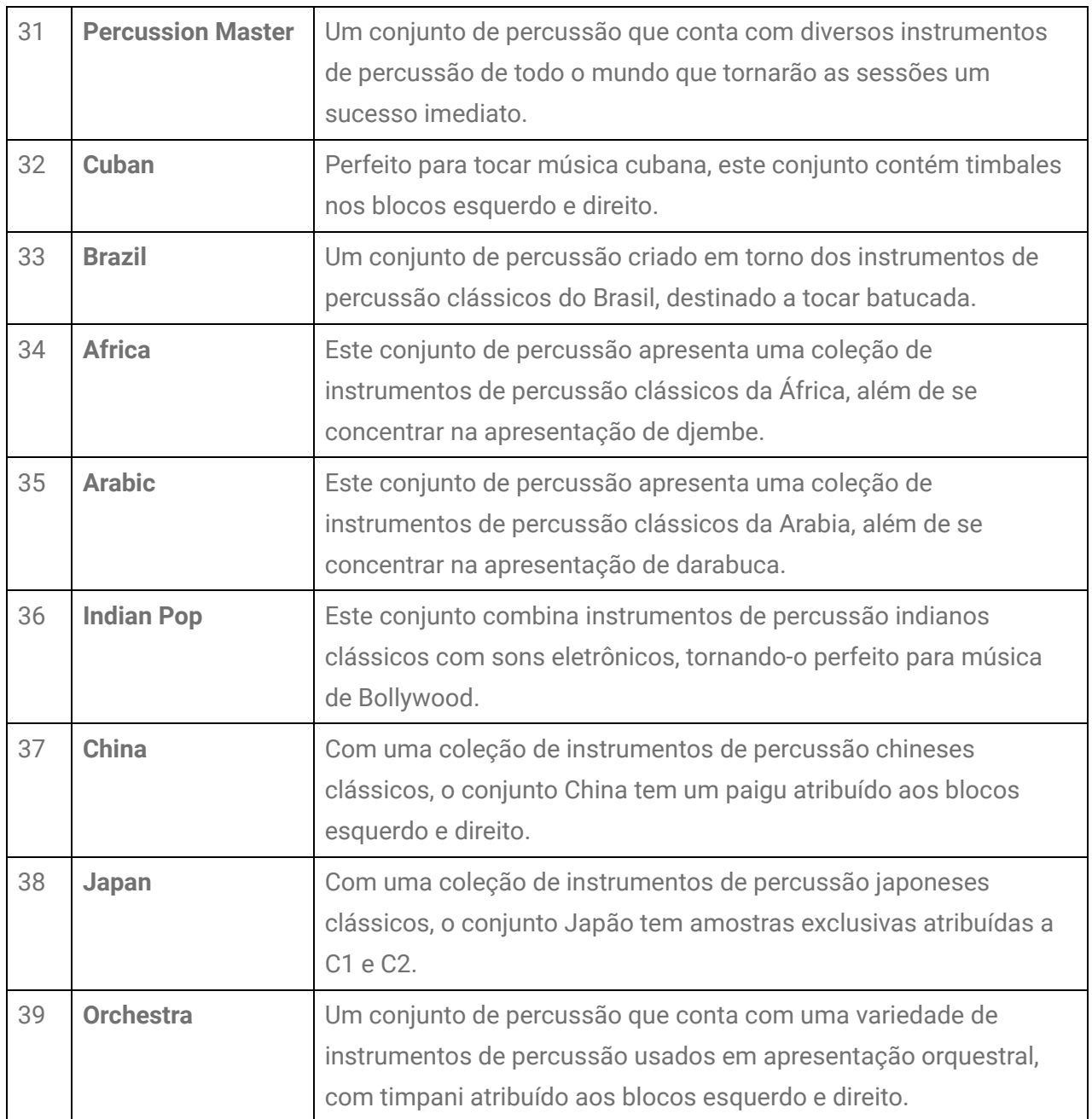

#### **Como experimentar a configuração Choke**

Depois de selecionar "Kit1 Maple" (Conjunto1 Bordo), tente bater nos blocos H1, H2 e H3.

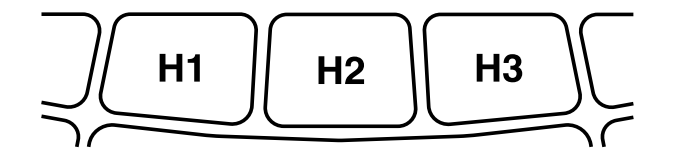

Quando "  $\spadesuit$  Menu 59 [Utility Pad Layout"](#page-53-1) (Layout de bloco do utilitário) estiver definido como "Right" (Direito)

Se você bater no Bloco H2 (prato chimbal aberto) e, em seguida, no Bloco H1 ou H3 (prato chimbal fechado), ouvirá que o som do H2 (prato chimbal aberto) desaparecerá. Você pode atingir esse estilo de reprodução com as seguintes configurações.

- $\clubsuit$  Menu 19 [Kit Pad Choke Group](#page-37-0) (Grupo de Choke do bloco do conjunto) Os Blocos H1, H2 e H3 são definidos para formar um "Choke Group" (Grupo Choke) denominado "16".
- $\clubsuit$  Menu 20 [Kit Pad Choke Group](#page-37-1) (Modo de Choke do bloco do conjunto) Os Blocos H1 e H3 são definidos como "Send" (Enviar) para silenciar outros sons de bloco no grupo, enquanto o Bloco H2 está definido como "Receive" (Receber) para ser silenciado por outros blocos do grupo.

### **Como alterar a voz de um bloco específico (como editar um conjunto)**

Você pode alterar a voz de um bloco específico no conjunto atual, como bumbo e caixa.

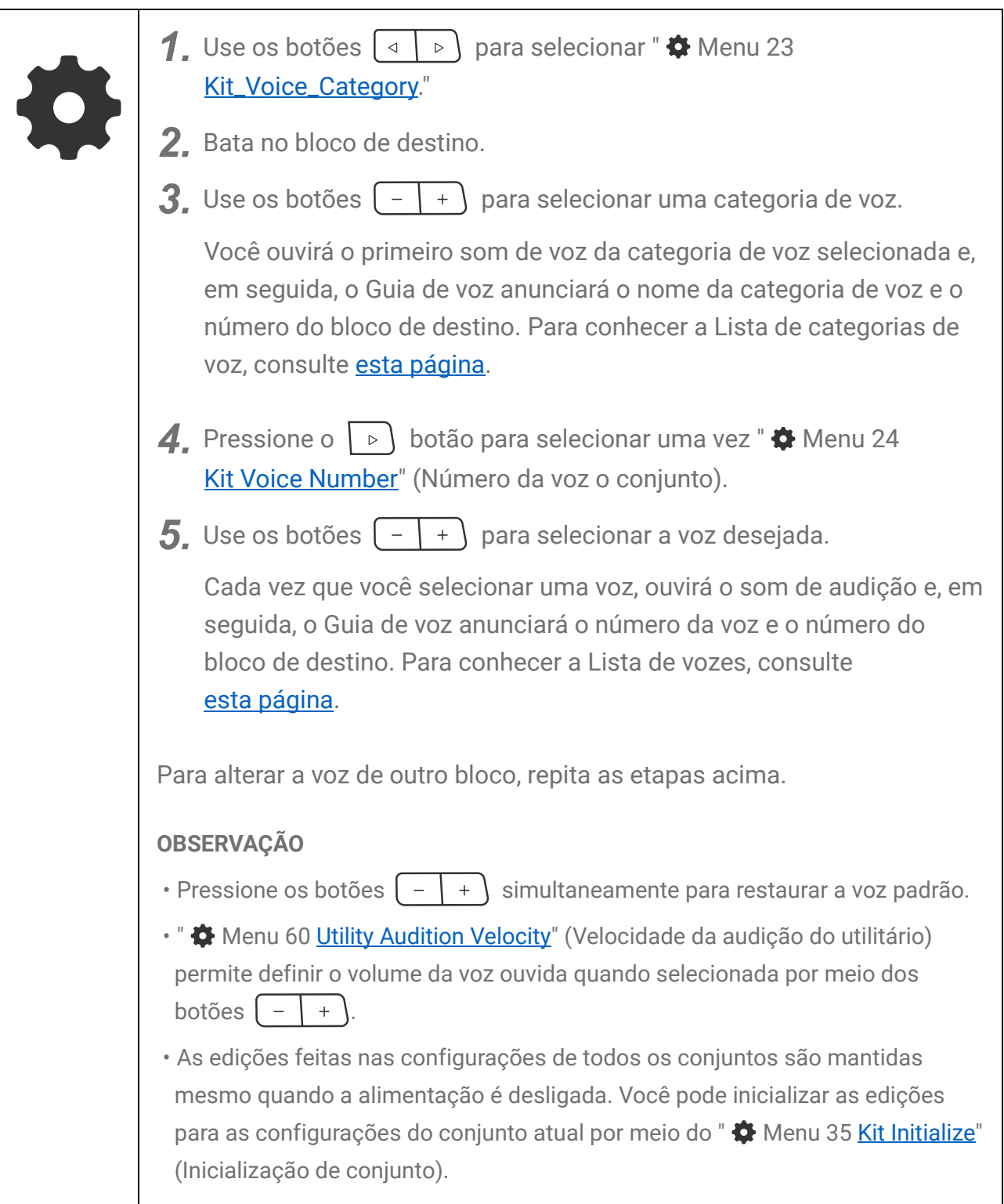

### <span id="page-27-0"></span>**Lista de categoria de vozes**

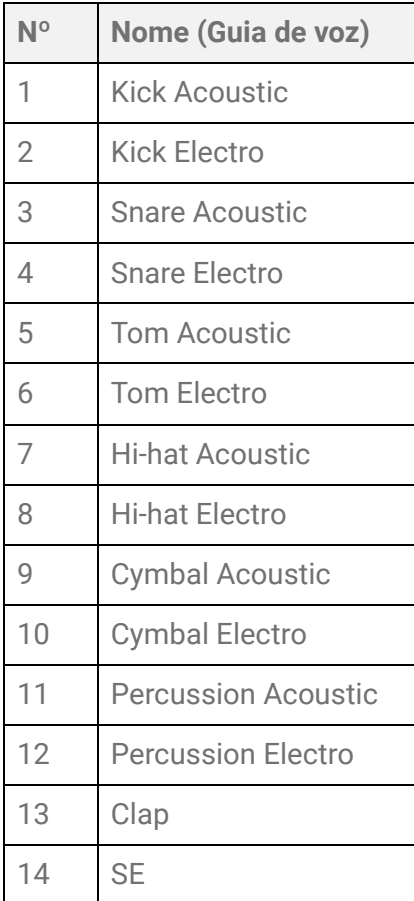

#### **Lista de vozes**

Consulte **esta página**.

## <span id="page-28-1"></span>**Como alterar a sensibilidade do bloco (trigger)**

Dentre as configurações fornecidas chamadas "Trigger", você pode selecionar a sensibilidade do bloco de sua preferência para ter a melhor sensação de reprodução.

#### **Para selecionar um Trigger**

Selecione "  $\clubsuit$  Menu 36 [Trigger Select"](#page-42-1) (Seleção de trigger) e, em seguida, selecione o Trigger desejado.

#### **Para editar o Trigger selecionado**

Cada item de configuração da Configuração do Trigger atual pode ser editado para cada bloco.

- *1.* Bata no bloco de destino.
- **2.** Selecione um dos itens relacionados, como " <sup>✿</sup> Menu 40 [Trigger A/D Gain"](#page-45-0) (Ganho de trigger A/D) e " $\clubsuit$  Menu 48 [Trigger After Touch Priority"](#page-47-0) (Prioridade de após toque do trigger) e edite-os.

#### **OBSERVAÇÃO**

• Os triggers editados são mantidos mesmo quando o instrumento é desligado. Se quiser inicializar o trigger atual, execute o  $\mathbf{\bullet}$  Menu 53 [Trigger Initialize"](#page-48-0) (Inicializador do trigger).

### <span id="page-28-0"></span>**Como tocar os blocos com música**

Você pode ouvir o som de reprodução de um dispositivo externo por meio do alto-falante embutido ou fones de ouvido conectados à saída [PHONES/OUTPUT]. Divirta-se com a apresentação do bloco junto com a reprodução de música.

#### **Com um reprodutor de música móvel**

*1.* Conecte um reprodutor de música móvel ao conector [AUX IN] pelo cabo de áudio.

Consulte *esta página* para obter detalhes.

*2.* Reproduza a música no reprodutor de música móvel.

#### **OBSERVAÇÃO**

- O volume de som de entrada do conector [AUX IN] pode ser ajustado por meio do
	- " <sup> $\bigstar$ </sup> Menu 2 [Mixer Aux In Audio Volume"](#page-32-4) (Volume de áudio de entrada auxiliar do mixer).

#### **Junto com um computador ou dispositivo inteligente**

*1.* Conecte o dispositivo de reprodução de música ao terminal [USB TO HOST] por meio do cabo USB fornecido.

Consulte [esta página](#page-12-0) para obter detalhes.

*2.* No computador ou dispositivo inteligente, inicie a reprodução.

#### **OBSERVAÇÃO**

- O volume de som de entrada do terminal [USB TO HOST] pode ser ajustado por meio do "  $\clubsuit$  Menu 3 [Mixer USB Audio Volume"](#page-32-5) (Volume de áudio USB do mixer).
- Além da conexão USB, você pode usar a conexão do cabo de áudio entre o conector do fone de ouvido do computador/smartphonet/tablet e o conector [AUX IN].
- Se esse produto estiver conectado a um computador ou dispositivo inteligente via USB e o " <sup> $\bigcirc$ </sup> Menu 57 [Utility USB Audio Loopback"](#page-52-0) (Loopback de áudio USB do utilitário) estiver definido com "On," será configurado um Loopback de áudio. Consulte [esta página](#page-52-1) para obter detalhes.

## <span id="page-29-0"></span>**Como desativar os botões (Bloqueio do painel)**

Para evitar a operação não intencional ao tocar acidentalmente em um botão durante a apresentação, a maioria dos botões, exceto os blocos, poderão ser temporariamente desativados (bloqueados).

Todos os blocos,  $\begin{pmatrix} 0 & 0 \\ 0 & 1 \end{pmatrix}$  e  $\begin{pmatrix} 0 & 0 \\ 0 & 0 \end{pmatrix}$  ficam disponíveis mesmo quando a função Panel Lock (Bloqueio do painel) está ativada.

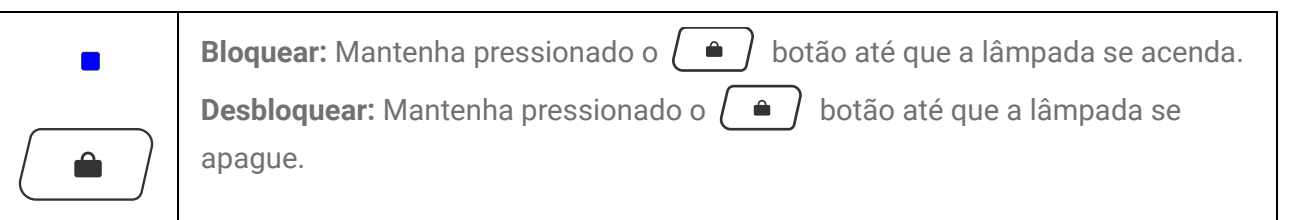

#### **OBSERVAÇÃO**

• O produto pode ser desligado por meio do  $\omega$  botão mesmo se a função Panel Lock (Bloqueio do painel) está ativada.

## <span id="page-30-0"></span>**Como memorizar suas configurações favoritas (memória de registro)**

Você pode registrar um lote das configurações atuais — como o número do conjunto, o efeito e o trigger — com um único botão e depois recuperá-las a qualquer momento com um único toque. Essa prática função é chamada de Registration Memory (Memória de registro). Há dois botões Registration Memory (Memória de registro) disponíveis neste produto.

#### **Registro:**

• Mantenha pressionado um dos botões  $\left( \star \right) \star$  até o Guia de voz enviar uma solicitação para você. As configurações atuais serão registradas no botão pressionado.

• Para itens que podem ser registrados na Memória de registro, consulte [esta página.](#page-30-1)

#### **Recuperar:**

• Pressione um dos botões  $\left\lfloor \frac{*}{x} \right\rfloor$  para recuperar as configurações atuais registradas para o botão pressionado.

#### **AVISO**

• Para recuperar as configurações registradas, pressione levemente o botão. Manter o botão pressionado por muito tempo registrará as configurações atuais, e as configurações registradas anteriormente serão perdidas.

#### **OBSERVAÇÃO**

• O "  $\clubsuit$  Menu 54 [Registration Memory Initialize"](#page-49-0) (Inicialização da memória do registro) permite inicializar a Memória de registro operada anteriormente.

#### <span id="page-30-1"></span>**Itens de configuração que podem ser registrados na Memória de registro**

- · Número do conjunto (consulte [esta página\)](#page-21-1)
- Valor do tempo (consulte [esta página\)](#page-21-0)
- $\cdot$   $\clubsuit$  [Menu 1–5](#page-32-2) Configurações relacionadas ao mixer
- $\Phi$  Menu 6-9 Configurações relacionadas ao clique
- $\bigoplus$  Menu 10-34 Configurações relacionadas ao conjunto
- $\Phi$  Menu 36-52 Configurações relacionadas ao número do trigger (36) e ao trigger (37-52)
- $\bigoplus$  Menu 55-62 Configurações do utilitário

# <span id="page-31-0"></span>**[1–64] Menu dos itens de configuração**

Use os botões abaixo de  $\spadesuit$  para alterar várias configurações.

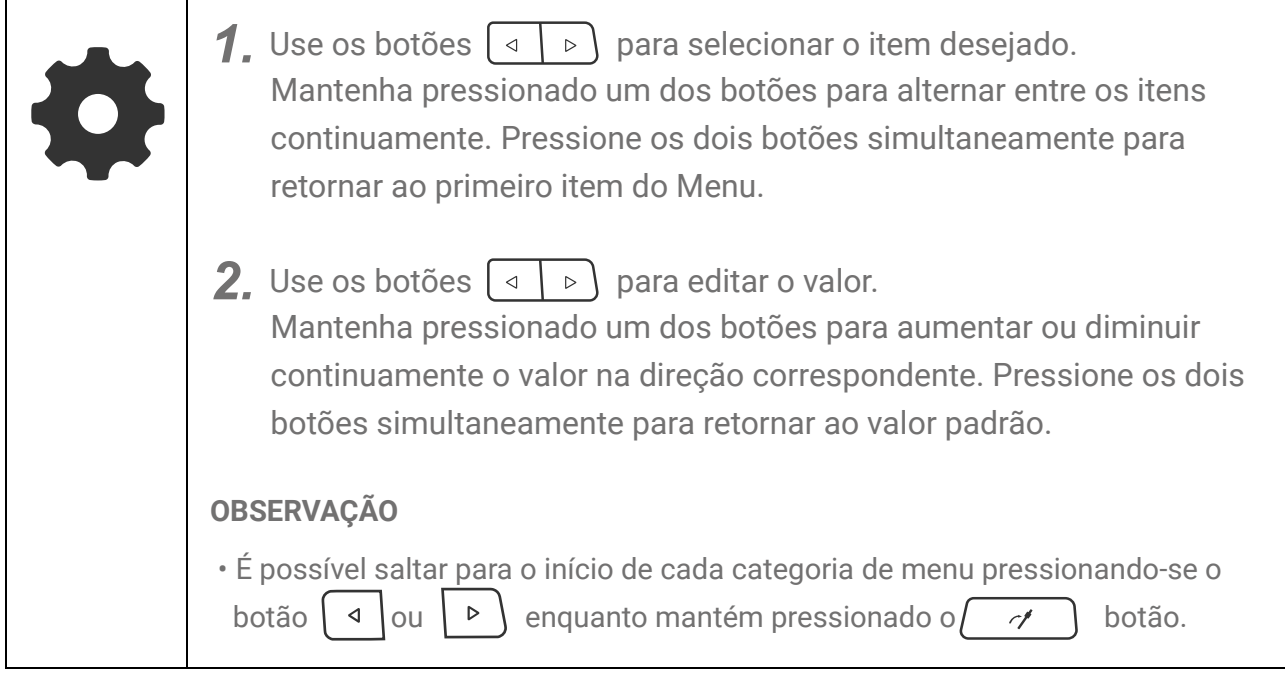

## **Menu de categorias dos itens de configuração**

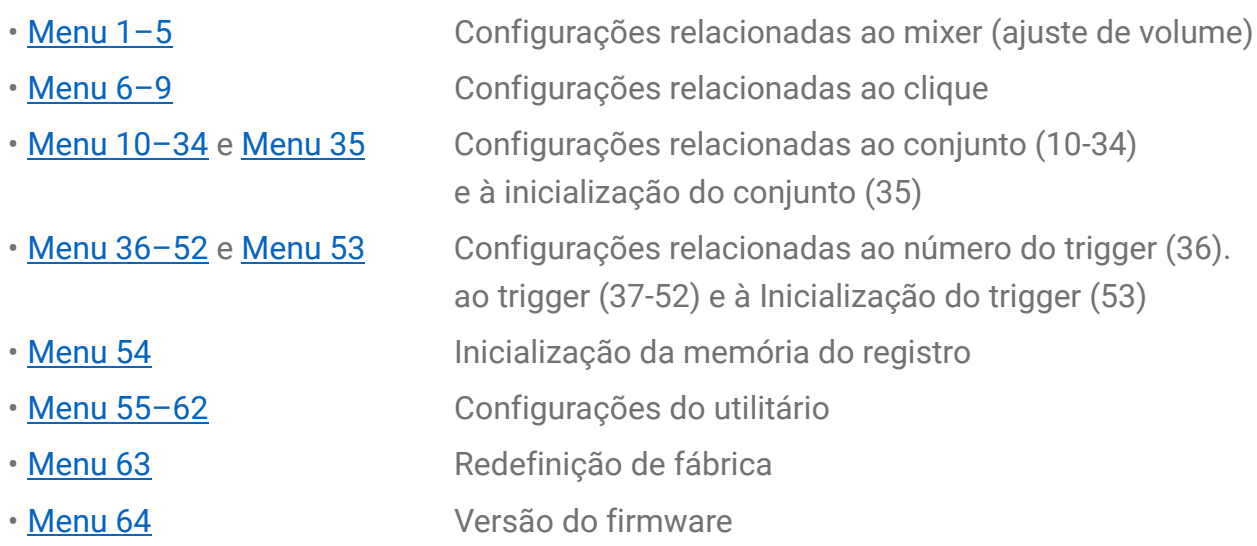

#### **OBSERVAÇÃO**

- As configurações para a maioria dos itens (Menu 1–34, 36–52, 55–62) podem ser registradas na [Memória de registro.](#page-30-0)
- As configurações para a maioria dos itens (Menu 1–34, 36–52, 55–62) são mantidas mesmo quando o produto está desligado. Consulte [esta página](#page-17-0) para obter detalhes.
- Os valores padrão do Menu 10-34 são exclusivos de cada conjunto, e os valores padrão do Menu 37-52 são exclusivos de cada trigger.

# <span id="page-32-2"></span>**[1–5] Mixer**

<span id="page-32-5"></span><span id="page-32-1"></span><span id="page-32-0"></span>@

O Menu 1–5 permite ajustar o volume de cada parte sonora. Depois de usar os botões  $\boxed{4}$   $\boxed{p}$  para selecionar um item, o Guia de voz anuncia o nome do item, começando pelo número e depois pelo "Mixer".

<span id="page-32-4"></span><span id="page-32-3"></span>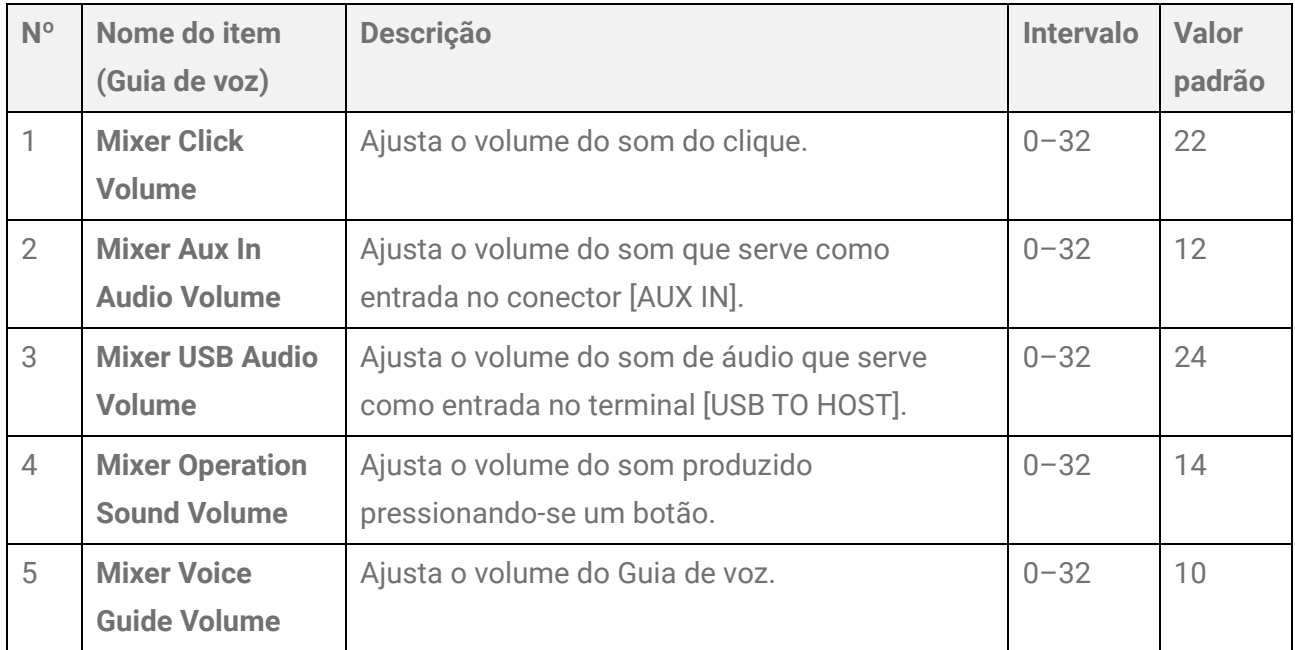

# <span id="page-33-0"></span>**[6–9] Clique**

O  $\bullet$  Menu 6-9 permite definir as configurações relacionadas ao clique. Depois de usar os botões  $\boxed{\triangleleft}$  para selecionar um item, o Guia de voz anuncia o nome do item, começando pelo número do item e depois pelo "Click".

<span id="page-33-4"></span><span id="page-33-3"></span><span id="page-33-2"></span><span id="page-33-1"></span>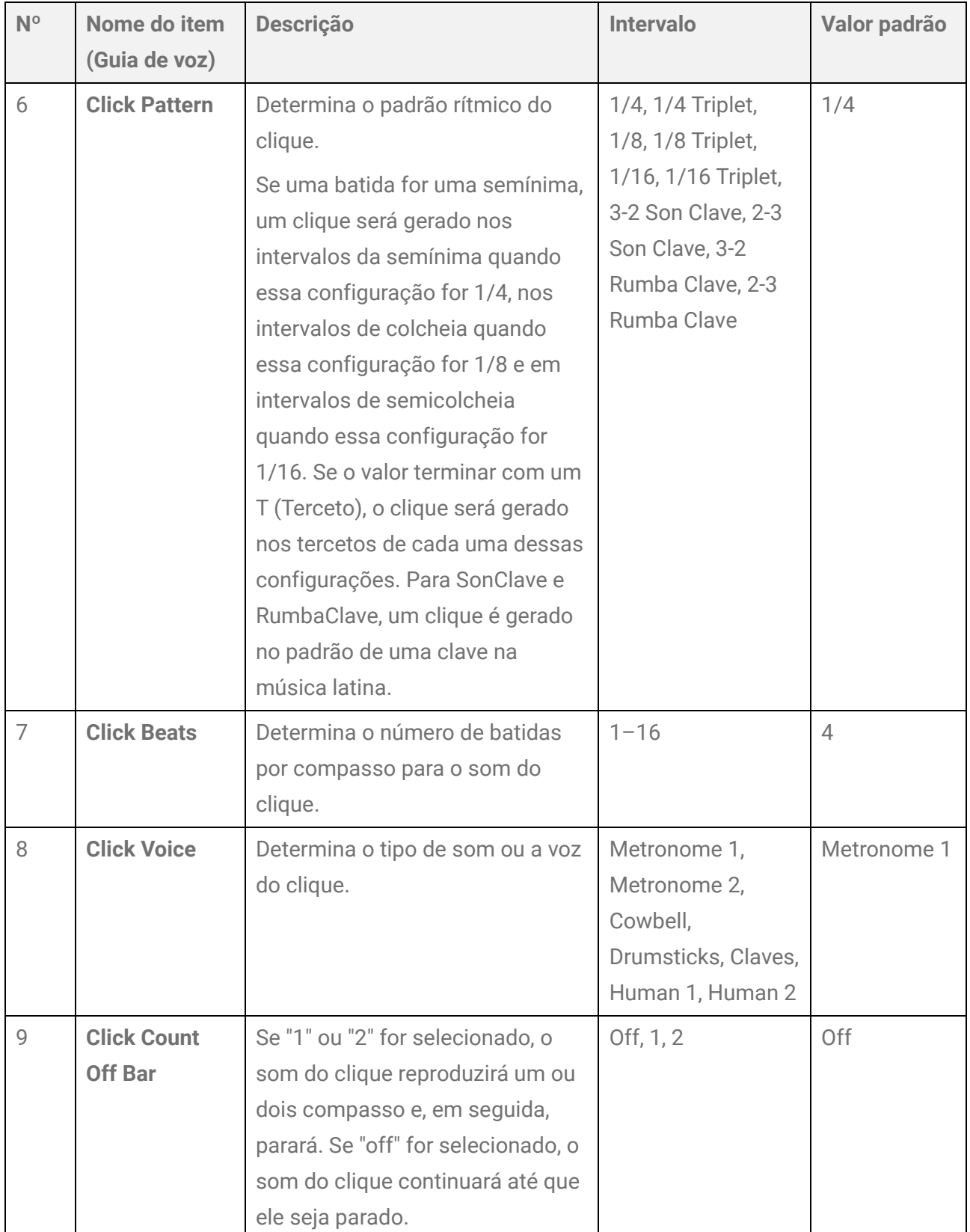

# <span id="page-34-0"></span>**[10–34] Configurações relacionadas ao conjunto**

 $\bullet$  Menu 10–34 permite definir as configurações do conjunto selecionado no momento.

- O valor padrão de cada item será diferente de acordo com cada conjunto.
- <span id="page-34-3"></span>• Em relação ao  $\clubsuit$  Menu 17–34, bata no bloco de destino e faça as configurações.

## **[10–16] Configurações do conjunto inteiro**

O Menu 10–16 permite definir as configurações gerais do conjunto selecionado no momento. Depois de usar os botões  $\boxed{\triangleleft}$   $\boxed{\triangleright}$  para selecionar um item, o Guia de voz anuncia o nome do item, começando pelo número do item e depois pelo "Kit".

<span id="page-34-2"></span><span id="page-34-1"></span>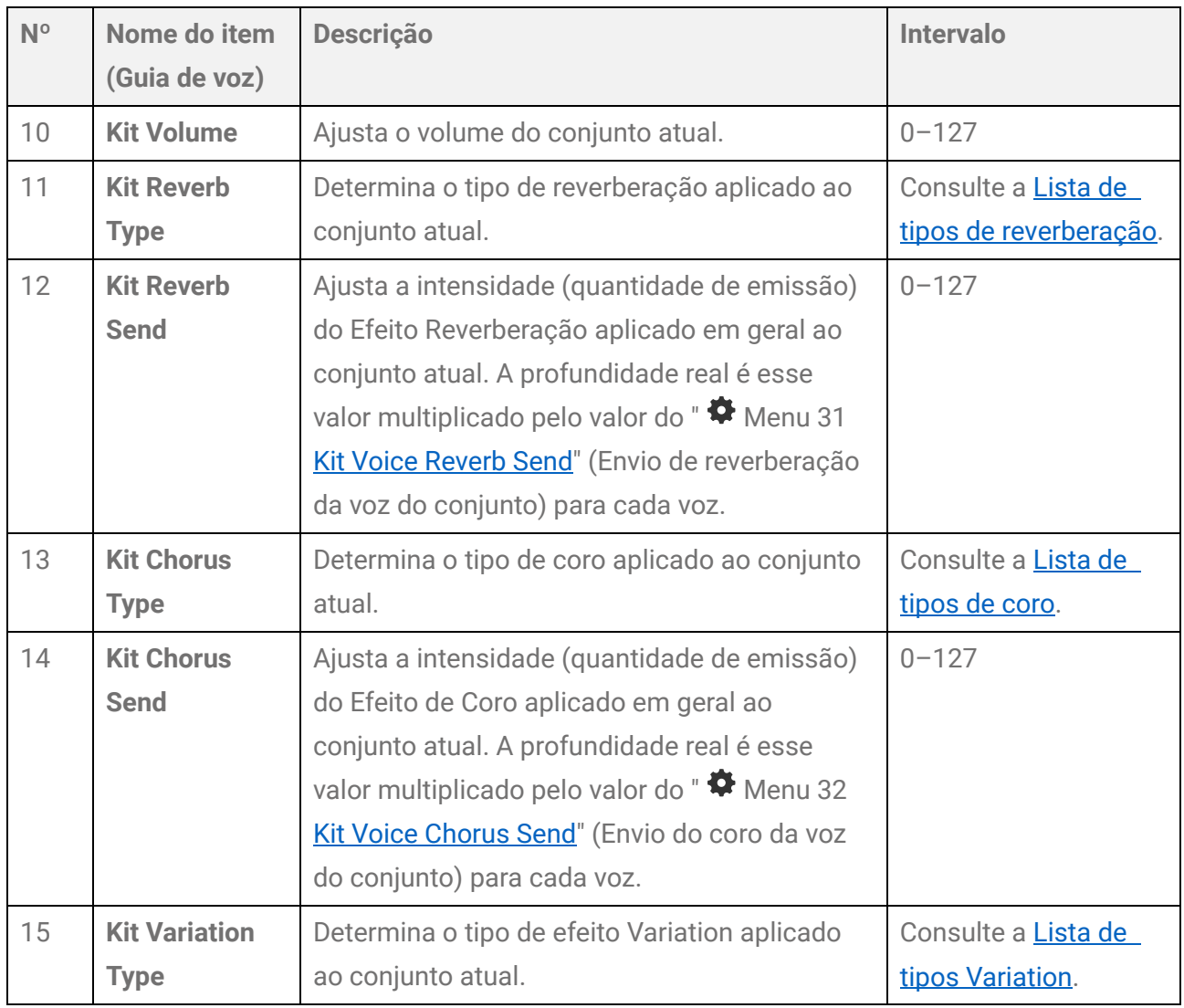

<span id="page-35-2"></span>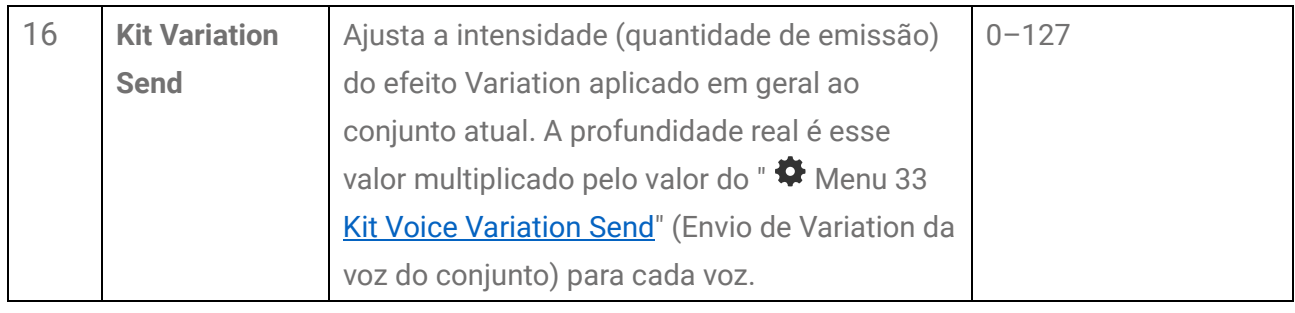

### <span id="page-35-0"></span>**Lista de tipos de reverberação**

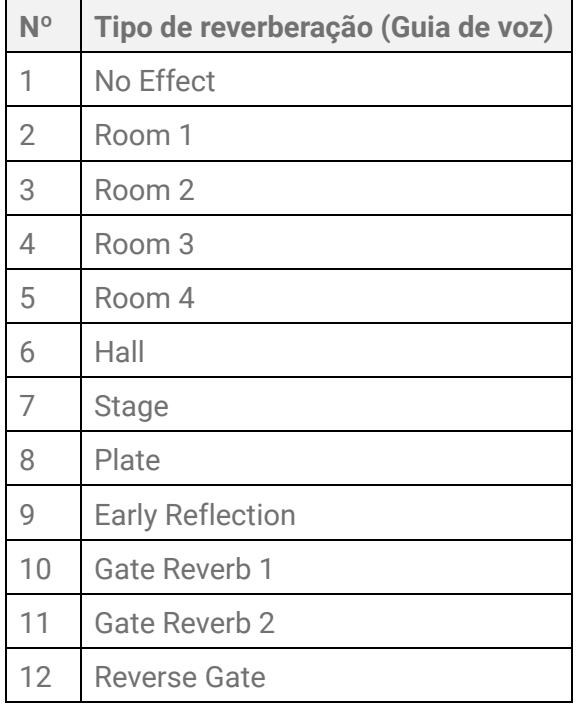

### <span id="page-35-1"></span>**Lista de tipo de coro**

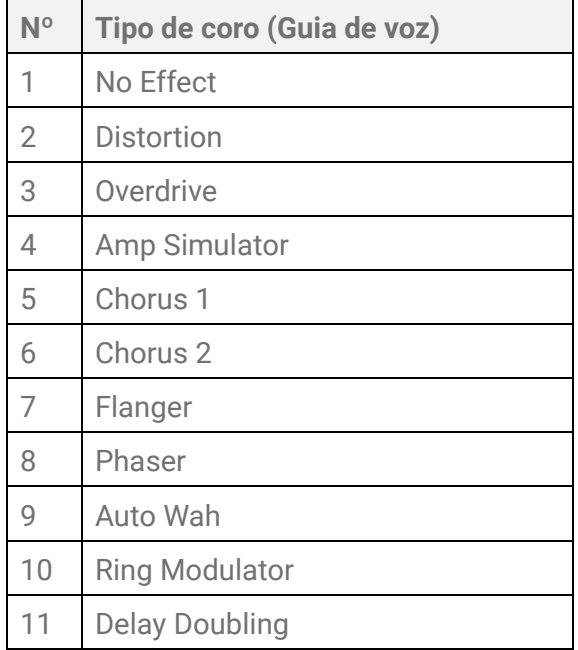

### <span id="page-36-0"></span>**Tipo de lista de Variation**

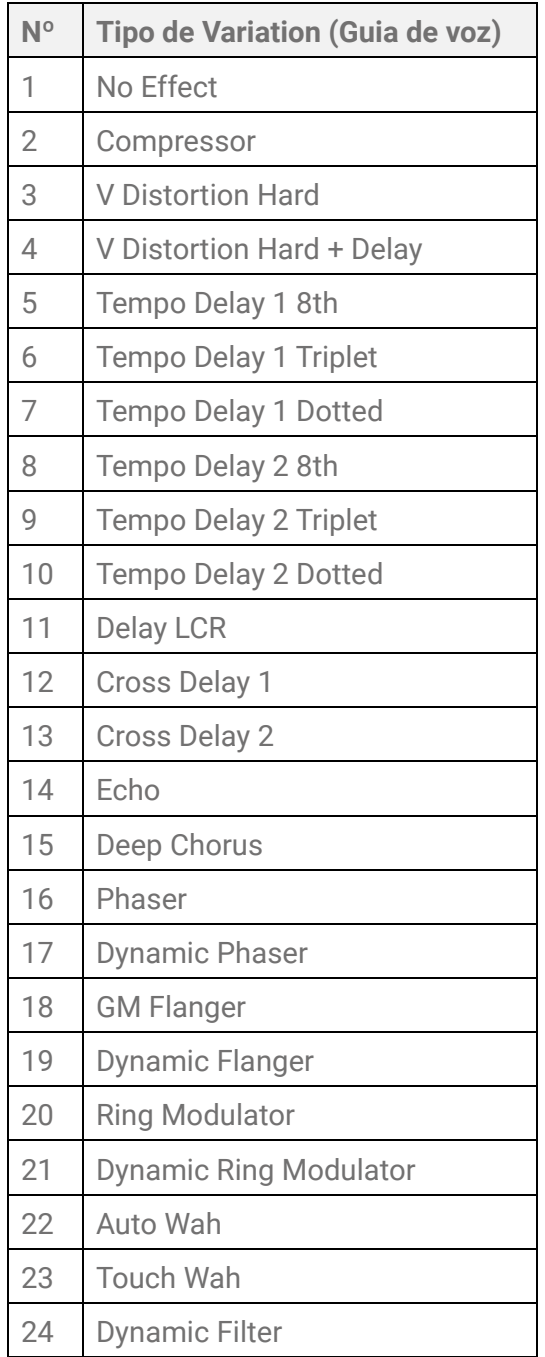

## **[17–22] Configurações do bloco**

O  $\bigoplus$  Menu 17-22 permite definir as configurações do bloco para o conjunto selecionado no momento. Depois de usar os botões  $\boxed{4}$   $\boxed{6}$  para selecionar um item, o Guia de voz anuncia o nome do item, começando pelo número do item e depois por "Kit Pad". Antes de fazer as configurações, certifique-se de bater no bloco de destino.

<span id="page-37-1"></span><span id="page-37-0"></span>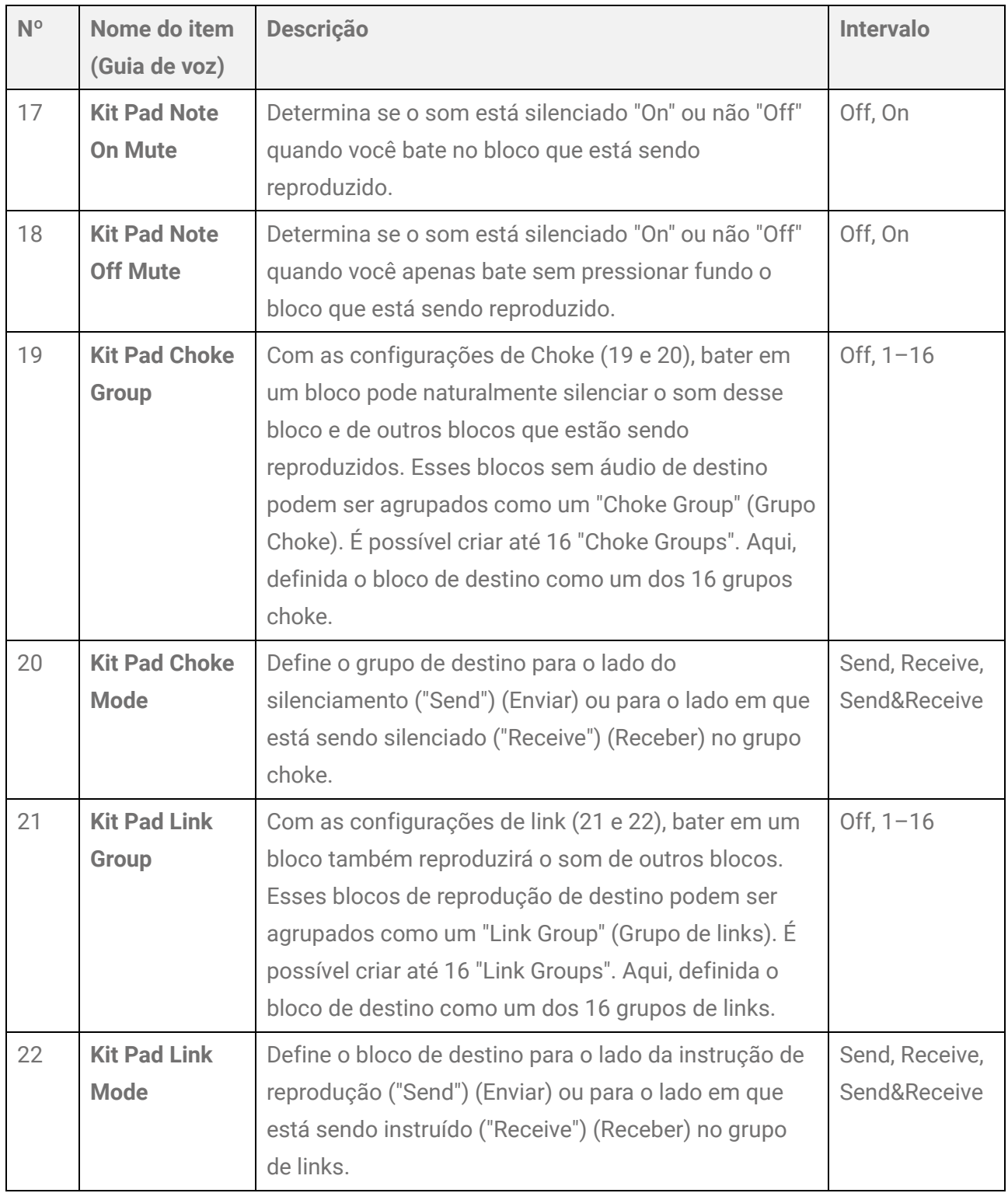

## **[23–33] Configurações de voz**

O  $\bullet$  Menu 23-33 permite definir as configurações da voz atribuída a cada bloco. Depois de usar os botões  $\boxed{\triangleleft}$  para selecionar um item, o Guia de voz anuncia o nome do item, começando pelo número do item e depois por "Kit Voice". Antes de fazer as configurações, certifique-se de bater no bloco de destino.

<span id="page-38-1"></span><span id="page-38-0"></span>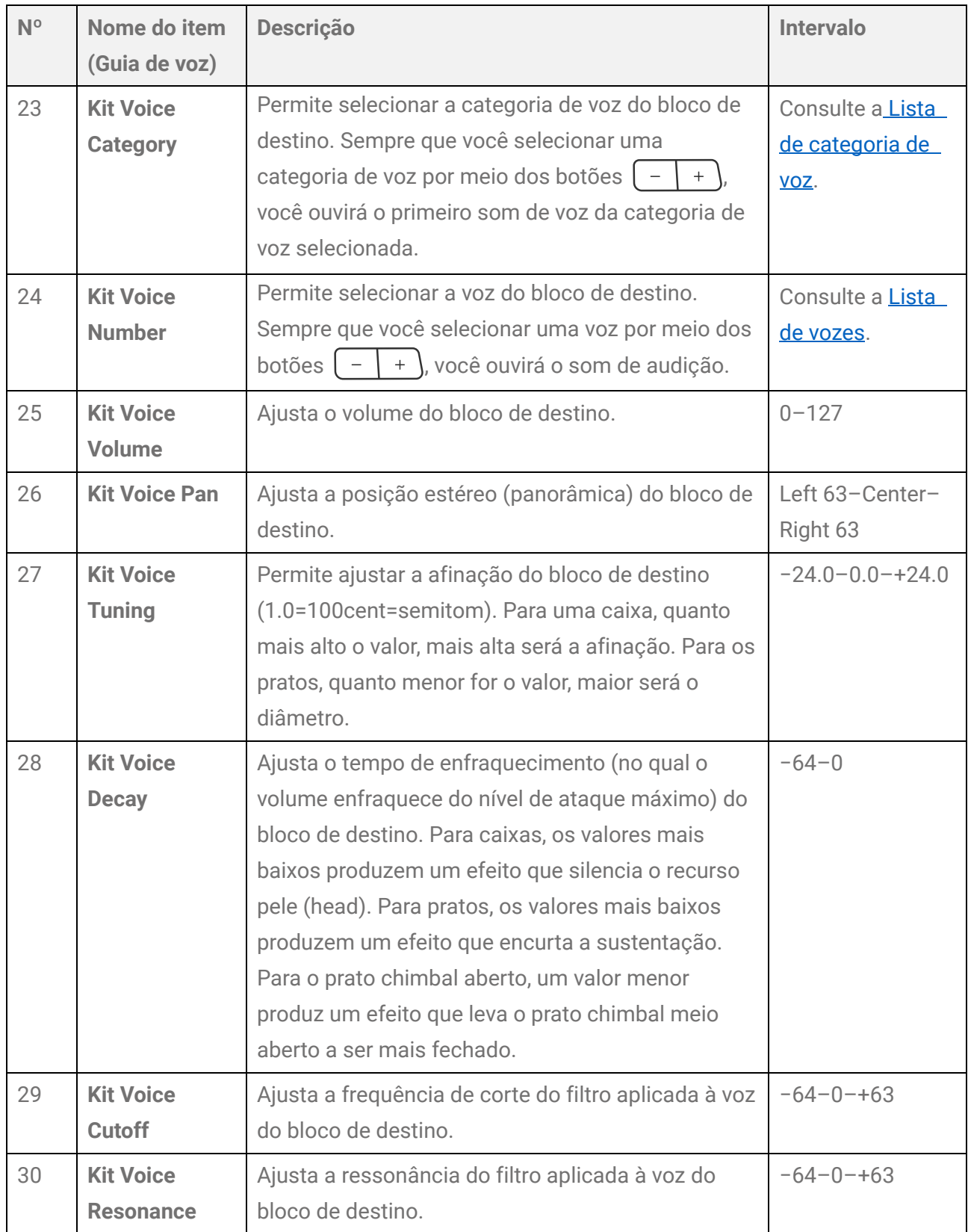

<span id="page-39-2"></span><span id="page-39-1"></span><span id="page-39-0"></span>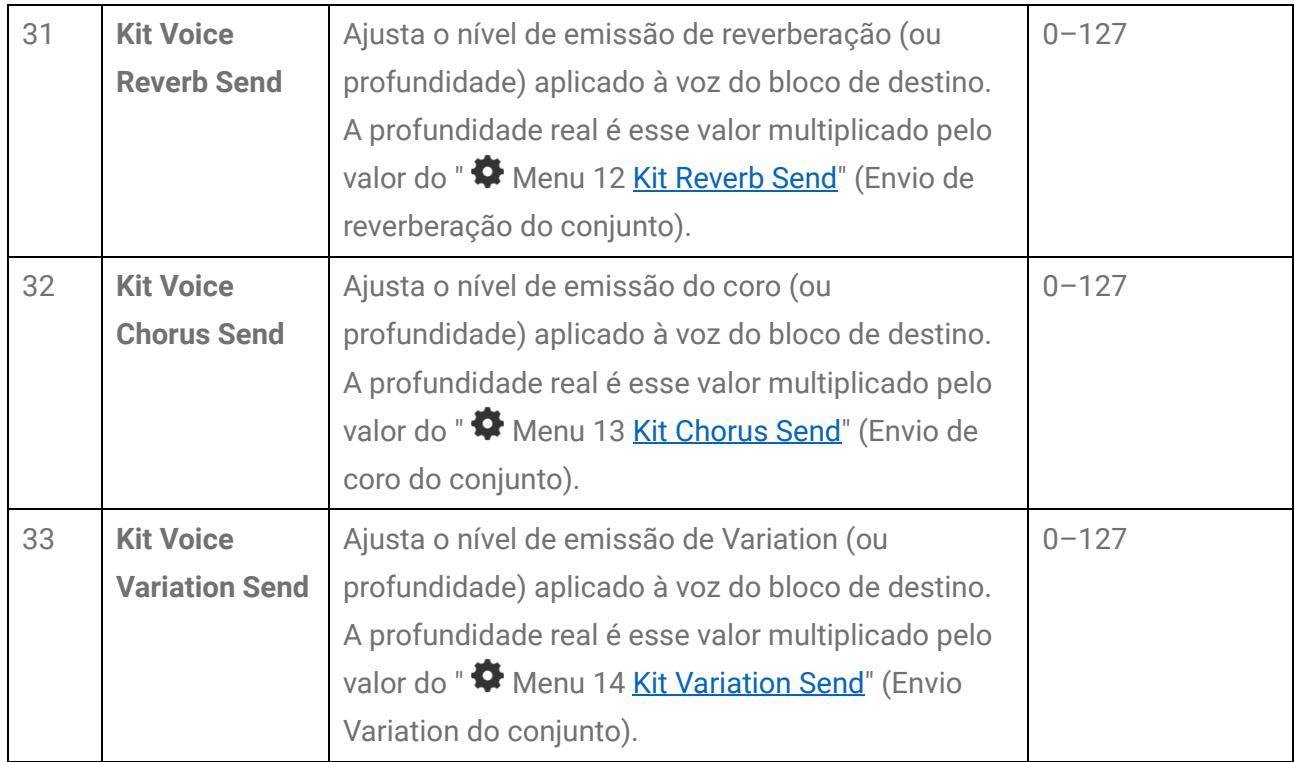

## <span id="page-40-0"></span>**[34] Configuração de sincronização para os blocos simétricos esquerdo e direito**

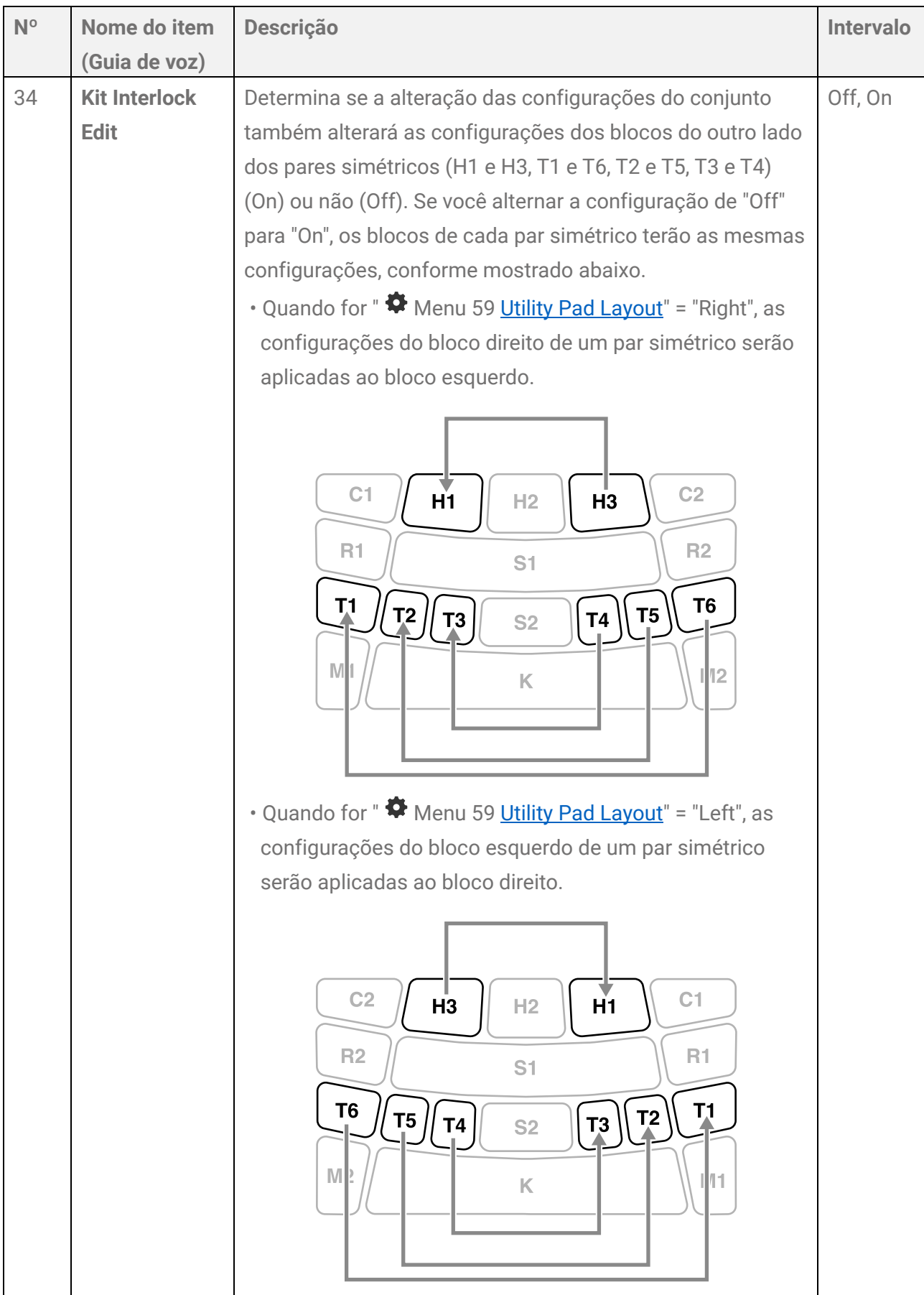

# <span id="page-41-1"></span>**[35] Como inicializar o conjunto atual**

<span id="page-41-0"></span>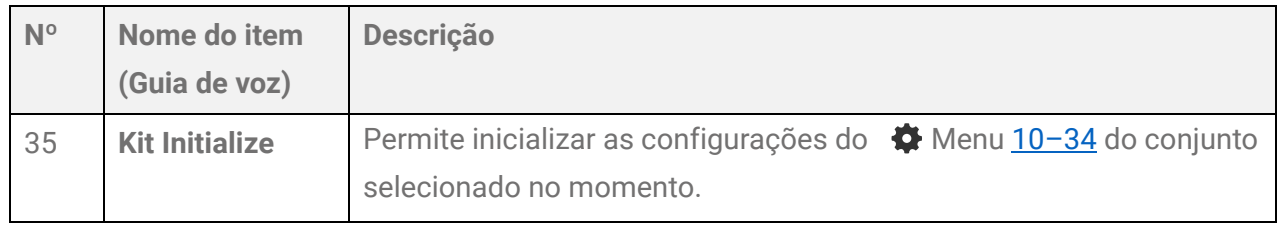

- 1. Use os botões  $\boxed{\cdot}$   $\boxed{\cdot}$  para selecionar o conjunto desejado.
- **2.** Use os botões  $\boxed{\triangleleft}$  para selecionar "  $\clubsuit$  Menu 35 Kit Initialize".
- **3.** Pressione o  $\left(\begin{array}{c} + \end{array}\right)$  botão. O Guia de voz confirma se as configurações serão inicializadas. Para sair da operação, pressione o  $\boxed{-}$  botão.
- $\overline{4}$ . Pressione o  $\overline{+}$  botão novamente.

As configurações do conjunto selecionado na etapa 1 serão inicializadas.

# <span id="page-42-0"></span>**[36–52] Trigger**

O  $\bigoplus$  Menu 36 permite selecionar o trigger enquanto o  $\bigoplus$  Menu 36–52 permite fazer as configurações do trigger selecionado no momento. Depois de usar os botões  $\{ \triangleleft | \triangleright \}$ para selecionar um item, o Guia de voz anuncia o nome do item, começando pelo número e depois pelo "Trigger".

- Os valores padrão do  $\clubsuit$  Menu 37-52 serão diferentes, dependendo de cada trigger.
- $\cdot$  Em relação ao  $\clubsuit$  Menu 37–52, bata no bloco de destino e faça as configurações.

## **[36] Como selecionar um trigger**

<span id="page-42-1"></span>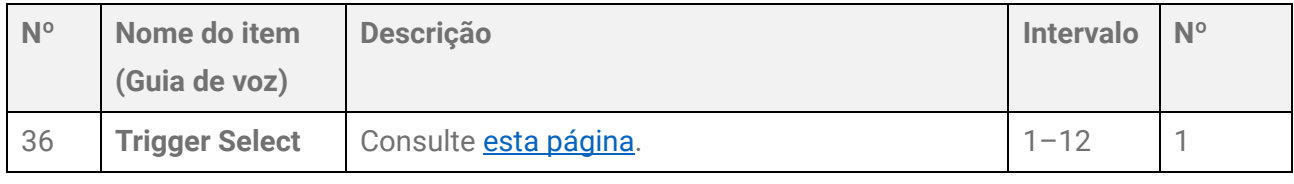

#### <span id="page-42-2"></span>**Lista de triggers**

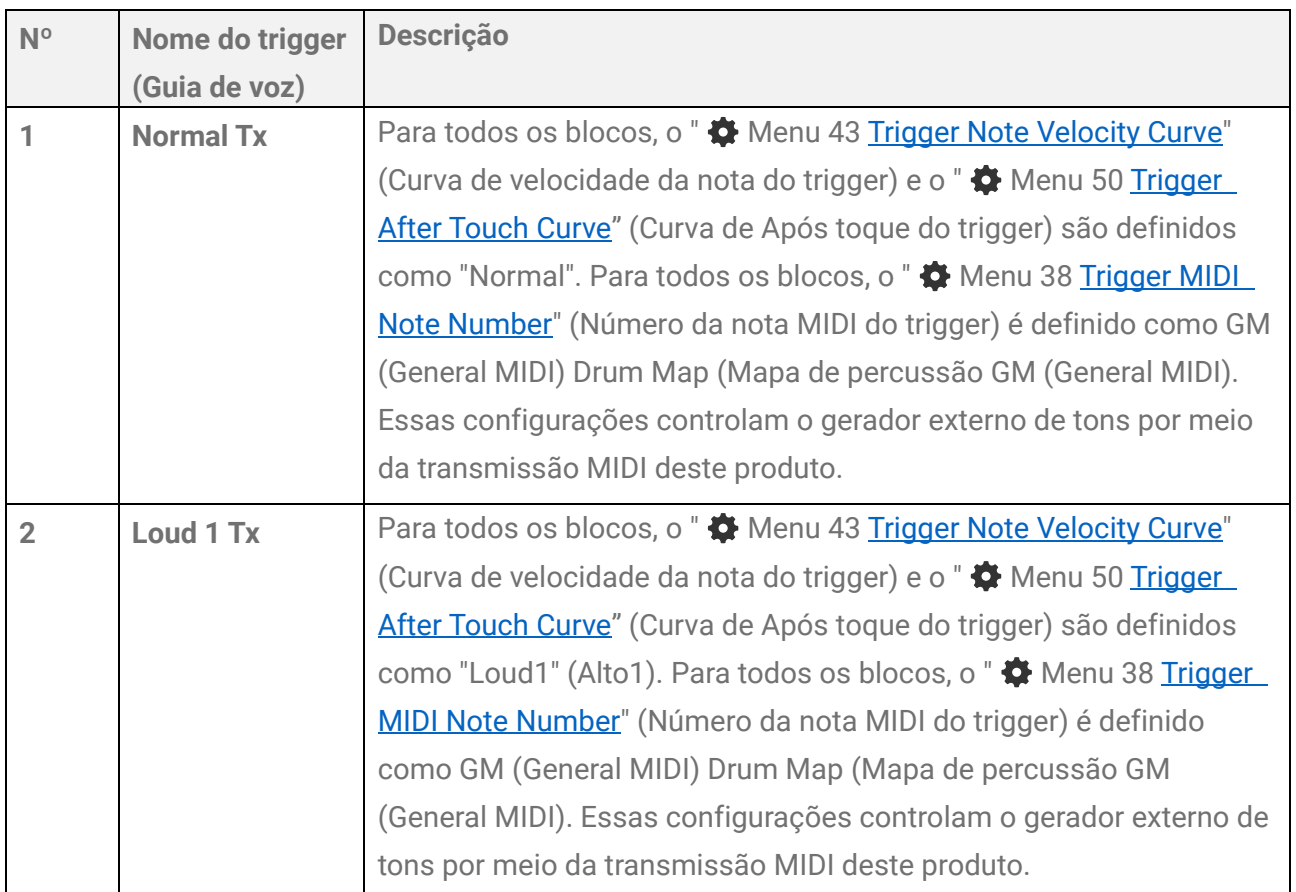

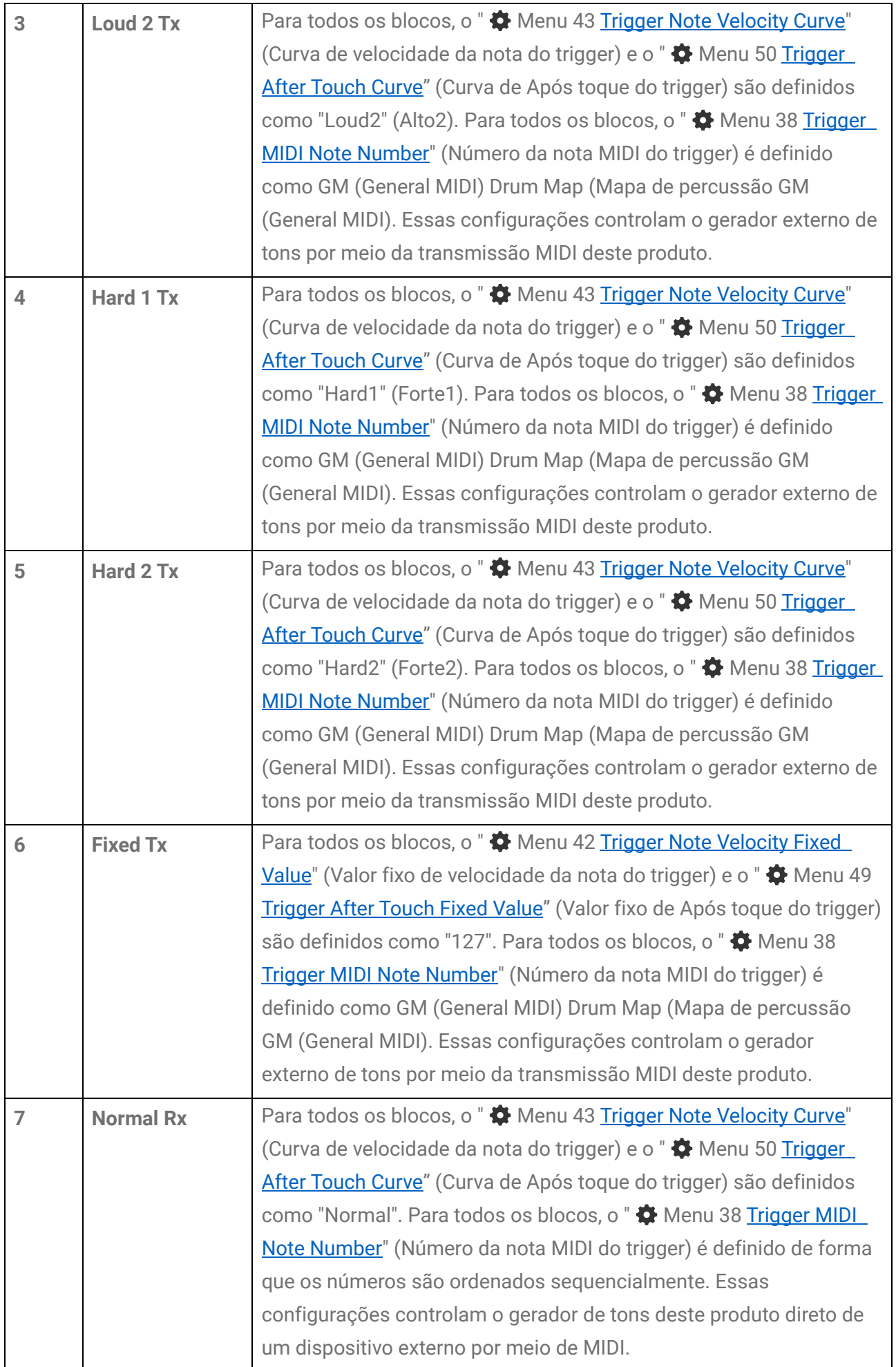

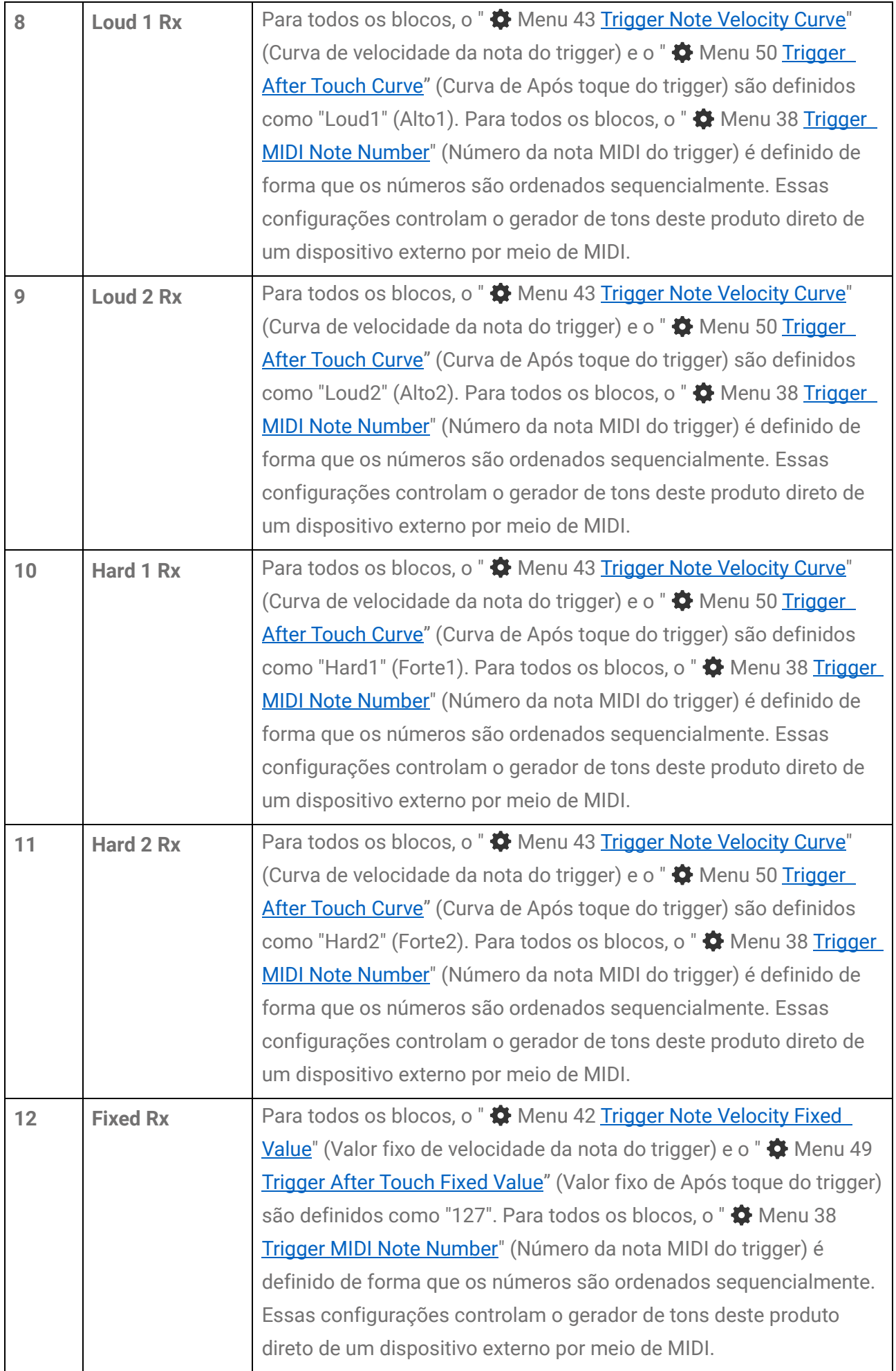

## <span id="page-45-2"></span>**[37–39] Configurações relacionadas a MIDI**

<span id="page-45-1"></span>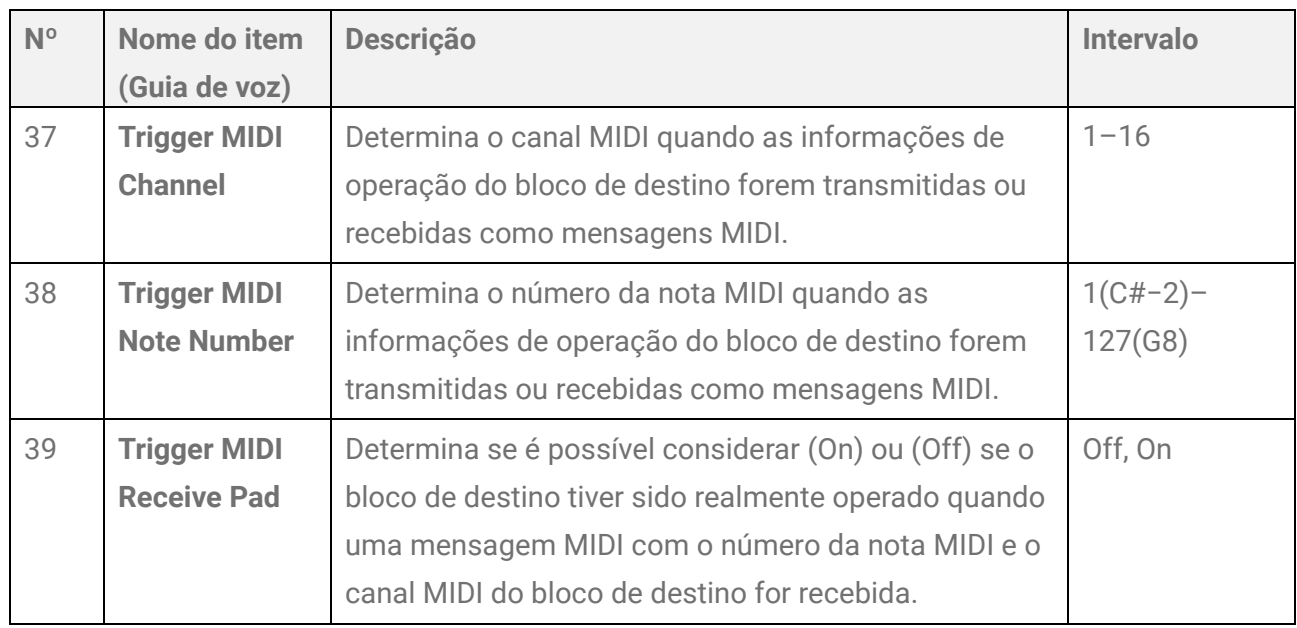

## <span id="page-45-3"></span>**[40] Configurações comuns para Nota e Após toque**

<span id="page-45-0"></span>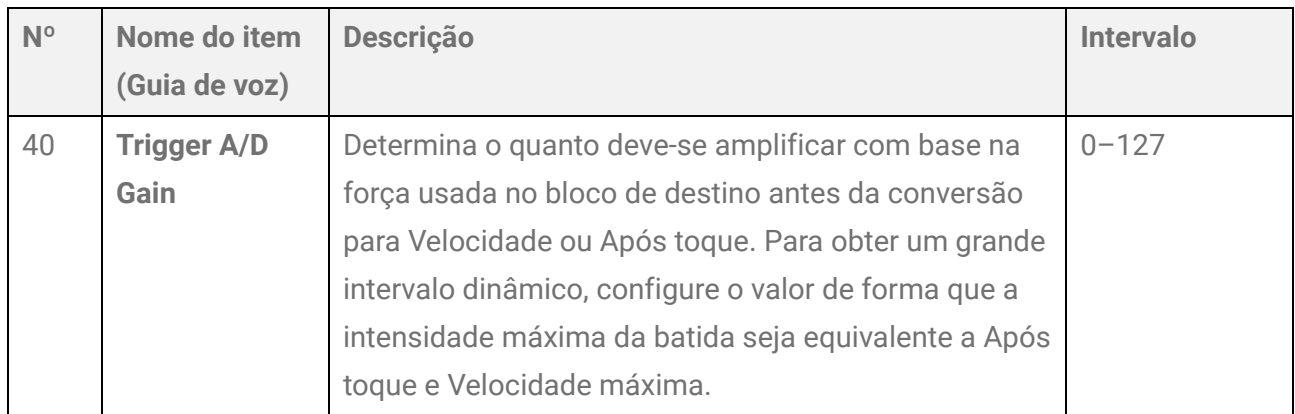

### <span id="page-45-4"></span>**[41–45] Configurações relacionadas à Nota ativada**

<span id="page-45-5"></span>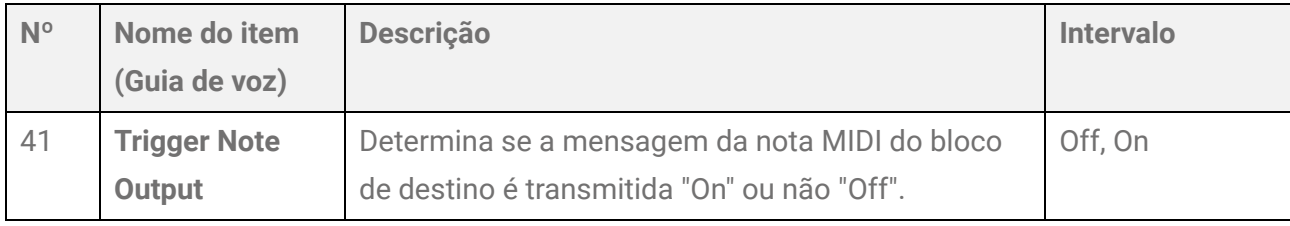

<span id="page-46-1"></span><span id="page-46-0"></span>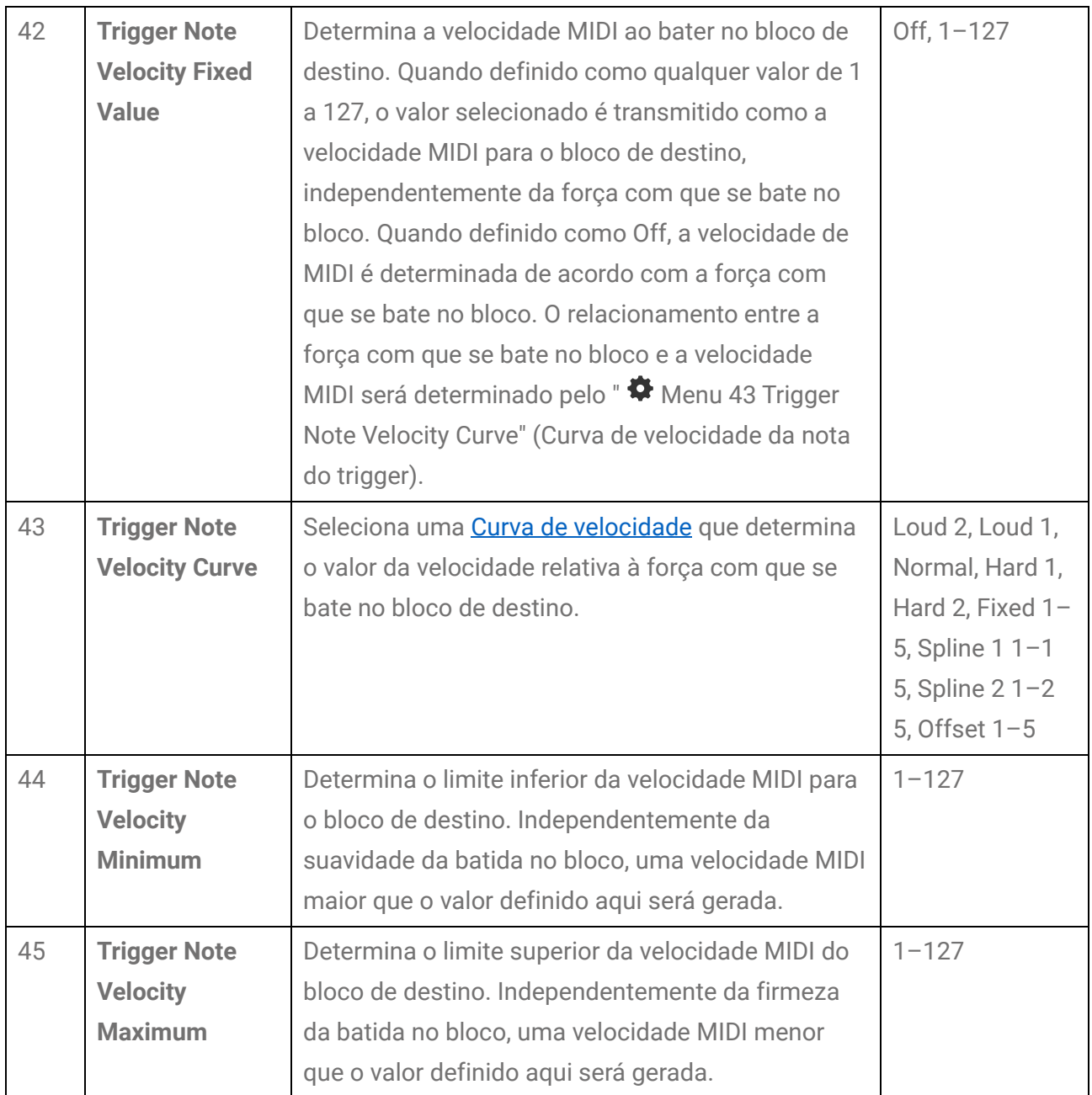

## <span id="page-46-5"></span><span id="page-46-4"></span><span id="page-46-2"></span>**[46–52] Após toque do MIDI**

<span id="page-46-3"></span>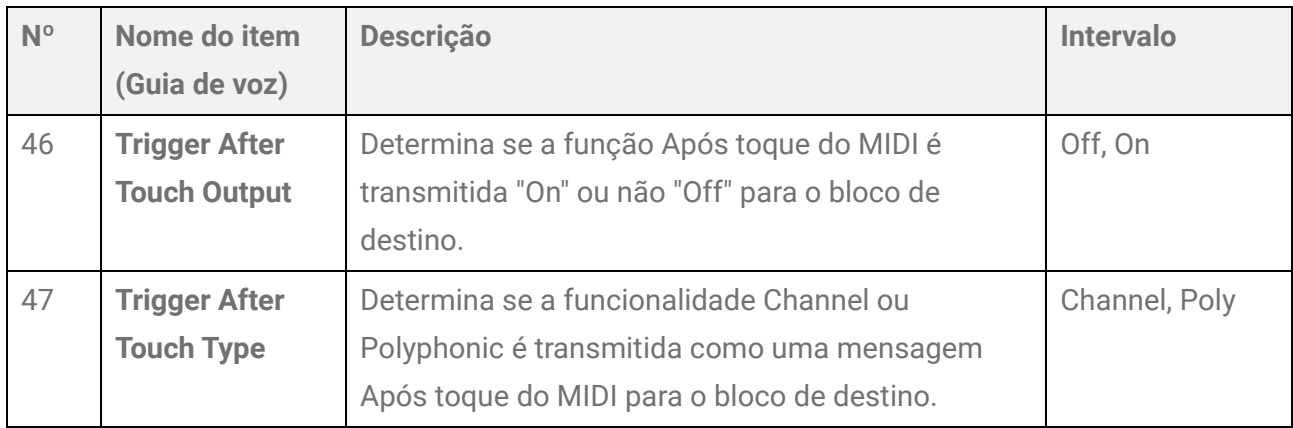

<span id="page-47-2"></span><span id="page-47-1"></span><span id="page-47-0"></span>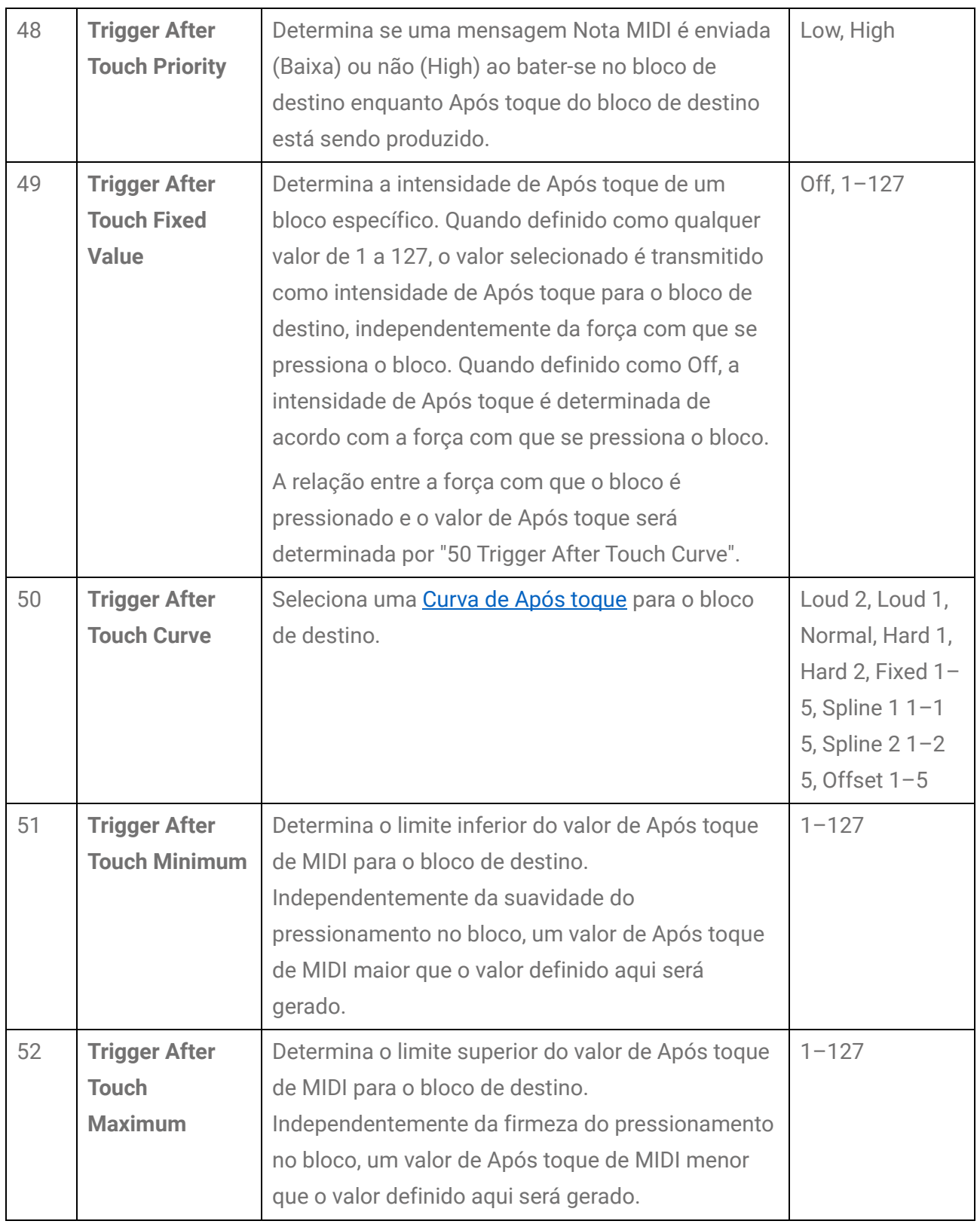

# <span id="page-48-0"></span>**[53] Como inicializar o trigger atual**

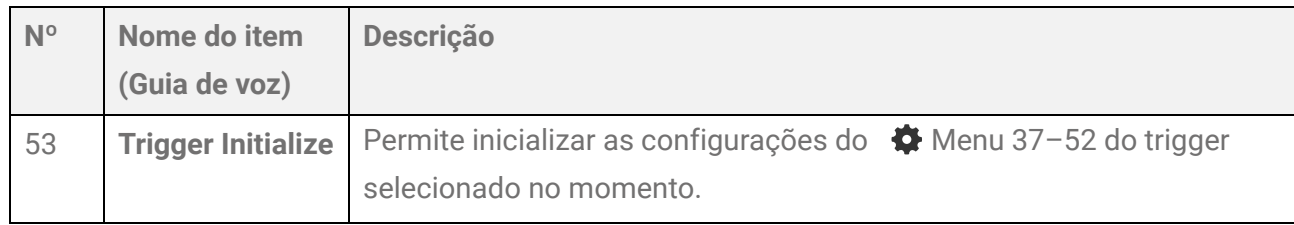

- 1. Use os botões  $\boxed{4}$  para selecionar "  $\clubsuit$  Menu 36 Trigger Select" (Seleção de trigger).
- **2.** Use os botões  $\boxed{-}$   $\boxed{+}$  para selecionar o trigger de destino.
- **3.** Use os botões  $\boxed{\triangleleft}$  para selecionar "  $\blacklozenge$  Menu 53 Trigger Initialize" (Inicialização de trigger).
- $\overline{4}$ . Pressione o  $+$   $\overline{)}$  botão.

O Guia de voz confirma se as configurações serão inicializadas. Para sair da operação, pressione o  $\boxed{-}$  botão.

 $\overline{5}$ . Pressione o  $\overline{+}$  botão novamente.

As configurações do trigger selecionado na etapa 2 serão inicializadas.

# <span id="page-49-0"></span>**[54] Inicialização da memória de registro**

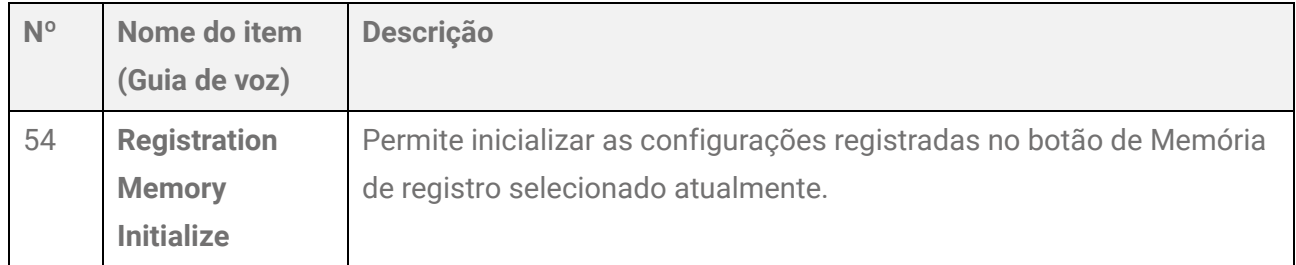

- *1.* Para selecionar a Memória de registro de destino a ser inicializada, mantenha um dos botões  $\left( \star \right)$   $\star$  por algum tempo. As configurações atuais deste produto serão mantidas porque esta operação está no processo de registro.
- 2. Use os botões  $\boxed{\triangleleft}$   $\boxed{\triangleright}$  para selecionar "  $\clubsuit$  Menu 54 Registration Memory Initialize" (Inicialização de memória de registro).
- **3.** Pressione o  $\left( + \right)$  botão.

O Guia de voz confirma se as configurações serão inicializadas. Para sair da operação, pressione o  $\boxed{-}$  botão.

 $\overline{4}$ . Pressione o  $\overline{+}$  botão novamente.

As configurações da Memória de registro selecionada na etapa 1 serão inicializadas.

# <span id="page-50-0"></span>**[55–62] Utilitário**

O  $\bigoplus$  Menu 55–62 permite fazer outras configurações úteis. Depois de usar os botões | ⊲ | ⊳ \ para selecionar um item, o Guia de voz anuncia o nome do item, começando pelo número e depois pelo "Utility".

#### **Nº Nome do item (Guia de voz) Descrição Intervalo Valor padrão** 55 **Utility Speaker EQ/Compress or Type** Determina o tipo de EQ (equalizador) e o compressor aplicados à saída do som pelo alto-falante embutido. **Standard** Essa é a configuração padrão. **Heavy** Essa configuração enfatiza frequências baixas. Ela cria um som muito poderoso. **Bright** Essa configuração enfatiza frequências altas. Ela cria um som muito leve. **Mild** Essa configuração enfatiza frequências atenuadas. Ela cria uma experiência de audição suave. **Powerful** Essa configuração usa um compressor forte. Ela cria uma sensação de pressão Standard, Heavy, Bright, Mild, Powerful Standard

do som.

## **[55–56] Saída do som**

<span id="page-51-0"></span>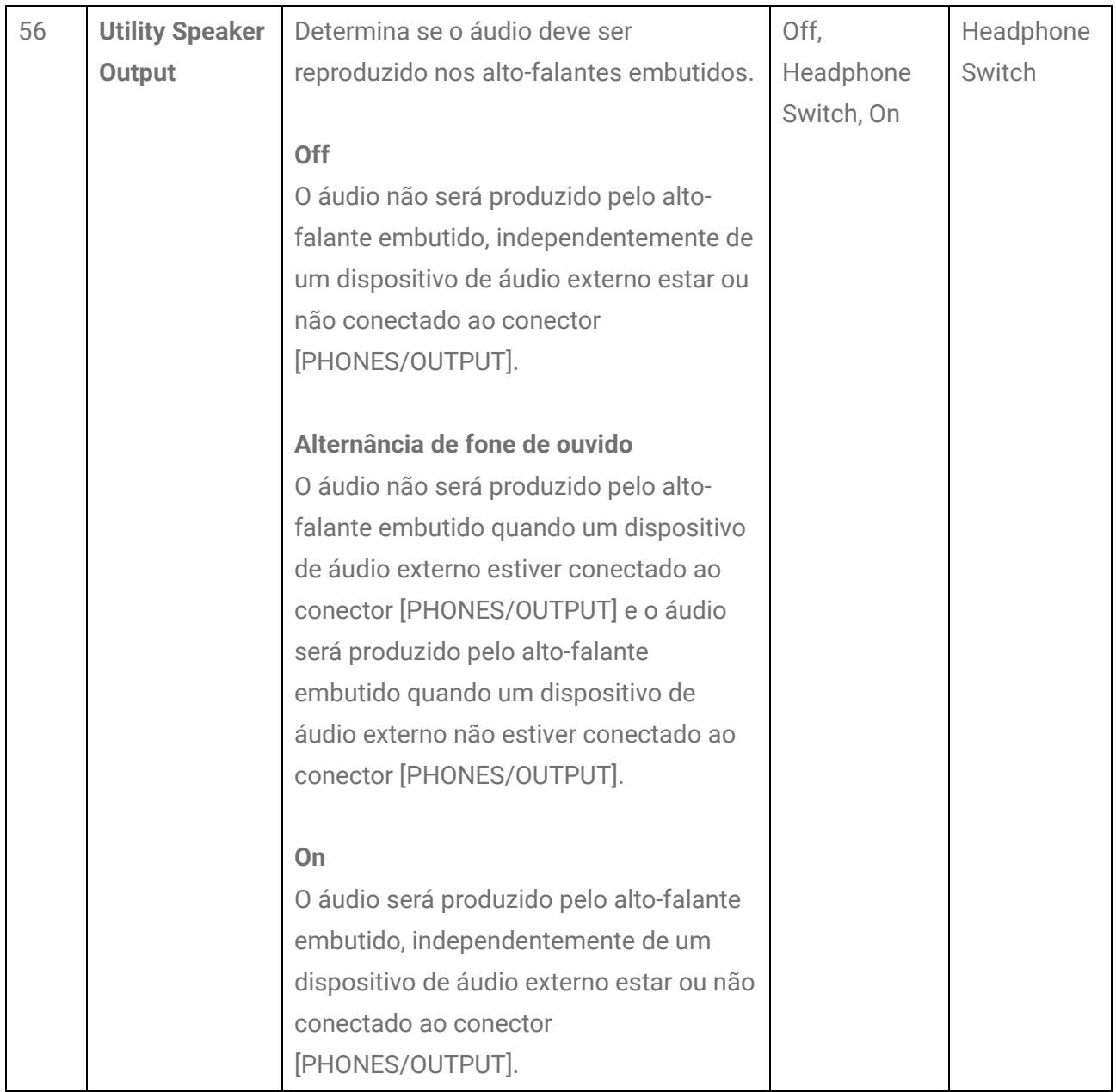

## **[57–58] Áudio USB**

<span id="page-52-0"></span>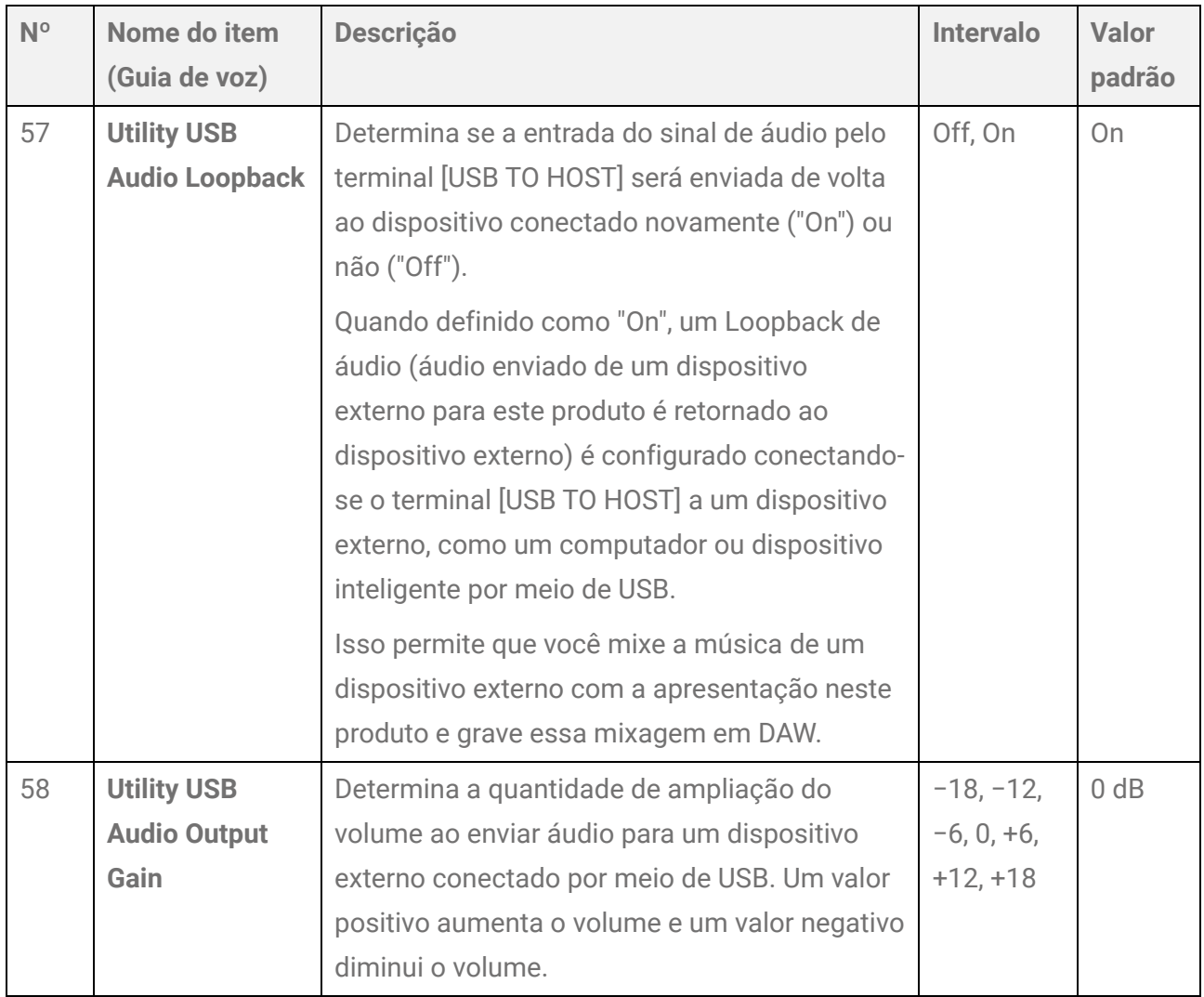

#### <span id="page-52-1"></span>**Conexão em loop**

Pode ser gerado ruído quando um único computador ou dispositivo inteligente está conectado ao conector [AUX IN] e ao terminal [USB TO HOST] (conexão em loop). Se isso ocorrer, tente as etapas de solução de problemas a seguir.

- Desconecte o cabo do conector [AUX IN] e use somente o cabo USB para comunicação de áudio.
- Se você estiver usando um cabo USB para carregar este produto, não se esqueça de conectá-lo a um adaptador USB ou outra fonte de alimentação em vez de um computador ou dispositivo inteligente.

## **[59–62] Outras configurações**

<span id="page-53-3"></span><span id="page-53-2"></span><span id="page-53-1"></span><span id="page-53-0"></span>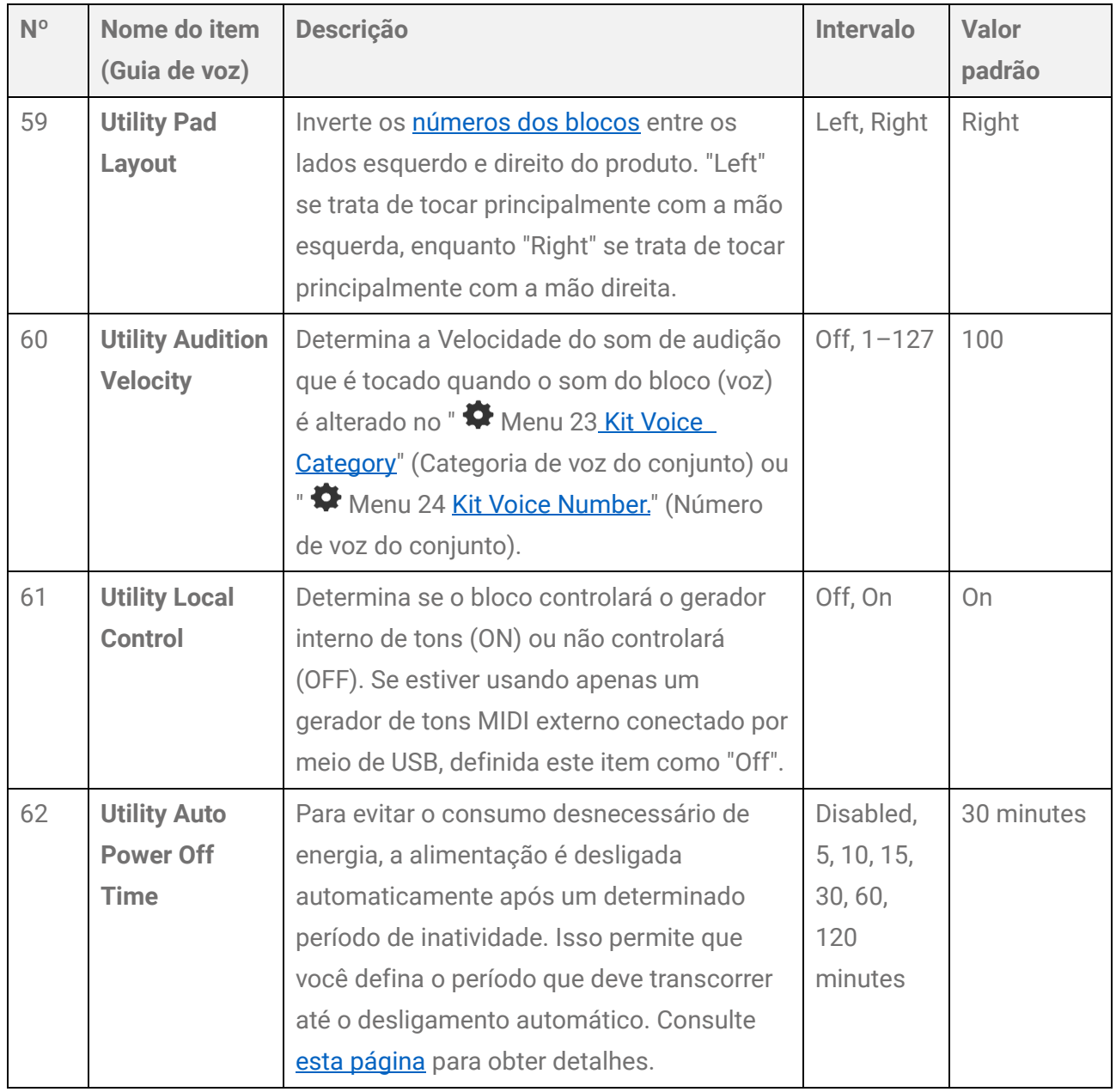

# <span id="page-54-0"></span>**[63] Redefinição de fábrica**

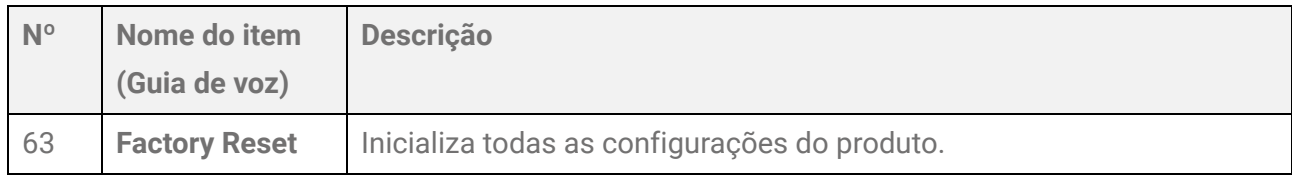

- 1. Use os botões  $\boxed{\triangleleft\}$  para selecionar "  $\bullet$  Menu 63 Factory Reset" (Redefinição de fábrica).
- **2.** Pressione o  $+$   $\overline{\phantom{a}}$  botão.

O Guia de voz confirma se as configurações serão inicializadas.

Pressione o  $\left[\begin{array}{cc} - \end{array}\right]$  para cancelar esta operação.

**3.** Pressione o  $\boxed{+}$  botão novamente.

Todas as configurações do produto serão inicializadas.

#### **Como executar uma redefinição de fábrica ao ligar a alimentação**

Você também pode executar uma redefinição de fábrica ao ligar a alimentação. Se você pressionar o  $\left(\begin{array}{c} \psi \end{array}\right)$  botão enquanto mantém pressionado  $\left(\begin{array}{c} + \end{array}\right)$  e  $\left(\begin{array}{c} - \end{array}\right)$ , o lado esquerdo (azul) do indicador [Standby/On] piscará cinco vezes, e o produto será reiniciado com todos os itens redefinidos para as configurações de fábrica.

# <span id="page-55-0"></span>**[64] Versão do firmware**

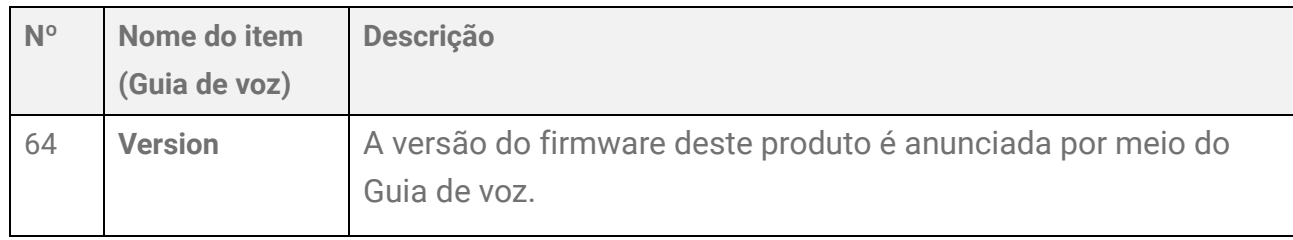

- 1. Use os botões  $\boxed{4}$  para selecionar "  $\blacklozenge$  Menu 64 Version" (Versão).
- **2.** Pressione o  $\boxed{+}$  botão.

A versão do firmware será anunciada por meio do Guia de voz.

# **Especificações**

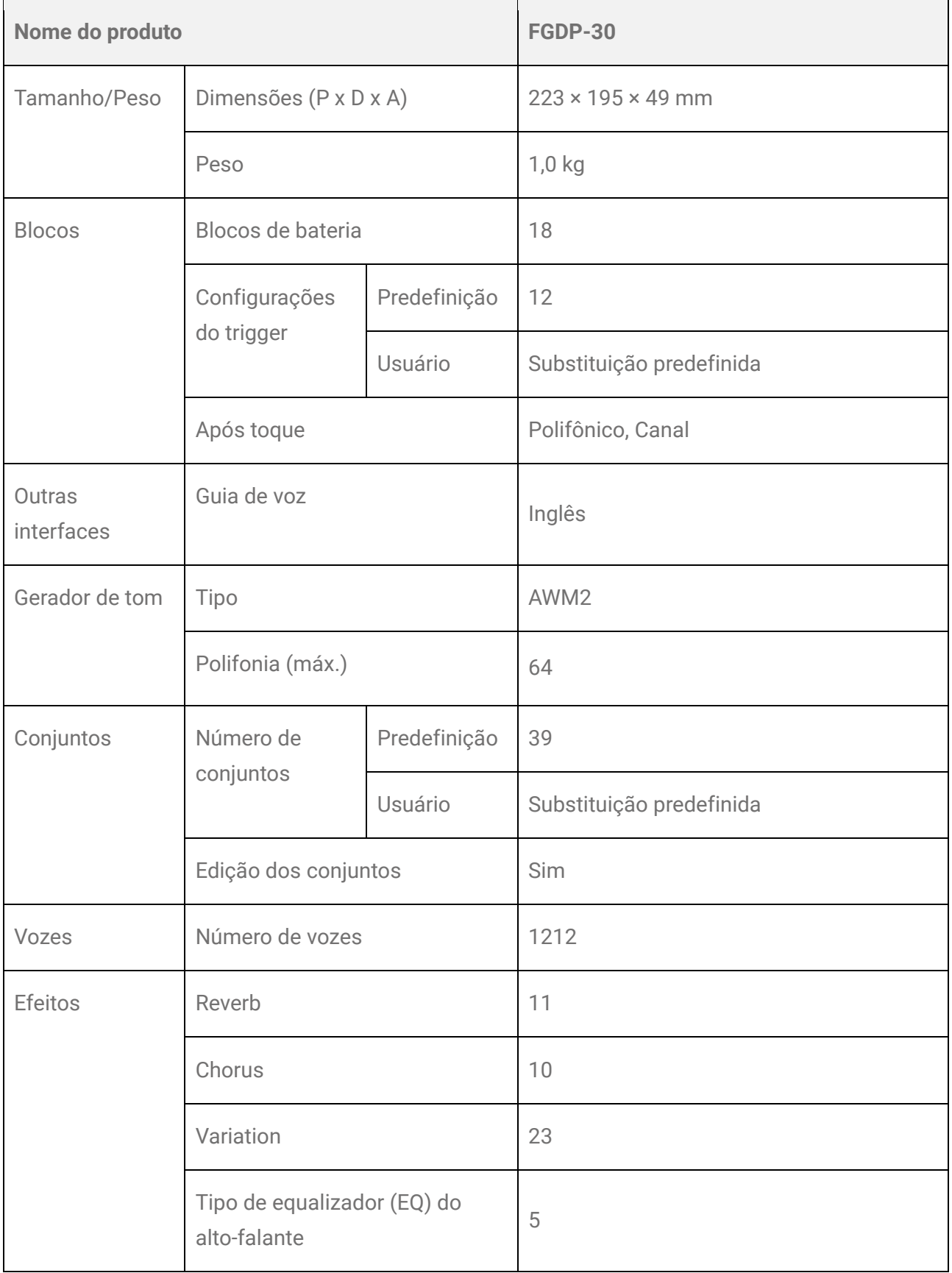

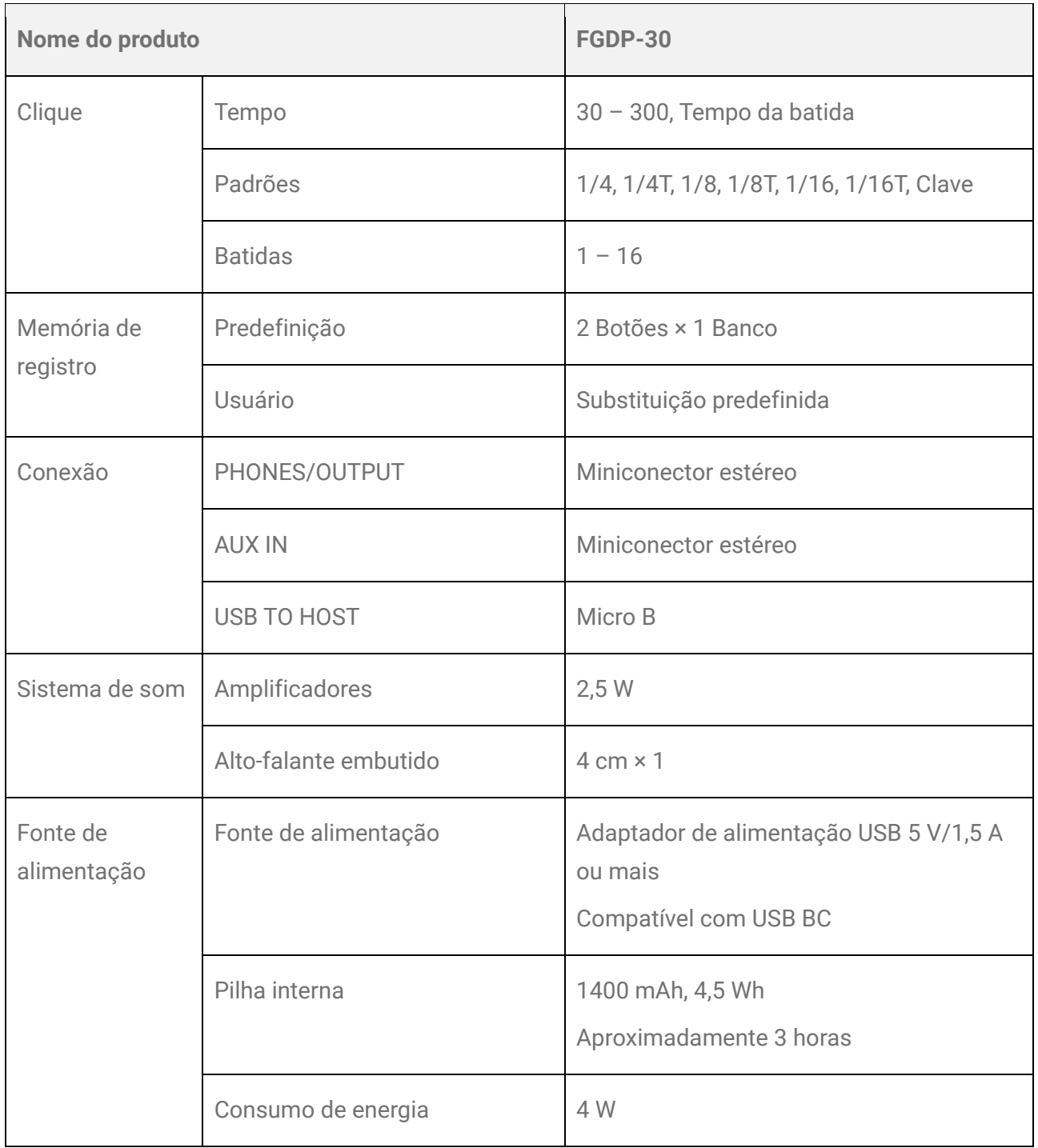

O conteúdo deste manual aplica-se às especificações mais recentes a partir da data da publicação. Como as especificações, os equipamentos ou os acessórios que são vendidos separadamente podem não ser iguais em todas as localidades; consulte o revendedor Yamaha.

# **Apêndice**

## <span id="page-58-0"></span>**Curva de velocidade/Curva Após toque**

Essas curvas indicam a conversão da intensidade com a qual um bloco é operado para um valor numérico. O eixo horizontal indica com que força um bloco é operado (com que força a batida ou o pressionamento é feito no bloco) e o eixo vertical indica o valor numérico correspondente (Velocidade ou Após toque). Este produto apresenta 25 tipos de curva iguais para Velocidade e Após toque. A curva desejada pode ser selecionada como um item de configuração de trigger abaixo.

- Como selecionar uma curva de velocidade  $\Box$  Menu 43 [Trigger Note Velocity Curve](#page-46-0)
- Como selecionar uma curva Após toque Manu 50 [Trigger After Touch Curve](#page-47-1)

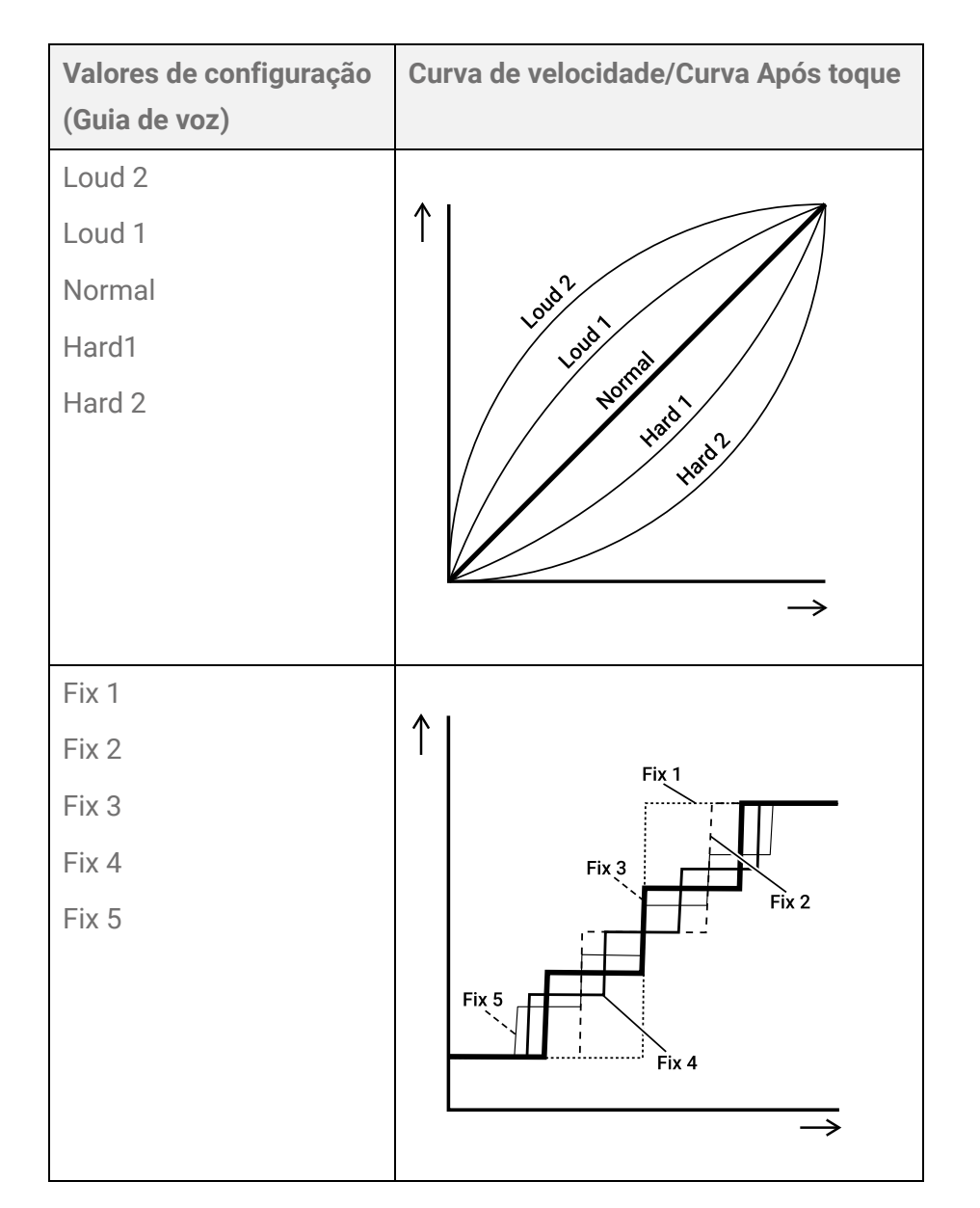

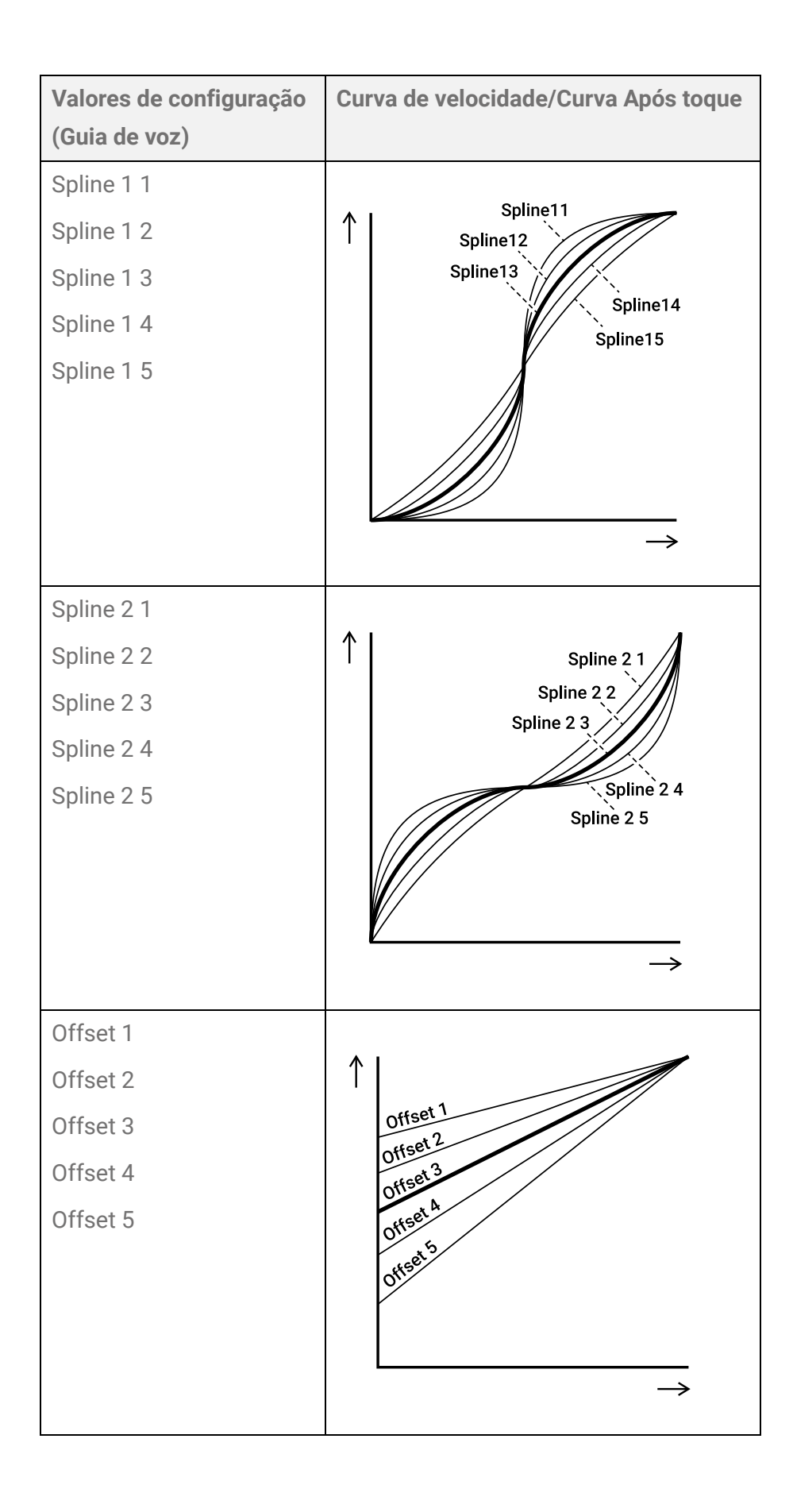

## **Lista de conteúdo**

O conteúdo incluído neste produto é mostrado abaixo. Os links estão relacionados às informações neste Guia do usuário.

- [Lista de conjuntos](#page-22-0)
- [Lista de categoria de vozes](#page-27-0)
- <span id="page-60-0"></span>• Lista de vozes
- Listas de tipos de efeito [\(Reverb,](#page-35-0) [Chorus](#page-35-1) e [Variation\)](#page-36-0)
- [Lista de triggers](#page-42-2)

Os materiais listados acima, exceto a Lista de triggers, podem ser baixados no site da Yamaha. No site Yamaha Downloads, digite "FGDP" na caixa Model Name (Nome do modelo) e faça a pesquisa.

Yamaha Downloads <https://download.yamaha.com/>

### **Diagrama de blocos**

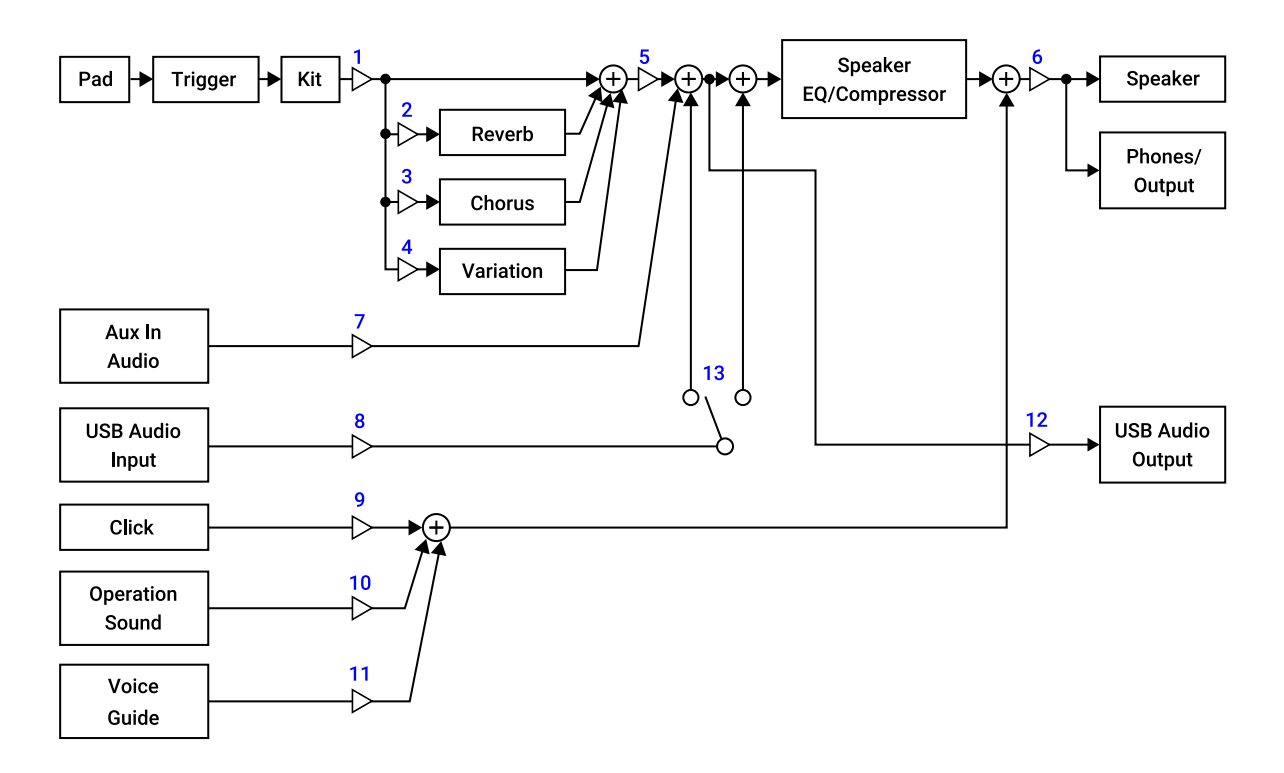

- **Voice Volume**  $1<sup>1</sup>$
- **Voice Reverb Send, Kit Reverb Send**  $2.$
- $3<sub>1</sub>$ **Voice Chorus Send, Kit Chorus Send**
- **Voice Variation Send, Kit Variation Send**  $\overline{4}$ .
- **Kit Volume**  $5<sub>1</sub>$
- **Speaker Volume, Phones/Output Volume** 6.
- $7.$ **Aux In Audio Volume**
- **USB Audio Volume**  $8<sub>1</sub>$
- **Click Volume**  $9.$
- 10. Operation Sound Volume
- 11. Voice Guide Volume
- 12. USB Audio Output Gain
- 13. USB Audio Loopback

## **MIDI**

MIDI é um protocolo usado para comunicação entre instrumentos digitais. Ao conectar seus instrumentos digitais, a apresentação musical em um instrumento MIDI pode ser ouvida por meio de outro gerador de tons MIDI.

#### **Transmissão e recepção de mensagens MIDI de uma apresentação musical**

Este produto permite receber e transmitir mensagens MIDI de/para um dispositivo externo por meio do cabo USB incluído. As mensagens MIDI (geradas por sua apresentação no bloco) transmitidas neste produto reproduzirão o gerador de tom no dispositivo externo conectado e as mensagens MIDI transmitidas de um dispositivo externo reproduzirão o gerador de tons deste produto.

#### **OBSERVAÇÃO**

- Este produto permite-lhe chamar as configurações relacionadas a MIDI selecionando um trigger. Consulte [esta página](#page-42-2) para saber como selecionar um trigger e esta página para obter a lista de triggers. Depois de selecionar um trigger, você poderá alterar ainda mais as configurações de MIDI nos itens a seguir.
	- $\clubsuit$  Menu 37-39 [MIDI related settings](#page-45-2)
	- $\clubsuit$  Menu 40 [Common settings for Note and Aftertouch](#page-45-3)
	- $\clubsuit$  Menu 41-45 [Note On related settings](#page-45-4)
	- <sup>©</sup> Menu 46-52 [MIDI Aftertouch](#page-46-2)

#### **Referência MIDI**

Este produto fornece os materiais de Referência MIDI a seguir.

- Tabela de execução de MIDI
- Mensagem de canal MIDI
- Mensagem exclusiva do sistema MIDI

A Referência MIDI pode ser baixada da versão mais recente no site da Yamaha. No site Yamaha Downloads, digite "FGDP" na caixa Model Name (Nome do modelo) e faça a pesquisa.

Yamaha Downloads <https://download.yamaha.com/>

# **Solução de problemas**

## **Fonte de alimentação**

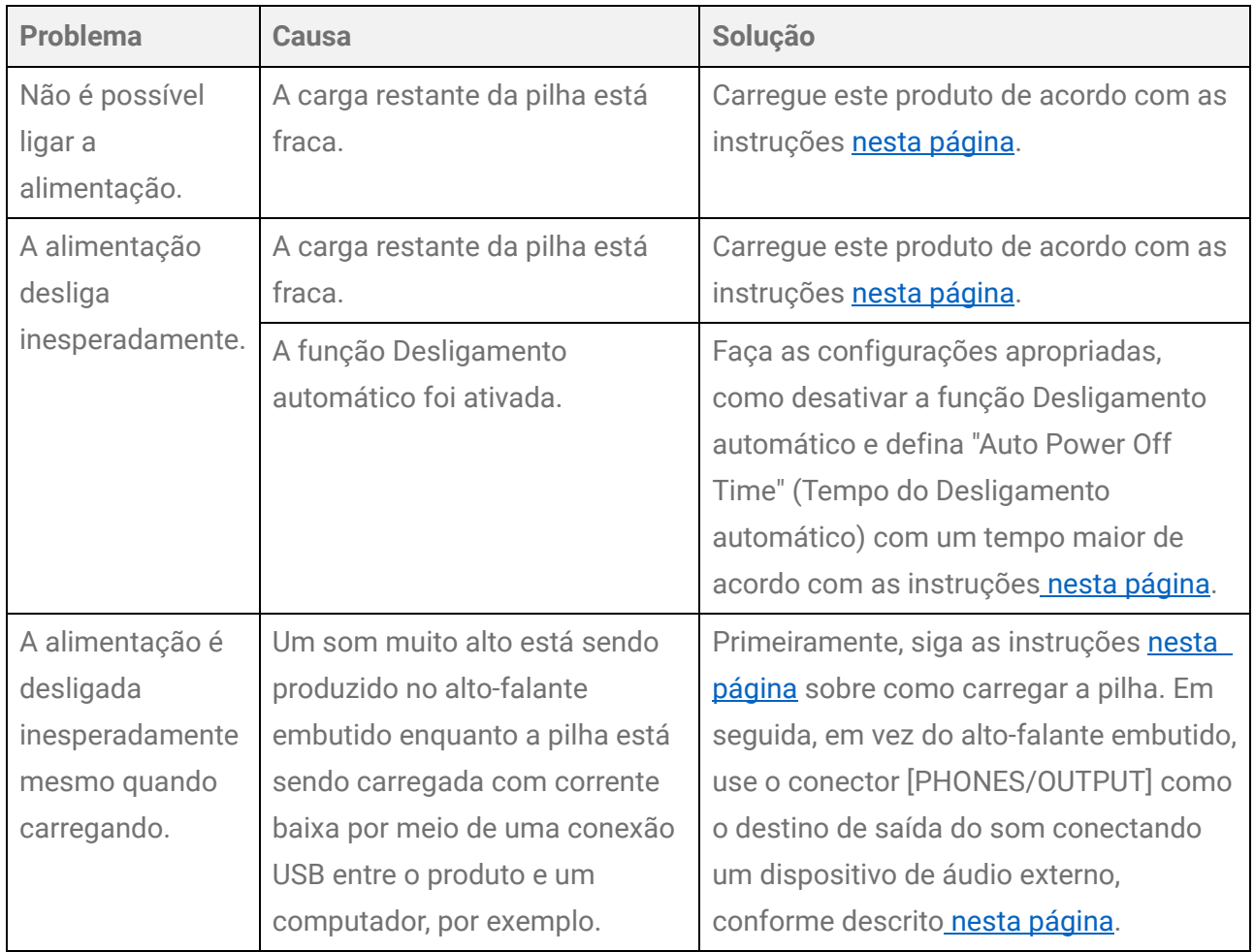

### **Sem som ou volume muito baixo**

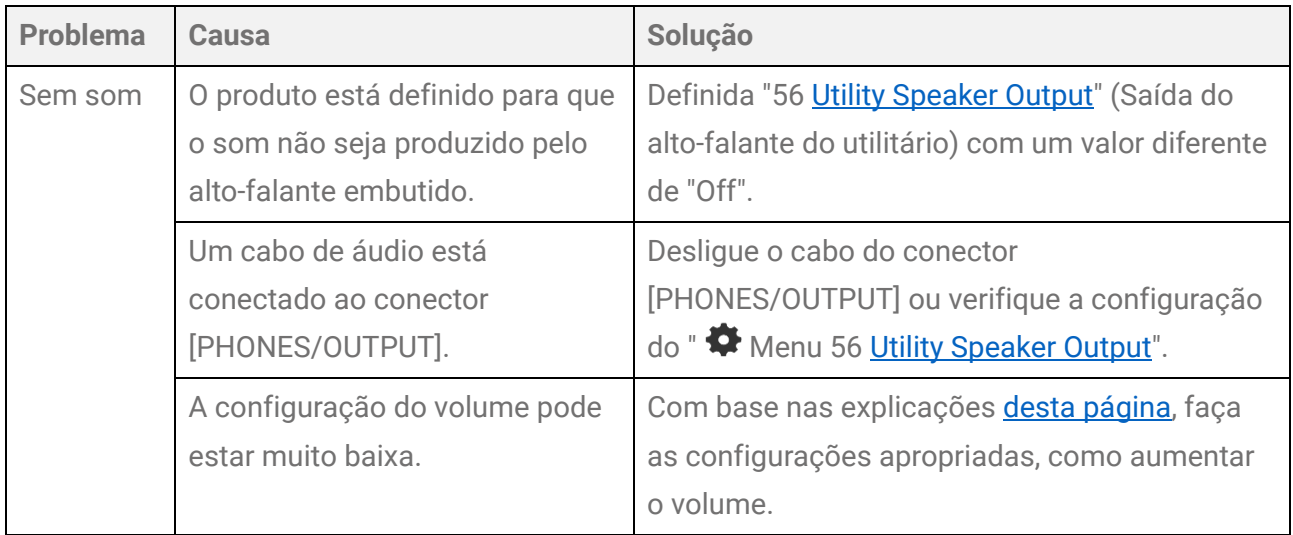

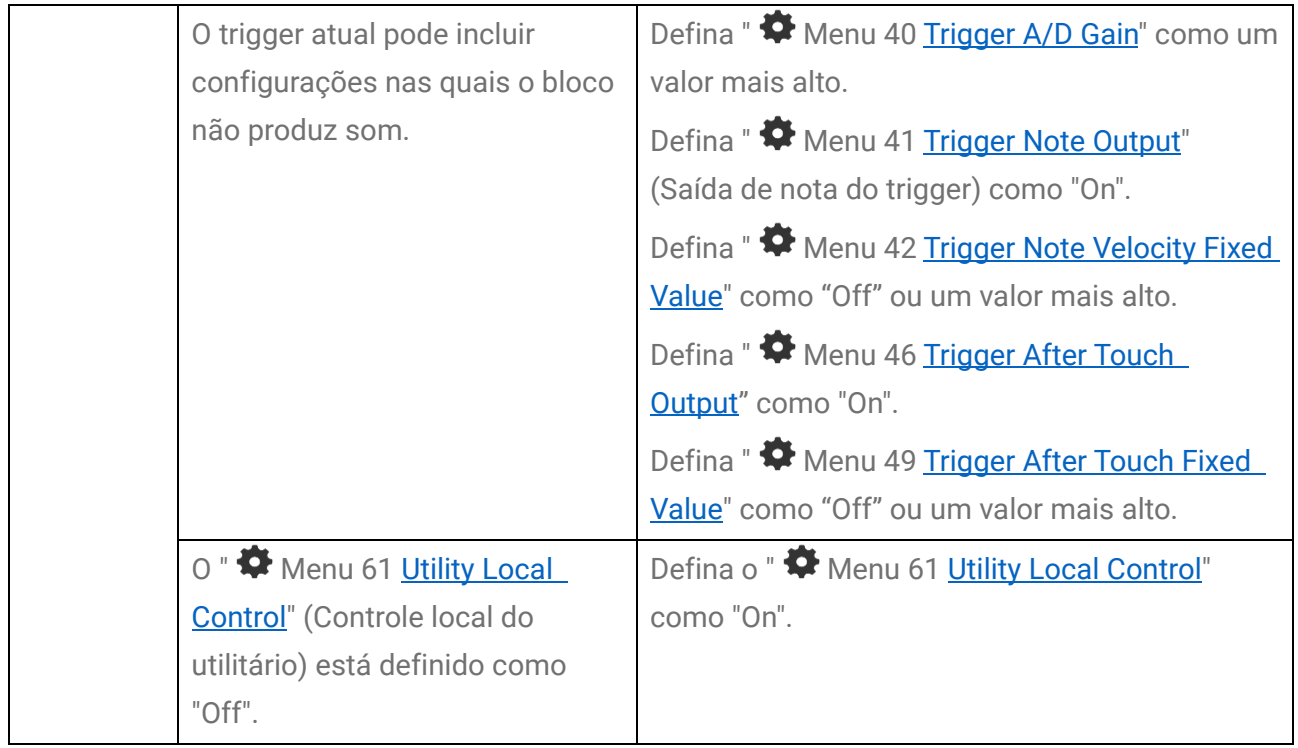

## **Som ou operações inesperadas**

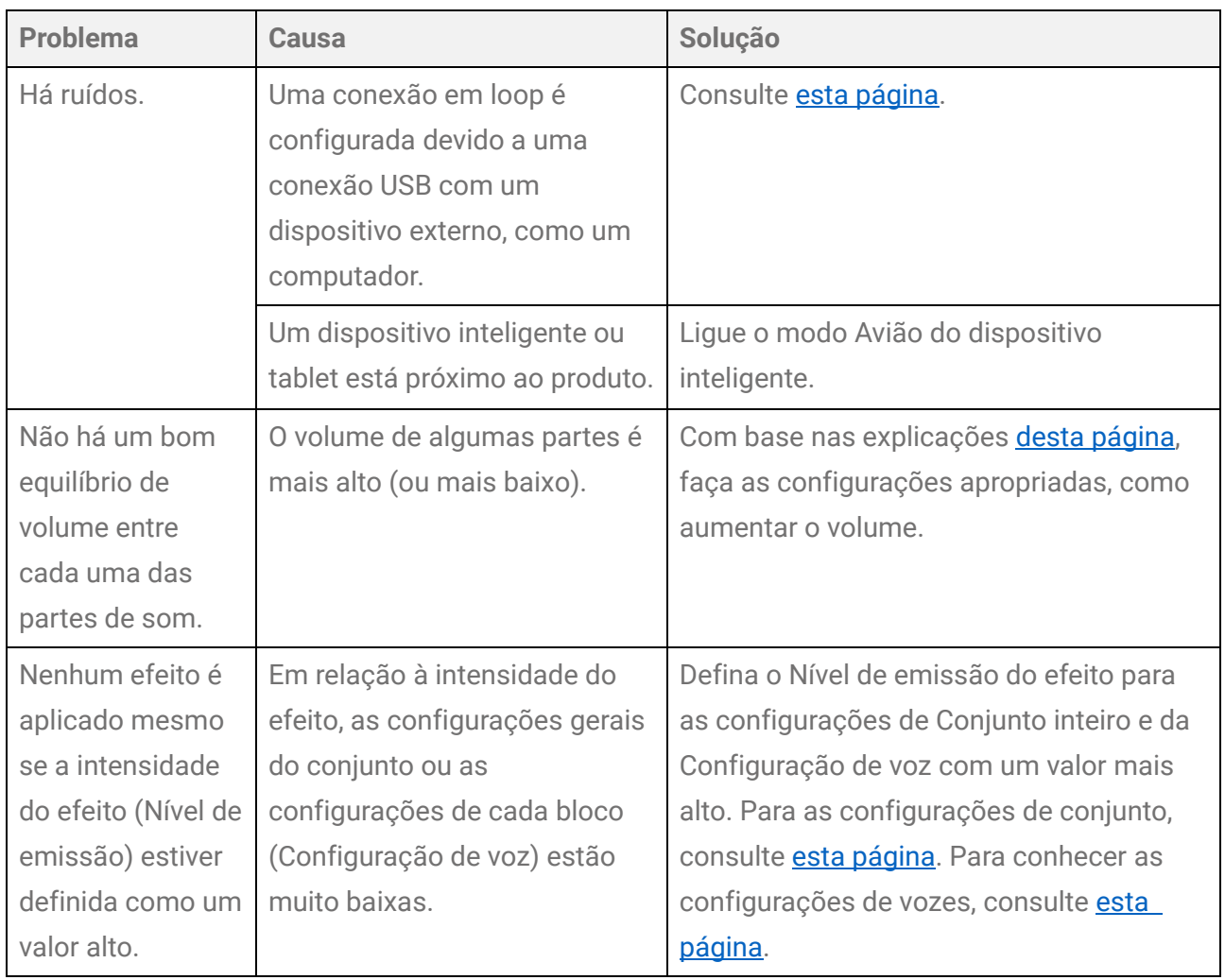

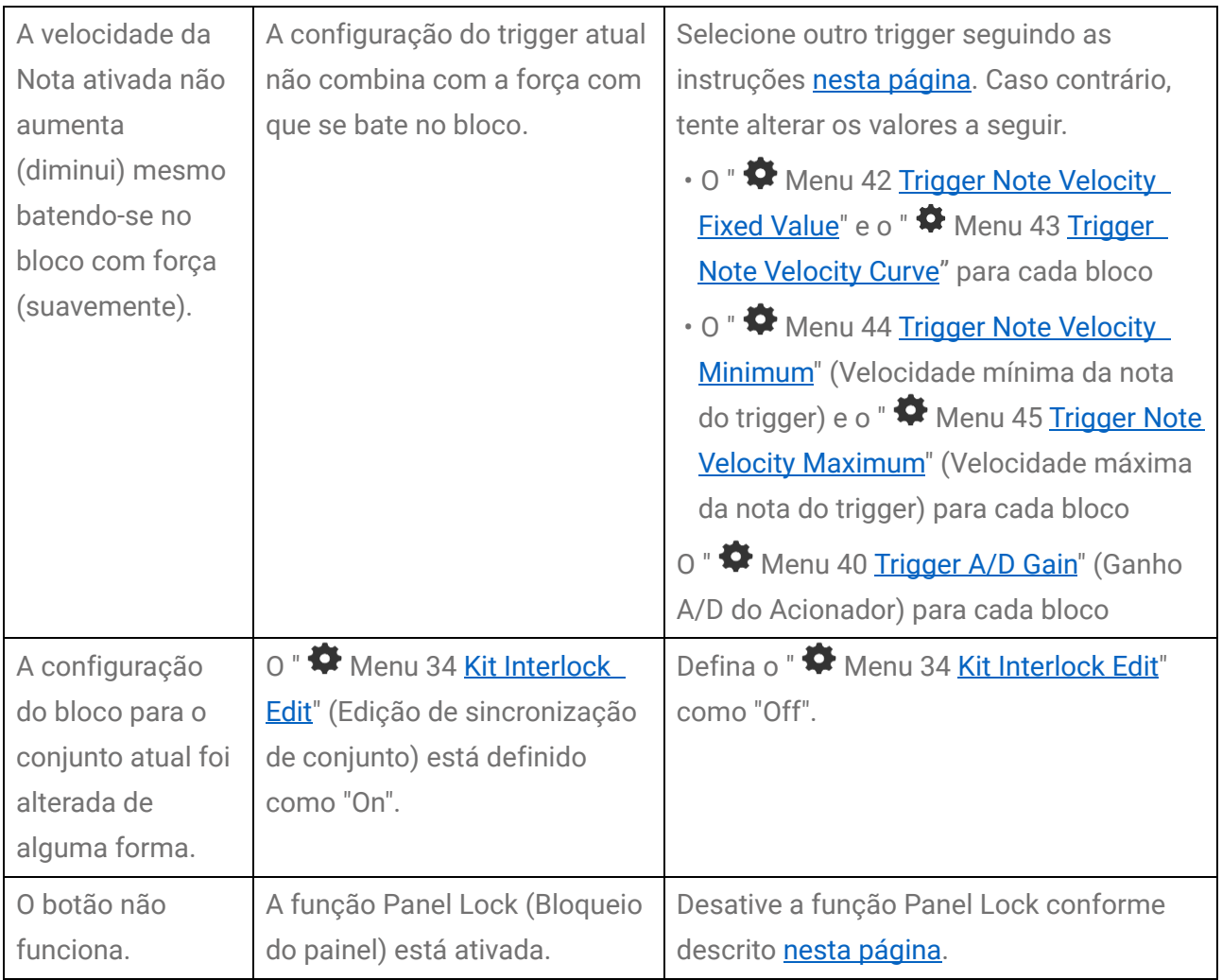

## **Outros**

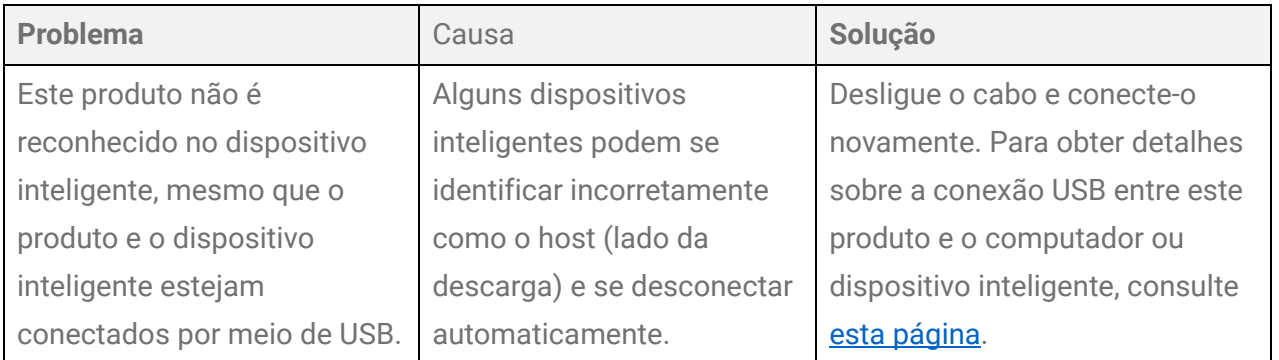

© 2023 Yamaha Corporation Published 10/2023 YJ-A0